# **ExpressCluster for Linux Version 3**

Script Command Reference

Revision 7us

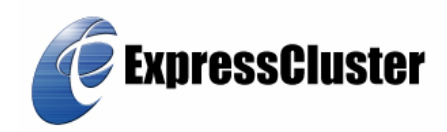

EXPRESSCLUSTER® is a registered trademark of NEC Corporation.

Linux is a trademark or registered trademark of Linus Torvalds in the United States and/or other countries.

RPM is a trademark of Red Hat, Inc.

Intel, Pentium, and Xeon are the registered trademarks or trademarks of Intel Corporation.

Microsoft and Windows are the registered trademarks in the U.S. of U.S. Microsoft Corporation, and other countries.

VERITAS, its logo and other VERITAS product names and slogans are trademarks or registered trademarks of VERITAS Software Corporation.

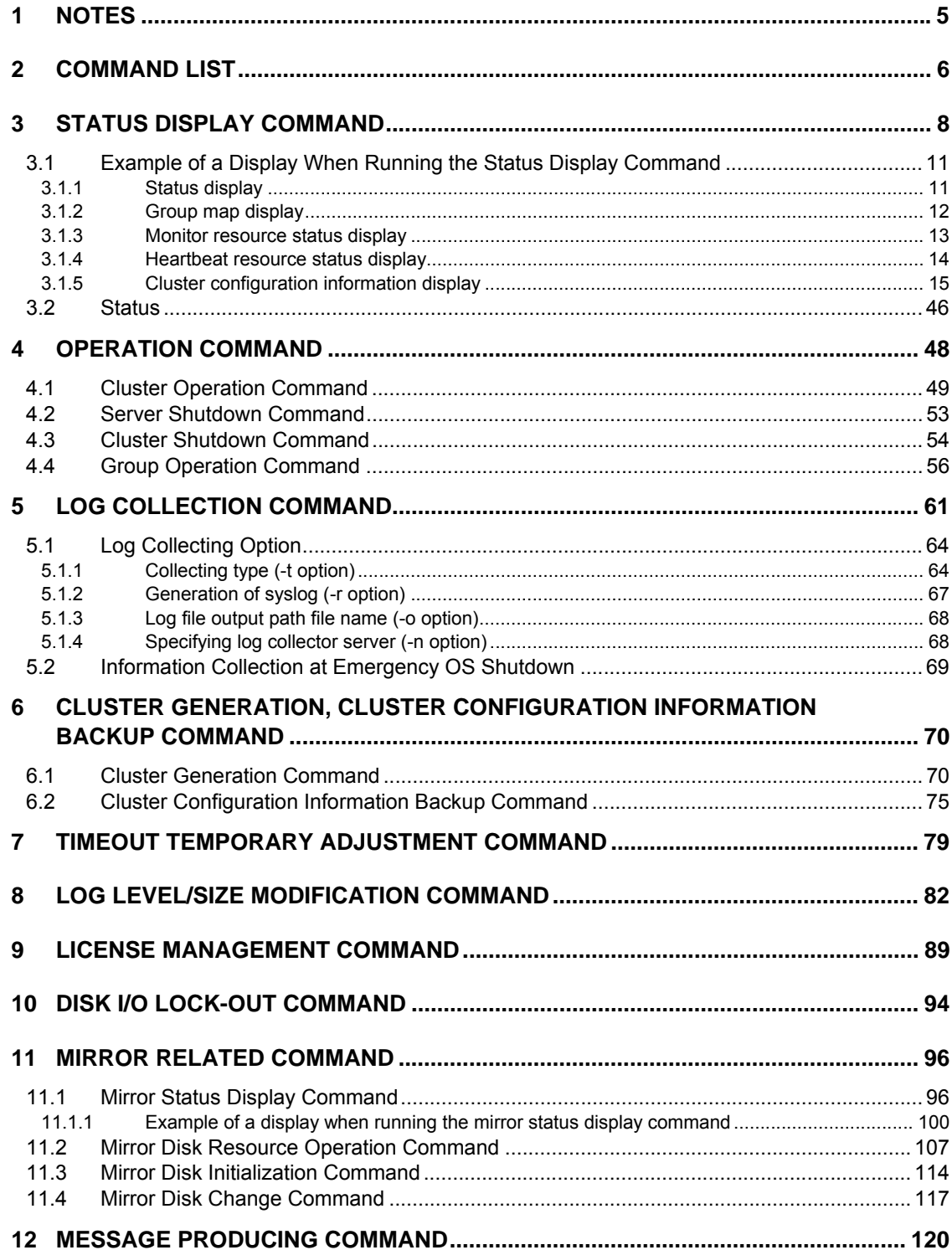

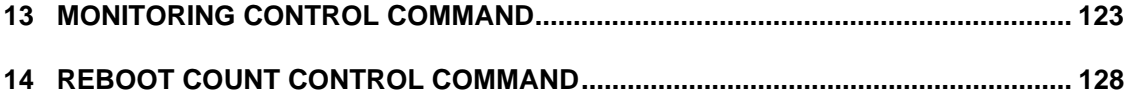

# **1 NOTES**

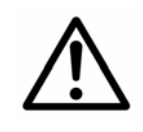

 The installation directory may contain executable format files and script files that are not listed in this manual; they should not be executed by programs or applications other than ExpressCluster. Any problems caused by not using ExpressCluster will not be supported.

# **2 COMMAND LIST**

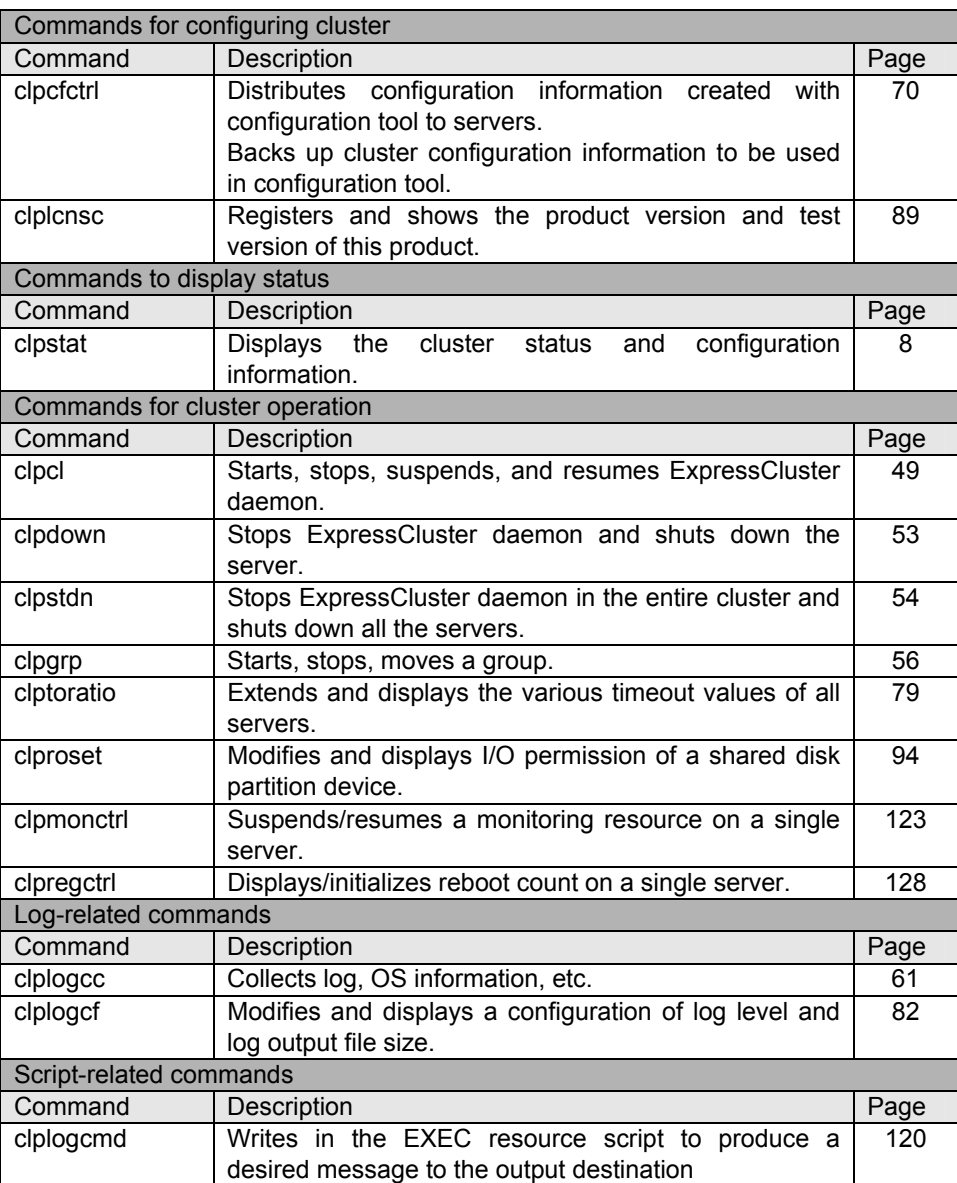

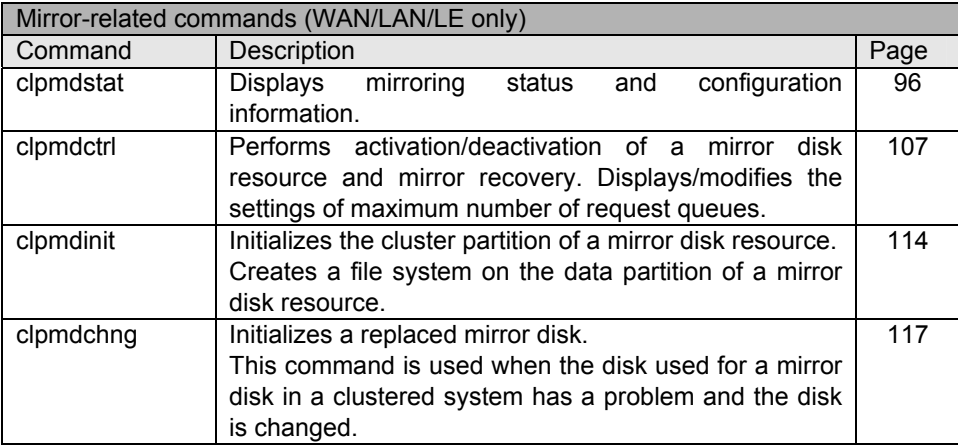

# **3 STATUS DISPLAY COMMAND**

clpstat **Displays cluster status and configuration information.** 

Command Line clpstat -s [-h *host\_name*] clpstat -g [-h *host\_name*] clpstat -m [-h *host\_name*] clpstat -n [-h *host\_name*] clpstat -i [--detail] [-h *host\_name*] clpstat --cl [--detail] [-h *host\_name*] clpstat --sv [*server\_name*] [-h *host\_name*] clpstat --hb [*hb\_name*] [--detail] [-h *host\_name*] clpstat --grp [*group\_name*] [--detail] [-h *host\_name*] clpstat --rsc [*resource\_name*] [--detail] [-h *host\_name*] clpstat --mon [*monitor\_name*] [--detail] [-h *host\_name*]

Explanation Displays cluster status and configuration information.

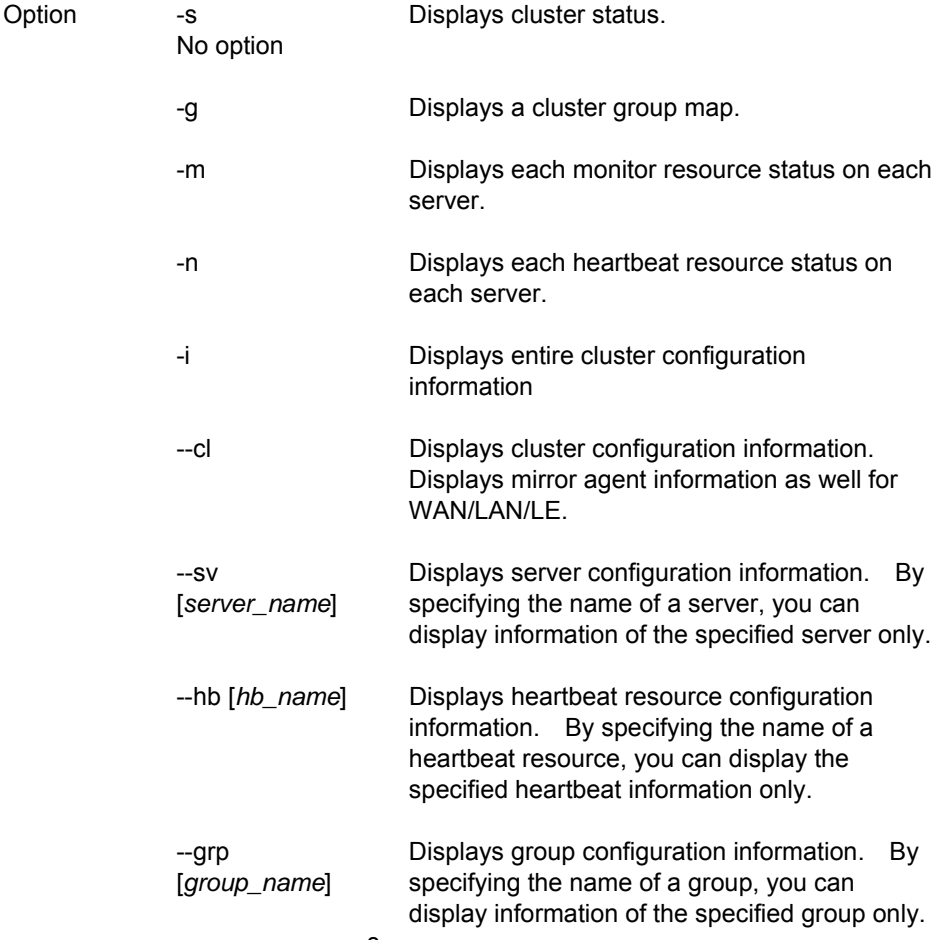

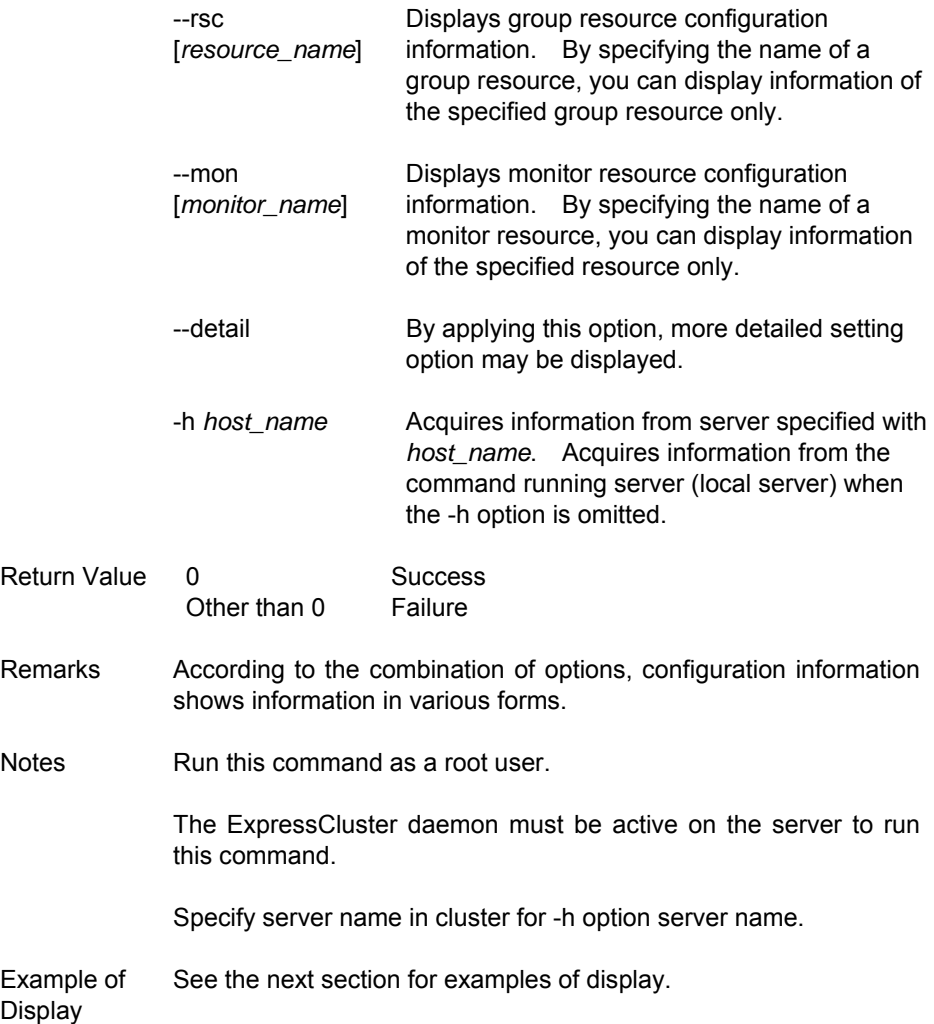

# Error Message

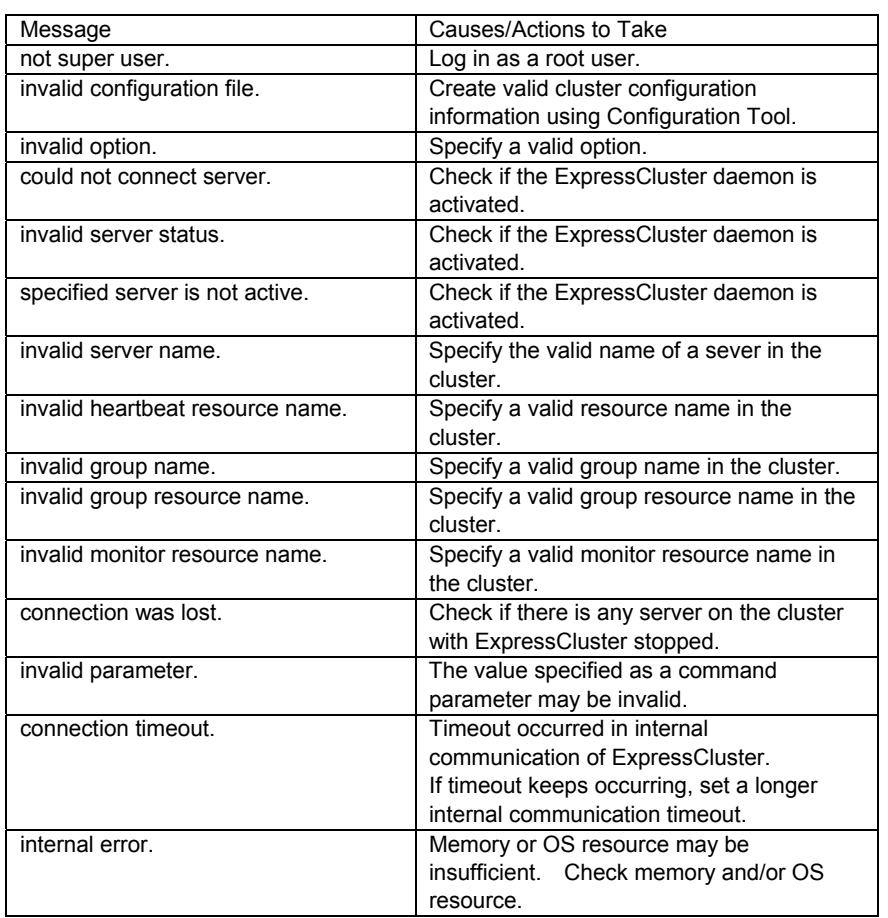

## **3.1.1 Status display**

You will see the following when the -s option is specified, or no option is specified.

### **Example of display**

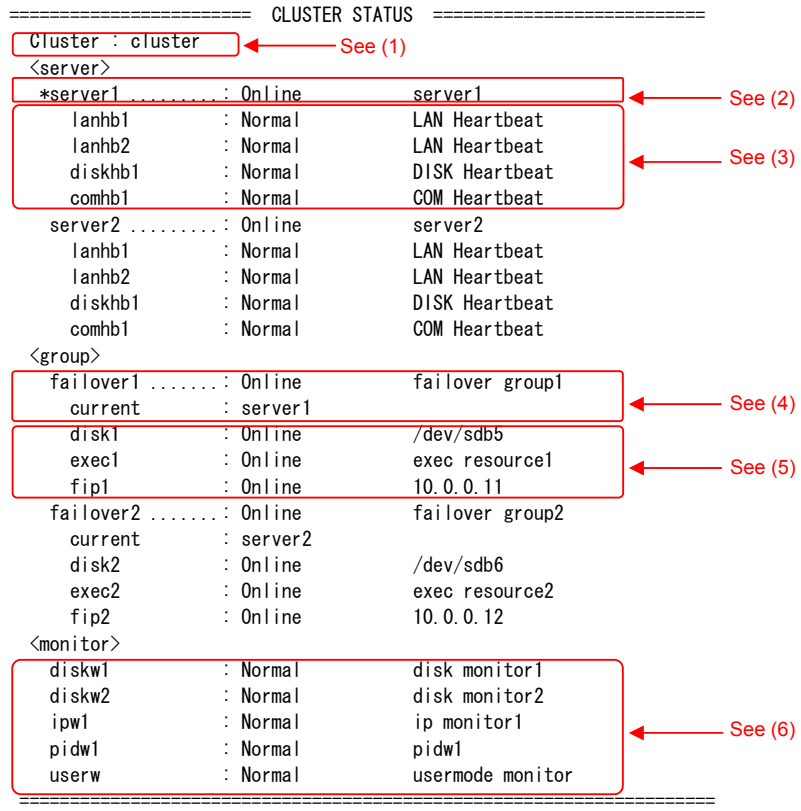

- (1) Cluster : Cluster name
- (2) Server name ................... : Status Server comment "\*" indicates the server that executed this command.
- (3) Heartbeat resource name : Status Heartbeat resource comment
- (4) Group name ................ : Status Group comment current : Server name Shows the server the group belongs now.
- (5) Group Resource Name : Status Group resource comment
- (6) Monitor Resource Name : Status Monitor resource comment
- \* Explanation of each status is provided in "3.2 Status ."

# **3.1.2 Group map display**

You will see the following when the -g option is specified.

### **Example of display**

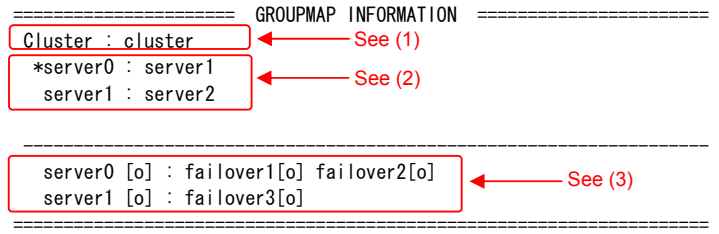

- (1) Cluster : Cluster name
- (2) server n : Server name (n is the index number of server) "\*" indicates the server that executed this command.
- (3) server n [*server\_status*] : Group Name [*status*] Group Name [*status*] ... Displays status of the group which is in the n-th server.
	- On the example shown above, the groups failover1 and failover2 are in server0, and the group failover 3 is in server 3,
- \* Groups that are not running are not shown.
- \* Explanation of each status is provided in "3.2 Status."

# **3.1.3 Monitor resource status display**

You will see the following when the -m option is specified.

### **Example of display**

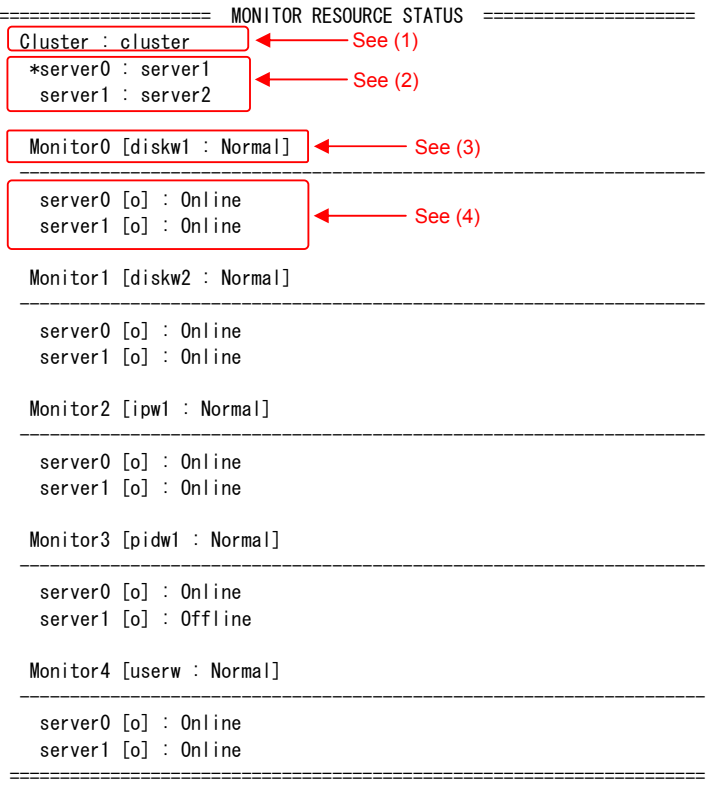

- (1) Cluster : Cluster name
- (2) server n : Server name (n is index number of server) "\*" indicates the server that executed this command.
- (3) Monitor n [*monitor\_resource\_name*: *status*] (n is the identification number of monitor resource) The status of a monitor resource gathering status information per server is displayed here.
- (4) server n [*server\_status*] : status Displays the status of each monitor resource per server.
- \* Explanation of each status is provided in "3.2 Status ."

### **3.1.4 Heartbeat resource status display**

You will see the following when the -n option is specified.

#### **Example of display**

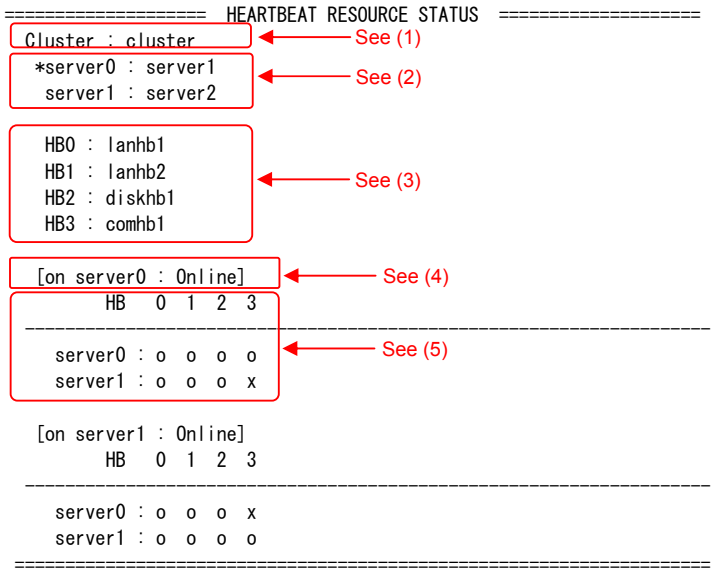

### **Explanation of each item**

- (1) Cluster : Cluster name
- (2) server n : Server name (n is index number of server) "\*" indicates the server which executed this command.
- (3) HB n : Heartbeat resource name (n is the identification number of the heartbeat resource)
- (4) [on server n : *status*] Displays the status of the server whose index number is n.
- (5) HB 0 1 2 ... server n : status status status Displays the heartbeat resource status on each server. The number following HB indicates heartbeat resource identification number described in (3).
- \* Explanation of each status is provided in "3.2 Status ."

### **Explanation of example of display status**

The example shown above displays the statuses of all heartbeat resources seen from server0 and server1 when COM heartbeat resource was disrupted.

Because comhb1, a COM heartbeat resource, is in incommunicable status in both servers, it is incommunicable to server1 on server0, and incommunicable to server0 on server1.The rest of heartbeat resources on both servers are in the status allowing communications.

## **3.1.5 Cluster configuration information display**

You will see the following when specifying the -i option, or --cl, --sv, --hb, --grp, --rsc, or --mon. Detailed information is displayed when specifying the --detail option.

\* See a separate guide, "Configuration Tool" for details of each item.

### **(1) --cl option ~ For SAN/SE ~**

### **Example of display**

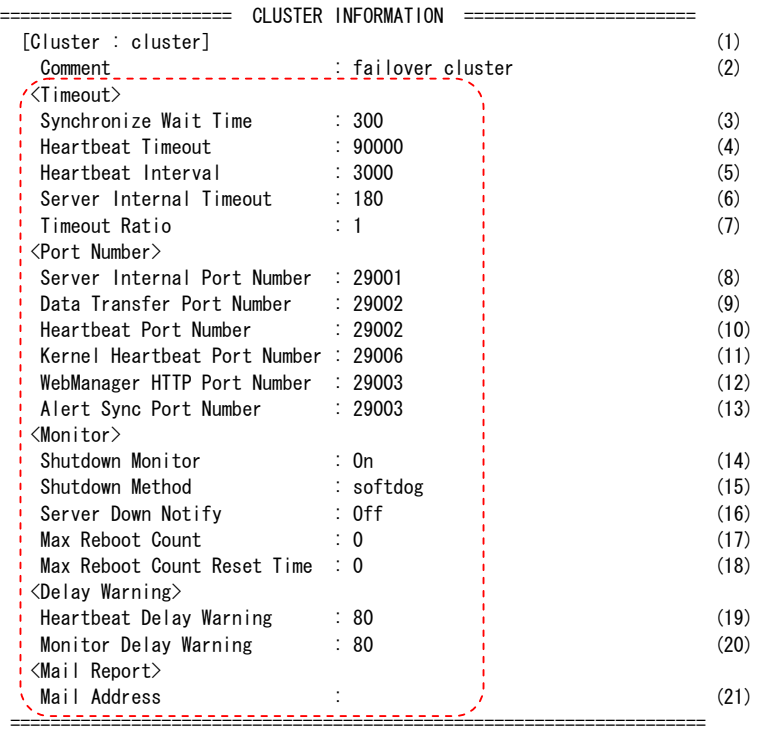

\* The items enclosed in a dotted line section are displayed when the --detail option is used.

### **Explanation of each item**

- (1) [Cluster : *cluster\_name*]
- (2) Comment : Comment

### <Timeout>

- (3) Synchronize Wait Time : Start-up wait time (in seconds)
- (4) Heartbeat Timeout : Heartbeat timeout (in milliseconds)
- (5) Heartbeat Interval : Heartbeat send interval (in milliseconds)
- (6) Server Internal Timeout : Internal communication timeout

### (in seconds)

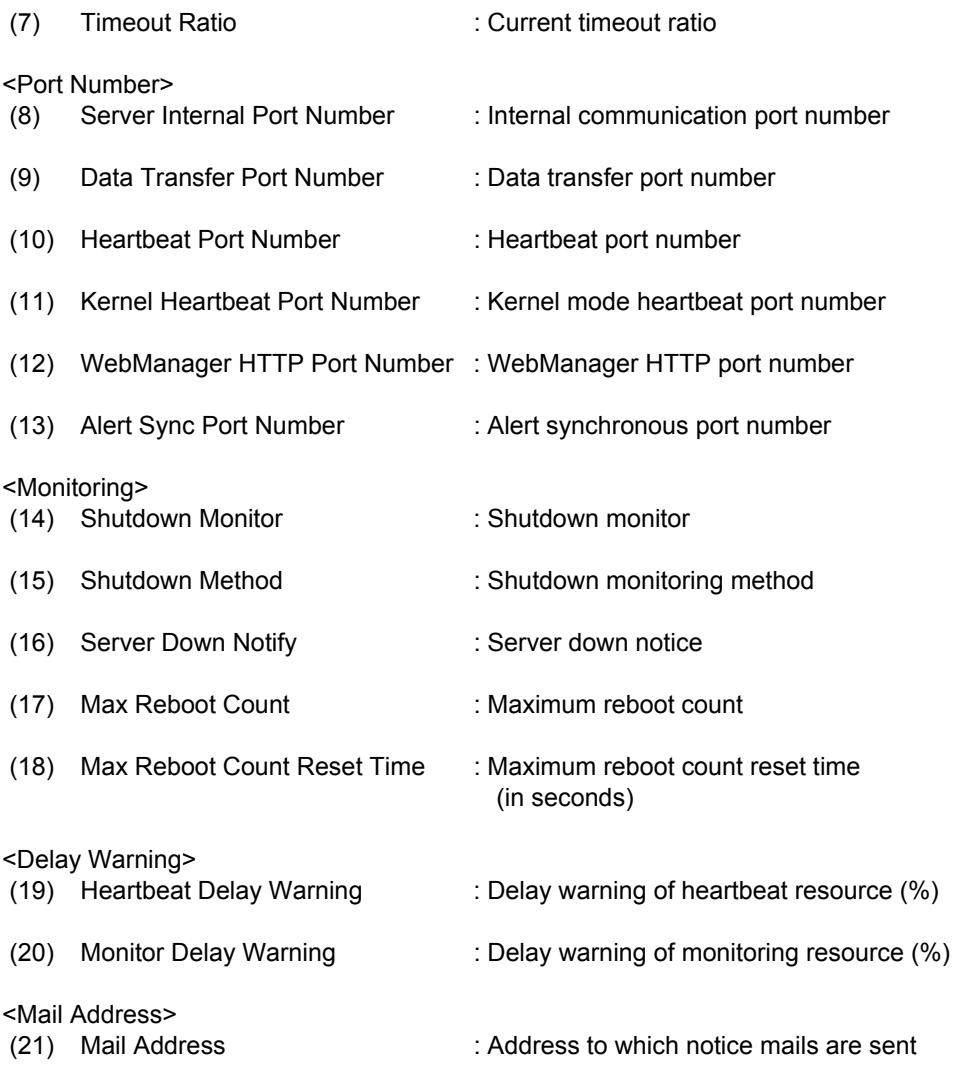

# **~ For WAN/LAN/LE ~**

### **Example of display**

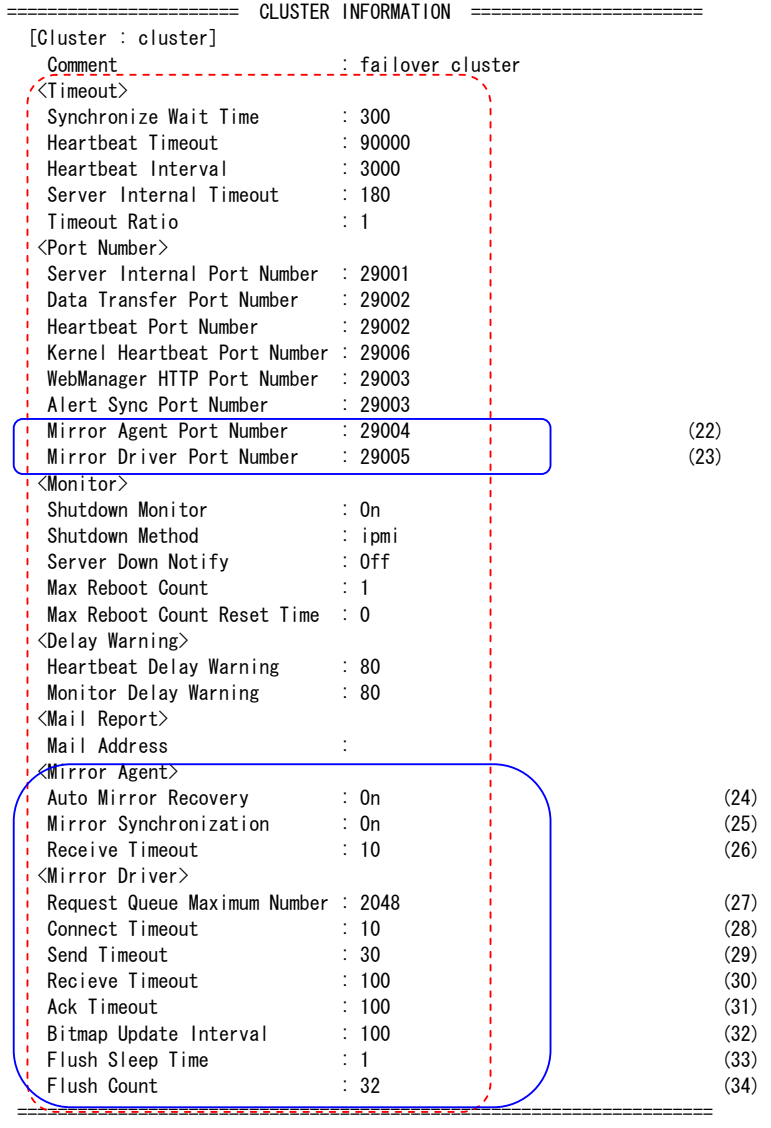

\* For WAN/LAN/LE, information related to mirror as shown in the box enclosed by a solid line will be additionally displayed.

\* The items enclosed in a dotted line are displayed when the --detail option is used.

## **Explanation of each item**

For description on items other than those related to mirror, see "~For SAN/SE~".

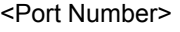

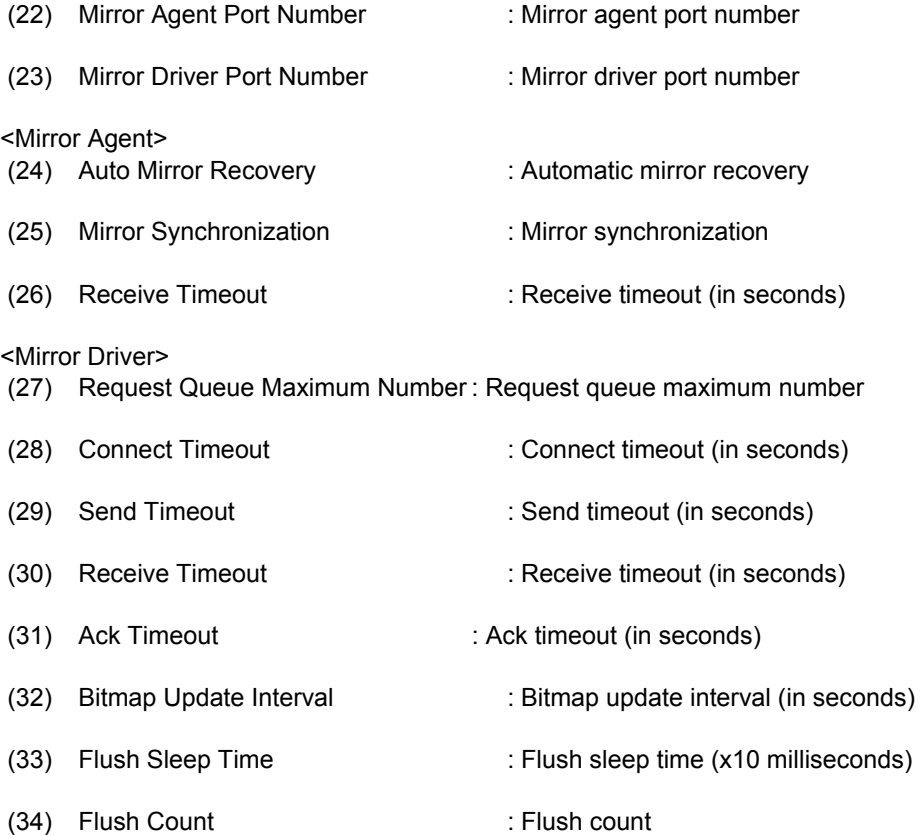

### **(2) --sv option**

By specifying the name of a server after the --sv option, you can display only the information of the specified server.

### **Example of display**

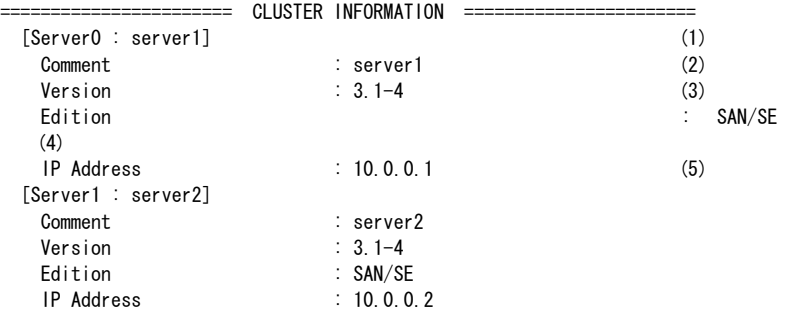

- (1) [Server n: s*erver\_name*] (n is index number of server)
- (2) Comment : Comment

- (3) Version : Version
- (4) Edition : Edition
- (5) IP Address : Public LAN address

### **(3) --hb option**

By a specifying the name of a heartbeat resource after the --hb option, you can display only the information of the specified heartbeat resource.

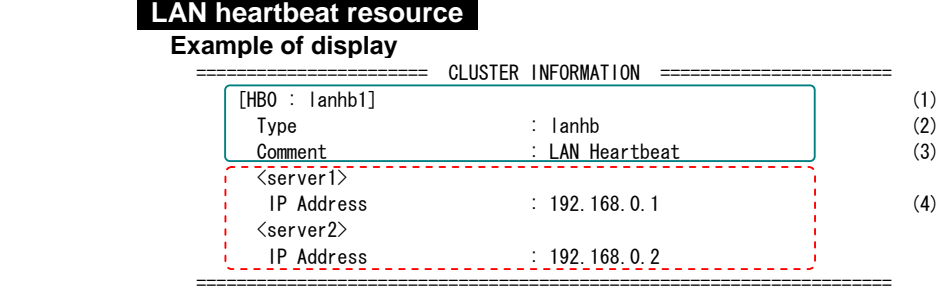

- \* The items enclosed in a solid line are common to any resource.
- \* The items enclosed in a dotted line are displayed when the --detail option is used.

### **Explanation of items common to any heartbeat resource**

- (1) [HB n : *heartbeat\_resource\_name*]
- (n is the identification number of the heartbeat resource)
- (2) Type : Heartbeat resource type
- (3) Comment : Comment

### **Explanation of Each Item**

(4) IP Address : Interconnect address /on *server\_name*

### **DISK heartbeat resource ~ For SAN/SE ~**

### **Example of display**

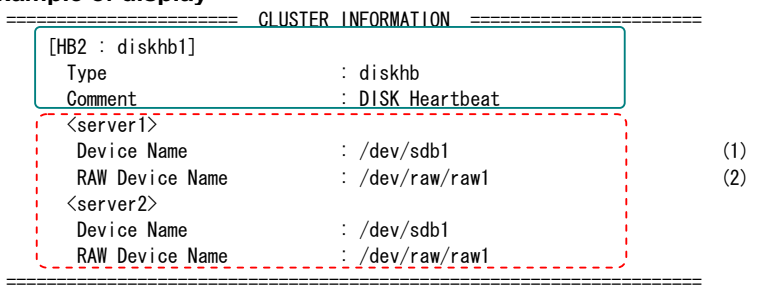

- 
- (5) Device Name : DISK heartbeat Device /on *server\_name*
- 
- (6) RAW Device Name : RAW device for DISK heartbeat

# **COM heartbeat resource**

### **Example of display**

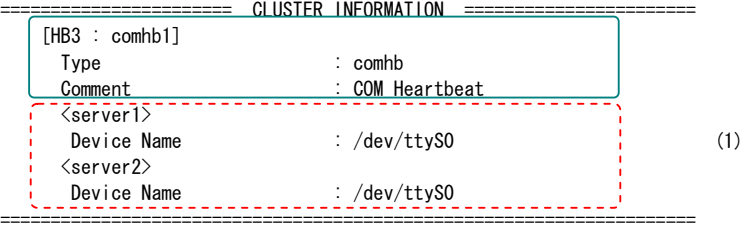

### **Explanation of each item**

(7) Device Name : COM heartbeat device/on *server\_name* 

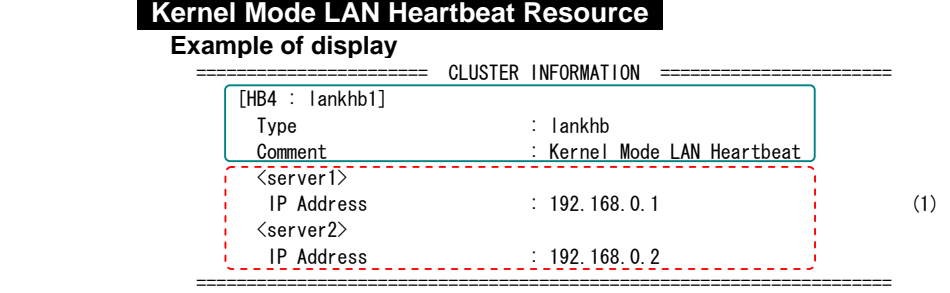

# **Explanation of each item**<br>(8) IP Address

: Interconnect address

# \* **Tips**

By using the --sv option and the --hb option together, you can see the information as follows.

Command Line # clpstat --sv --hb --detail

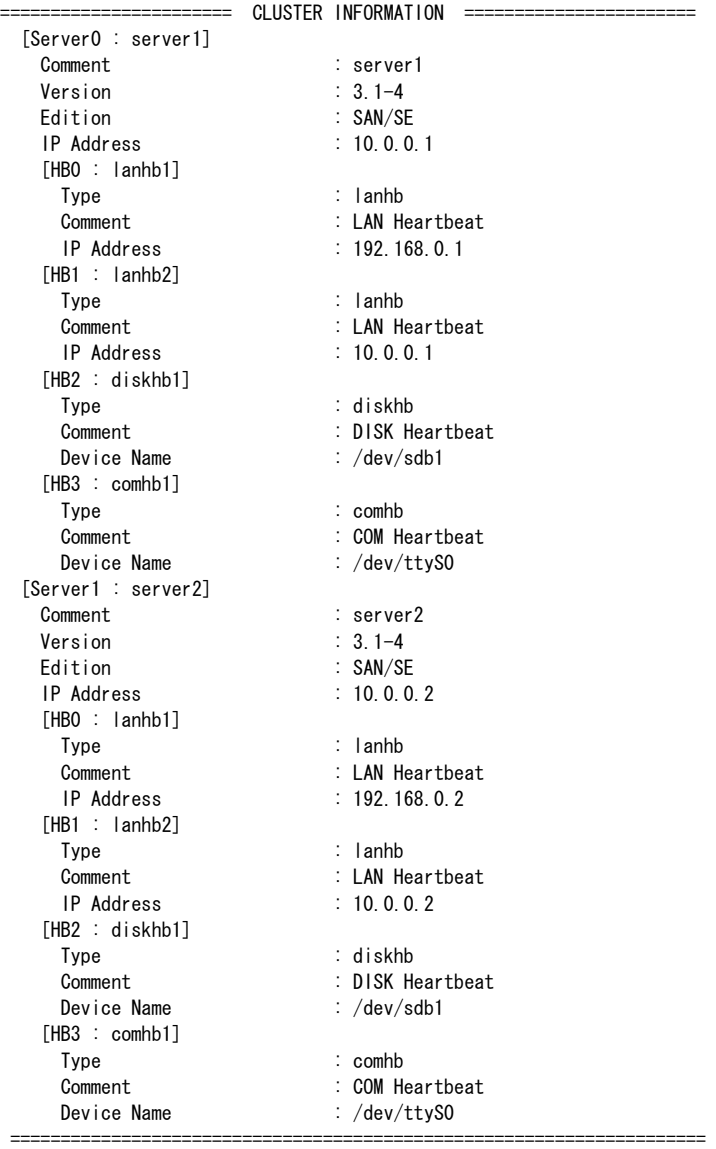

### **(4) --grp option**

By specifying the name of a group after the --grp option, you can display only the information of the specified group.

### **Example of display**

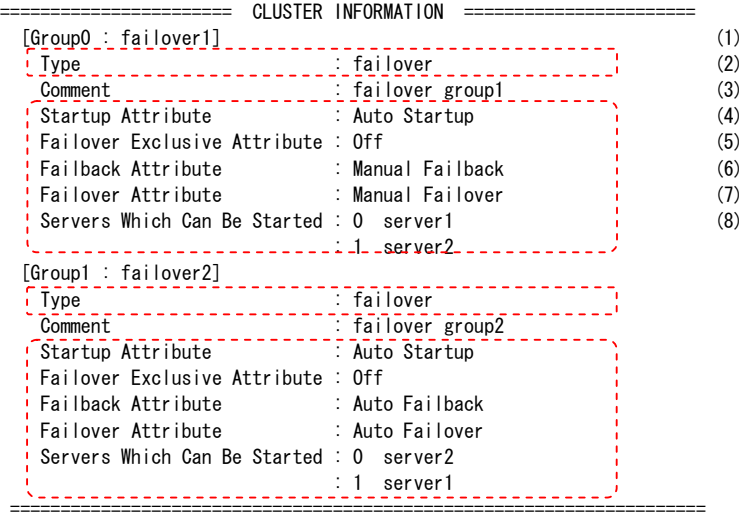

\* The items enclosed in a dotted line are displayed when the --detail option is used.

- (1) [Group n : group name] (n is the identification number of group)
- (2) Type : Group type
- (3) Comment : Comment
- (4) Startup Attribute : Startup type - Manual Startup Manual startup
	- Auto Startup Automatic startup
- (5) Failover Exclusive Attribute : Startup exclusive attributes
	- No exclusion
	- Normal Normal exclusion
	- High Complete exclusion
- (6) Failback Attribute : Failback attribute
	- Manual Failback Manual failback
	- Auto Failback Automatic failback
- (7) Failover Attribute : Failover attribute
	- Manual Failover Manual failover
	- Auto Failover Automatic failover
- (8) Servers Which Can Be Started : Failover order Displays servers which can be started up are shown in the failover policy sequence.

### **(5) --rsc option**

By specifying the name of a group resource after the --rsc option, you can display only the information of the specified group resource.

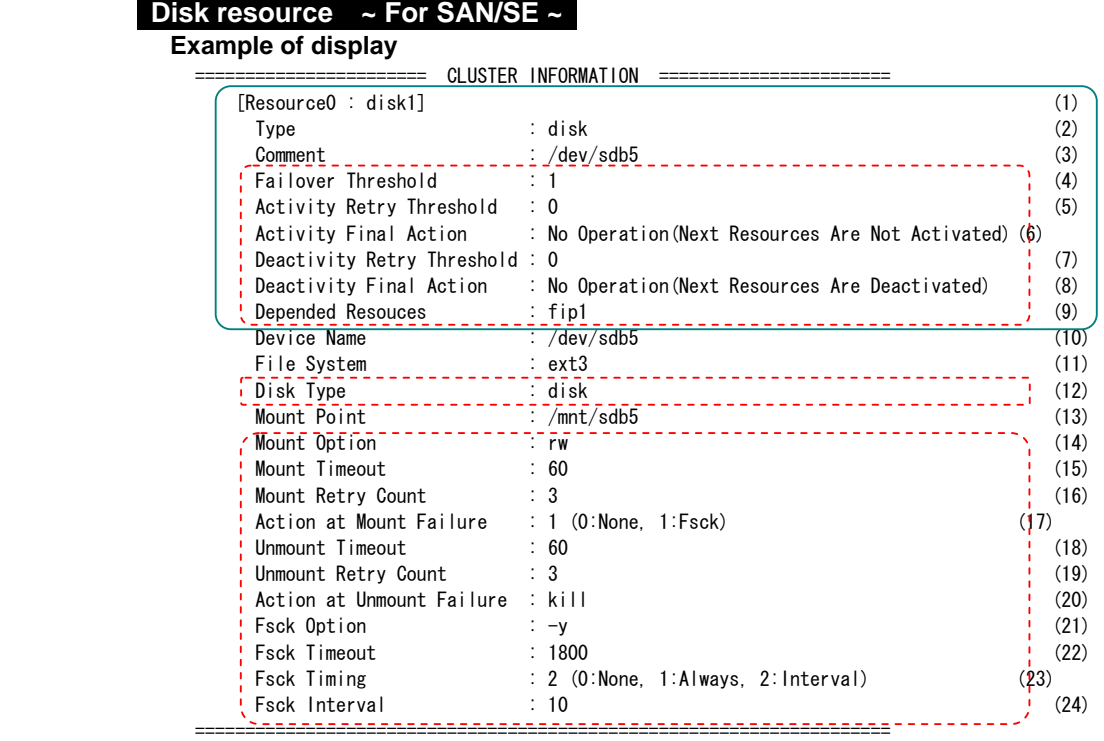

- \* The items enclosed in a solid line are common to any resource.
- \* The items enclosed in a dotted line are displayed when the --detail option is used.

### **Explanation of items common to any group resources**

- (1) [Resource n : *group\_resource\_name*] (n is the identification number of group resource)
- (2) Type : Group resource type
- (3) Comment : Comment
- (4) Failover Threshold : Failover count
- (5) Activity Retry Threshold : Activity retry count
- (6) Activity Final Action :Last action at activity failures - No Operation (Next Resources Are Activated)
	- No action is taken (Activate next resources) - No Operation (Next Resources Are Not Activated)
	- No action is taken (Do not activate next resource) Stop Group
		- Stop the group

- Stop Cluster Daemon Stop the ExpressCluster daemon Stop Cluster Daemon And OS Shutdown Stop the ExpressCluster daemon and shutdown the OS Stop Cluster Daemon And OS Reboot Stop the ExpressCluster daemon and restart the OS (7) Deactivity Retry Threshold : Deactivity retry count (8) Deactivity Final Action : Final action at deactivity failures - No Operation (Next Resources Are Deactivated) No Action (Deactivate the next resource) No Operation (Next Resources Are Not Deactivated) No Action (Do not deactivate next resource) Stop Cluster Daemon And OS Shutdown Stop the ExpressCluster daemon and shut down the OS Stop Cluster Daemon And OS Reboot Stop the ExpressCluster daemon and restart the OS (9) Depended Resources : Depended resource **Explanation of each item**  (10) Device Name : Device name (11) File System : File system (12) Disk Type : Disk type (13) Mount Point : Mount point (14) Mount Option : Mount option (15) Mount Timeout : Mount timeout (16) Mount Retry Count : Mount retry count (17) Action at Mount Failure : Action at mount failure - 0 No action - 1 Executes fsck (18) Unmount Timeout : Unmount timeout (in seconds) (19) Unmount Retry Count : Unmount retry count (20) Action at Unmount Failure : Action at unmount failure - kill Force process termination - none No action (21) Fsck Option : fsck option (22) Fsck Timeout : fsck time-out (in seconds)

- 
- (23) Fsck Timing : fsck timing before mounting<br>- 0 Does not execute fsck<br>- 1 Always executes fsck
	- Does not execute fsck
	- 1 Always executes fsck<br>- 2 Executes fsck once the
	- Executes fsck once the interval is reached
- (24) Fsck Interval : fsck interval

# **Mirror disk resource ~ For WAN/LAN/LE ~**

### **Example of display**

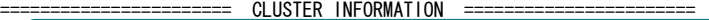

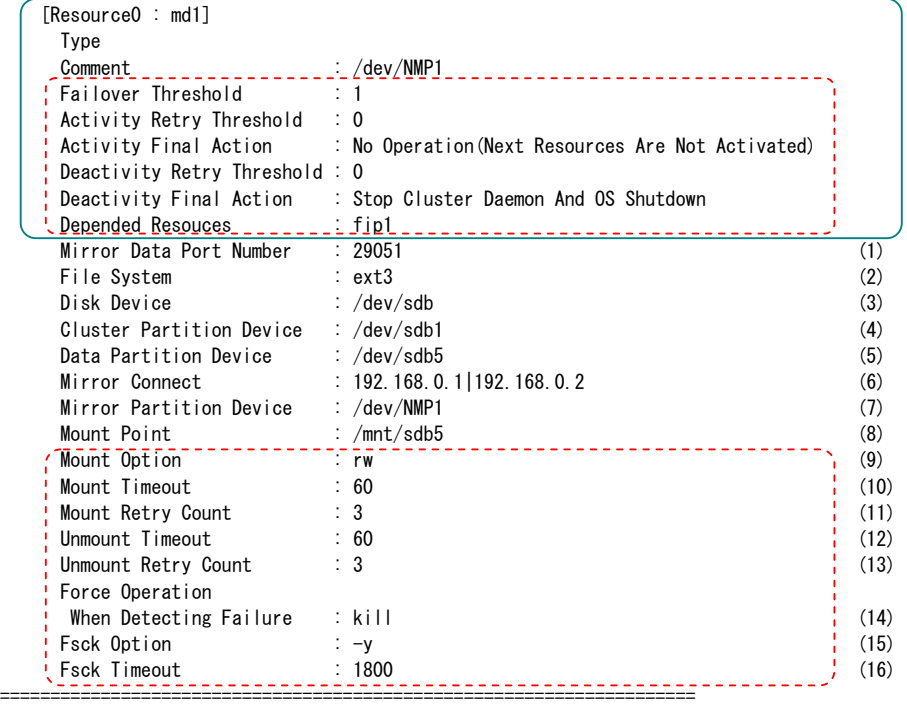

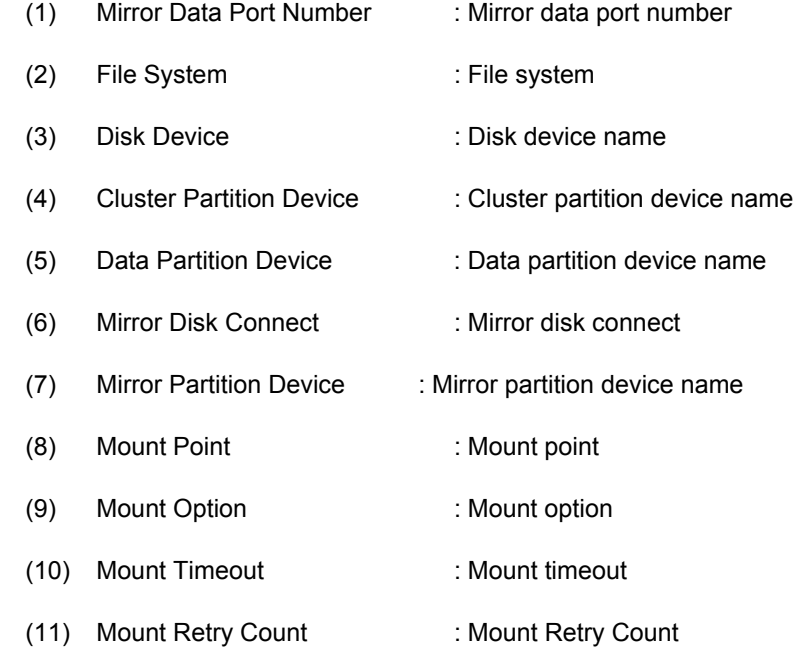

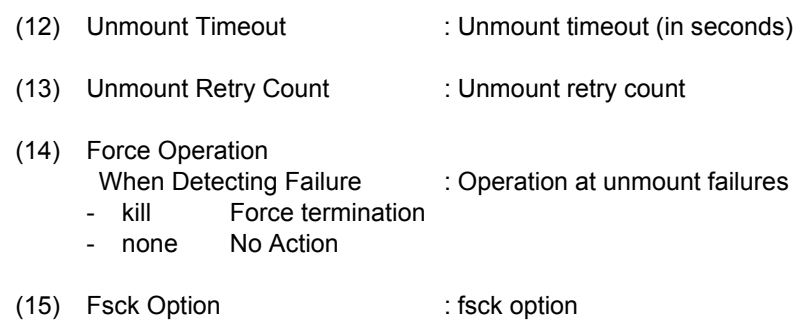

(16) Fsck Timeout : fsck time-out (seconds)

### **FIP resource**

**Example of display** 

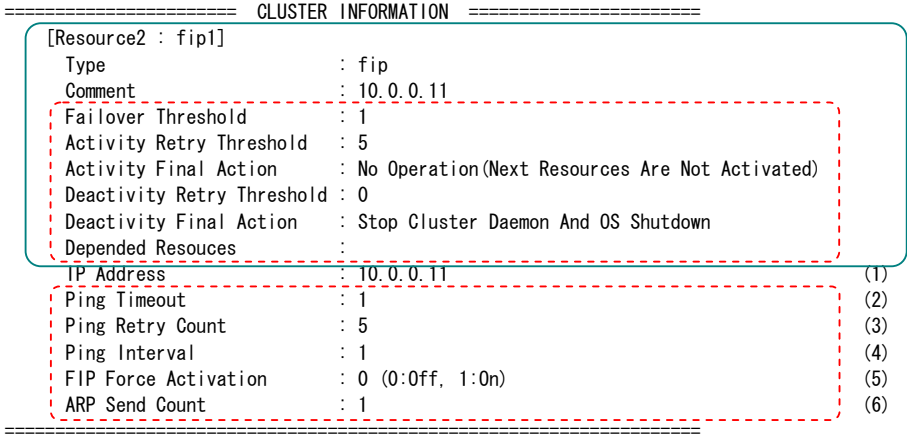

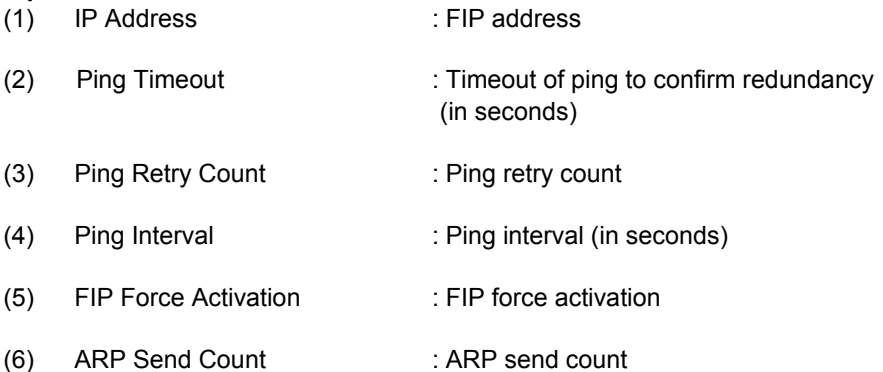

### **Exec resource**

**Example of display** 

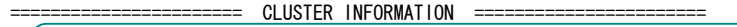

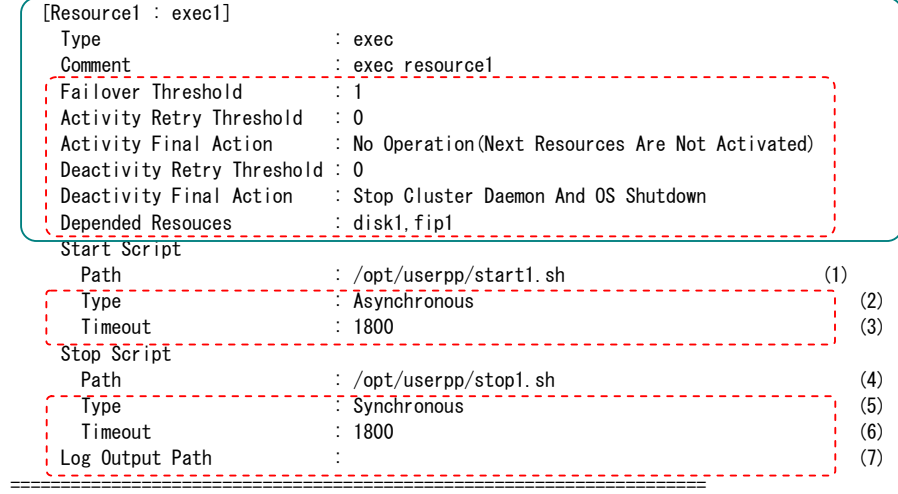

### **Explanation of each item**

Start Script

(1) Path : Path to the start script

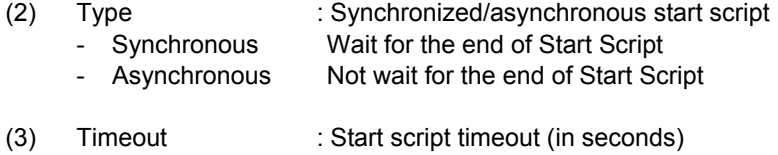

- Stop Script
- (4) Path : Path to the stop script

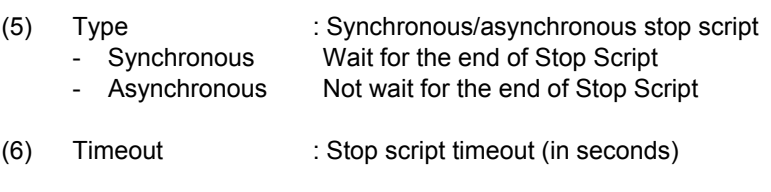

(7) Log Output Path : Destination for message output when running the script

### **RAW resource ~ For SAN/SE ~**

### **Example of display**

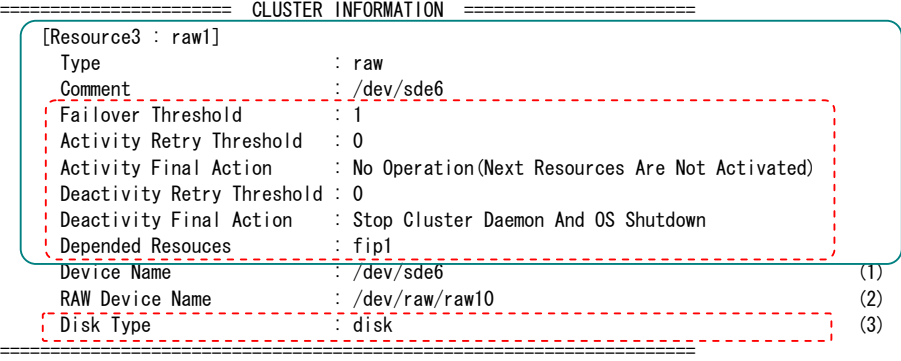

#### **Explanation of each item**

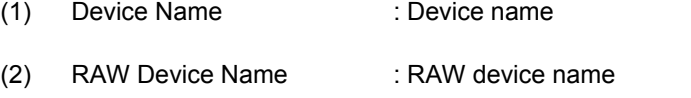

(3) Disk Type : Disk type

# **VxVM disk group resource ~ For SAN/SE ~**

### **Example of display**

======================= CLUSTER INFORMATION =======================

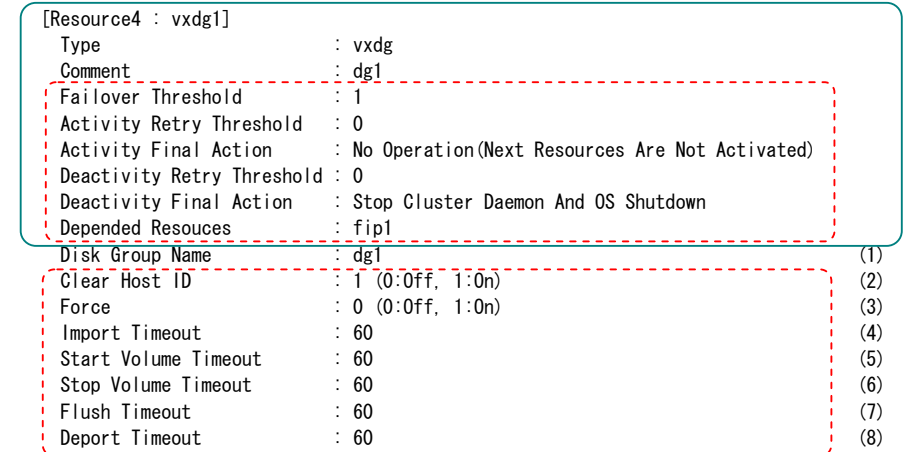

### **Explanation of each item**

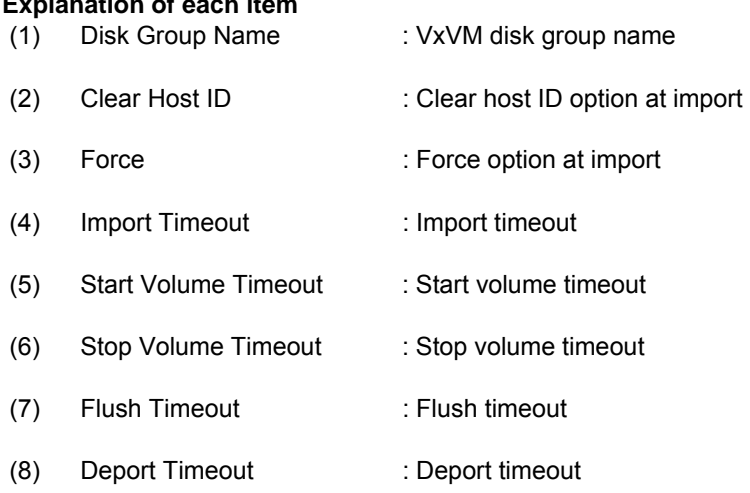

=====================================================================

# **VxVM volume resource ~ For SAN/SE ~**

### **Example of display**

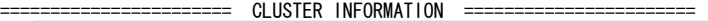

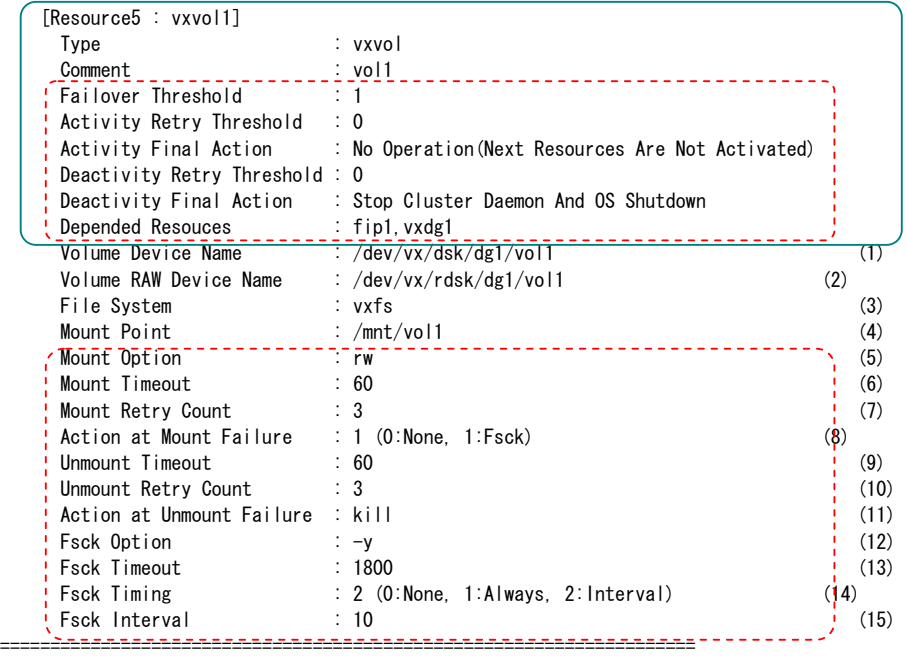

### **Explanation of each item**

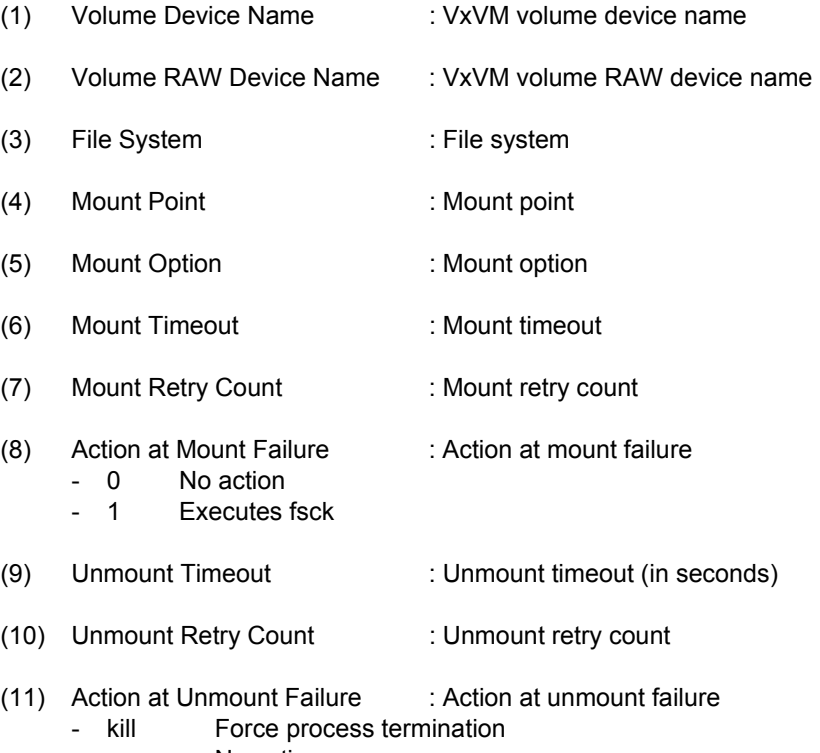

- none No action

- (12) Fsck Option : fsck option
- (13) Fsck Timeout : fsck time-out (in seconds)
- 
- (14) Fsck Timing : fsck timing before performing mount 0 Does not execute fsck
	- Always executes fsck
	- 0 Does not execute fsck<br>- 1 Always executes fsck<br>- 2 Executes fsck once the Executes fsck once the fsck interval is reached
- (15) Fsck Interval : fsck interval

## **NAS resource**

### **Example of Display**

-<br>==== CLUSTER INFORMATION ===================

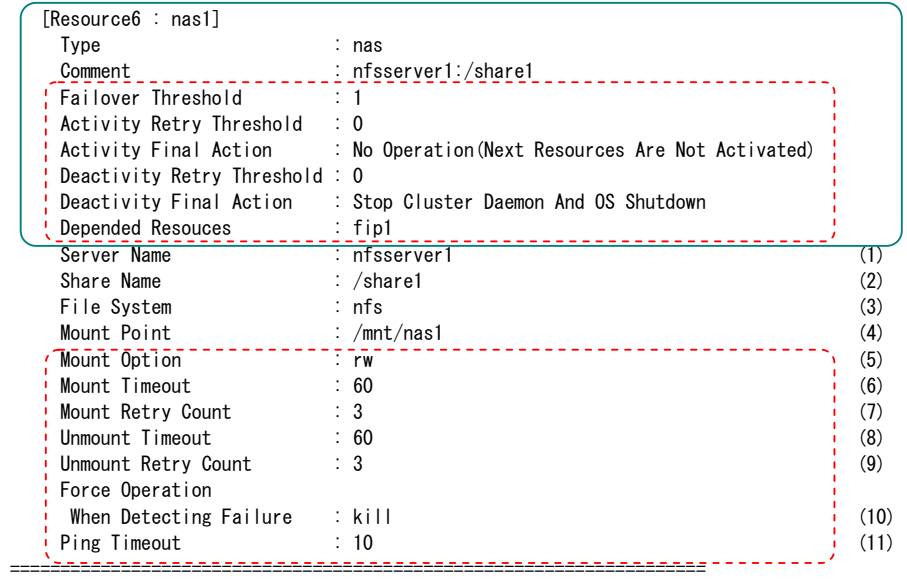

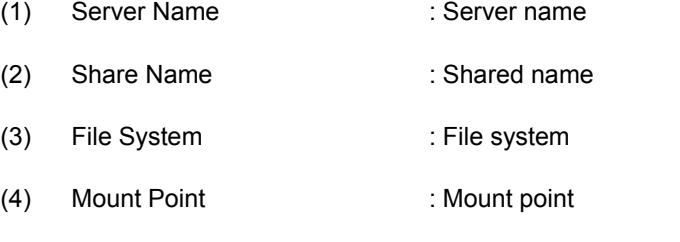

- (5) Mount Option : Mount option
- (6) Mount Timeout : Mount timeout (in seconds)
- (7) Mount Retry Count : Mount retry count
- (8) Unmount Timeout : Unmount timeout (in seconds)
- (9) Unmount Retry Count : Unmount retry count
- (10) Force Operation When Detecting Failure : Operation at unmount abnormality - kill Force termination - none No action is taken
- (11) Ping Timeout : ping timeout (in seconds)

# \* **Tips**

By using the –grp option and the --rsc option together, you can display the information as follows.

Command Line # clpstat --grp --rsc

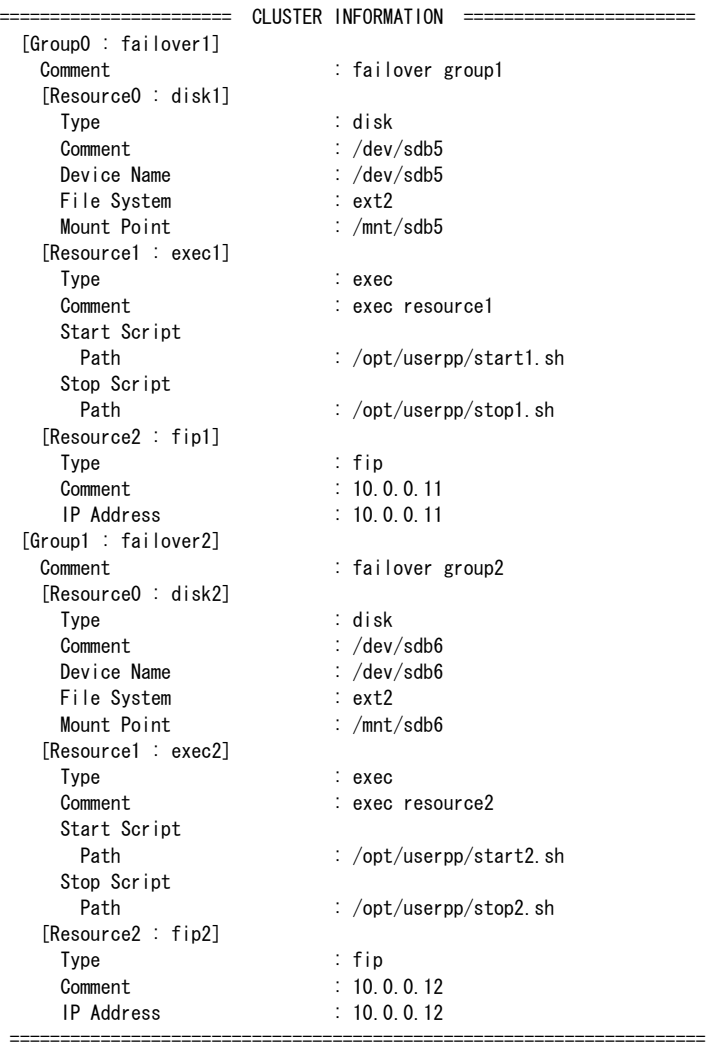
#### **(6) --mon option**

By specifying the name of a monitor resource after the --mon option, you can display only information of the specified monitor resource.

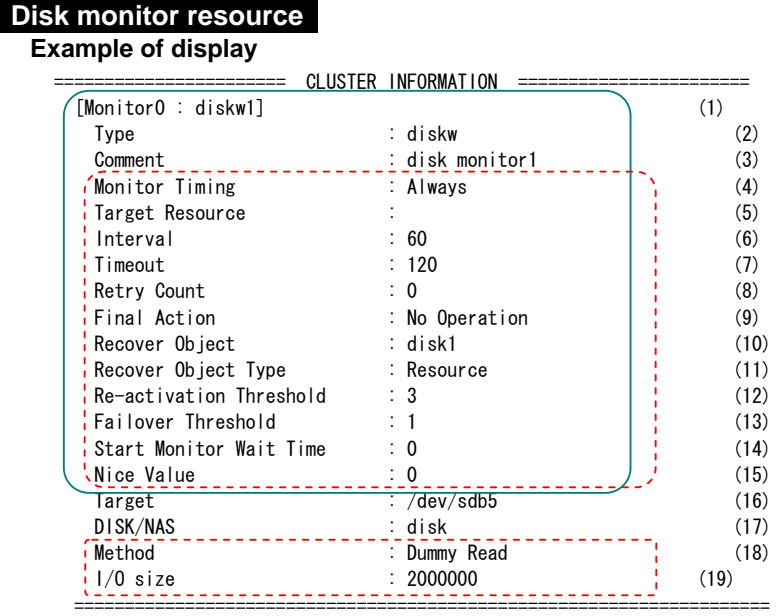

- The items enclosed in a solid line are common to any resource.
- \* The items enclosed in a dotted line are displayed when the --detail option is used.

#### **Explanation of items common of any monitor resources**

- (1) [MONITOR n: *monitor\_resource\_name*] (n is the identification number of the group)
- (2) Type : Monitor resource type
- (3) Comment : Comment
- (4) Monitor Timing : Timing to start monitoring - Always Always - Activating While Active
- (5) Target Resource : Monitoring target resource (6) Interval : Monitoring interval (7) Timeout : Monitoring timeout (in seconds) (8) Retry Count : Monitoring retry count (9) Final Action : Last action - No Operation No Action
- Stop Group
	- Stop group
	- Stop Cluster Daemon
		- Stop the ExpressCluster daemon
- Stop Cluster Daemon And OS Shutdown
	- Stop the ExpressCluster daemon and shut down the OS
- Stop Cluster Daemon And OS Reboot Stop the ExpressCluster daemon and restart the OS
	-
- (10) Recover Object : Target to be recovered when a problem is detected
- (11) Recover Object Type : Type of target to be recovered when a problem is detected
- (12) Re-activation Threshold : Restart count
- (13) Failover Threshold : Failover count
- (14) Start Monitor Wait Time : Time to wait for start of monitoring
- (15) Nice Value : nice value

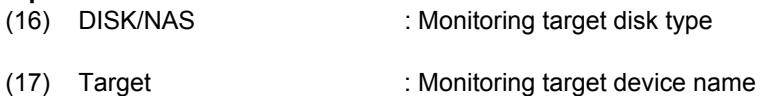

- (18) Method : Monitoring method
- (19) I/O size : Monitoring I/O size \* Monitoring I/O size becomes effective when the monitoring method is "Dummy Read."

### **IP monitor resource**

### **Example of display**

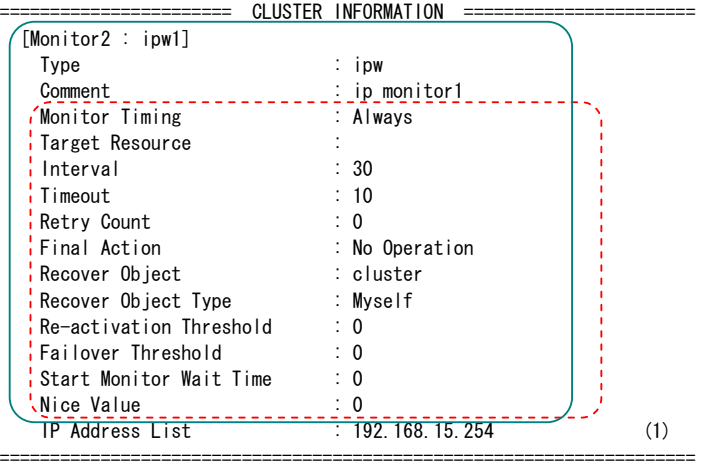

## **Explanation of each item**<br>(1) IP Address List

: Monitoring target IP address

### **PID monitor resource**

### **Example of display**

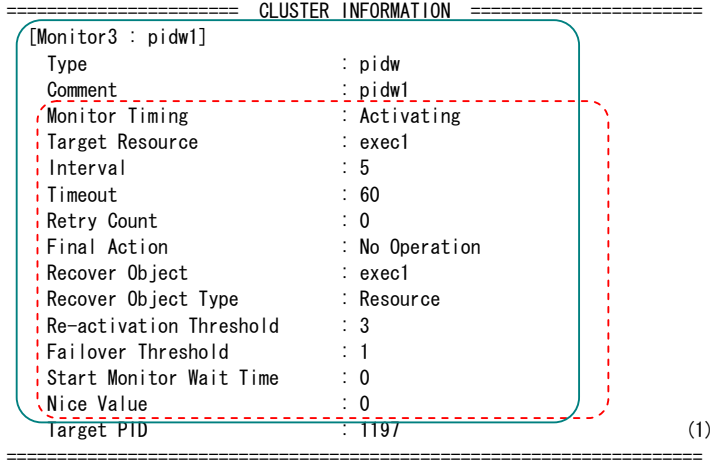

## **Explanation of each item**

: Monitoring target PID

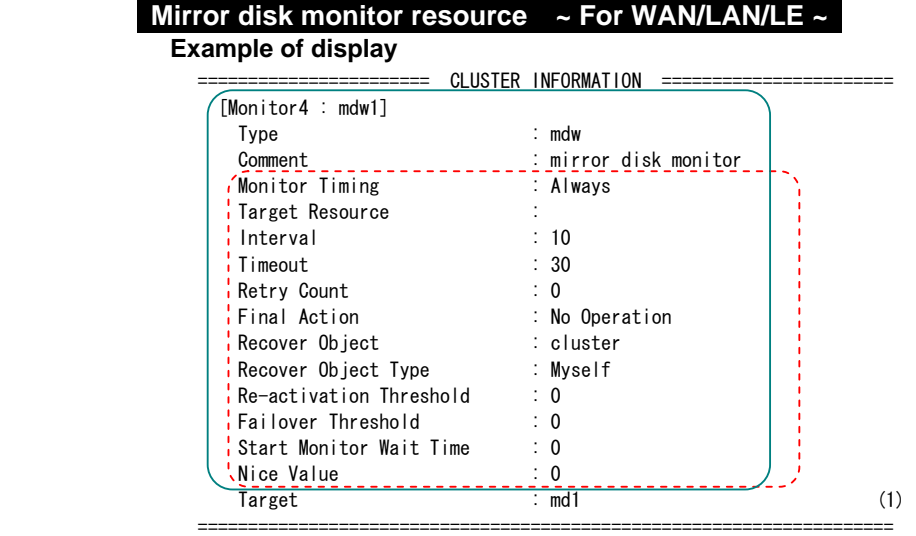

### **Explanation of each item**

(1) Target : Monitoring target resource

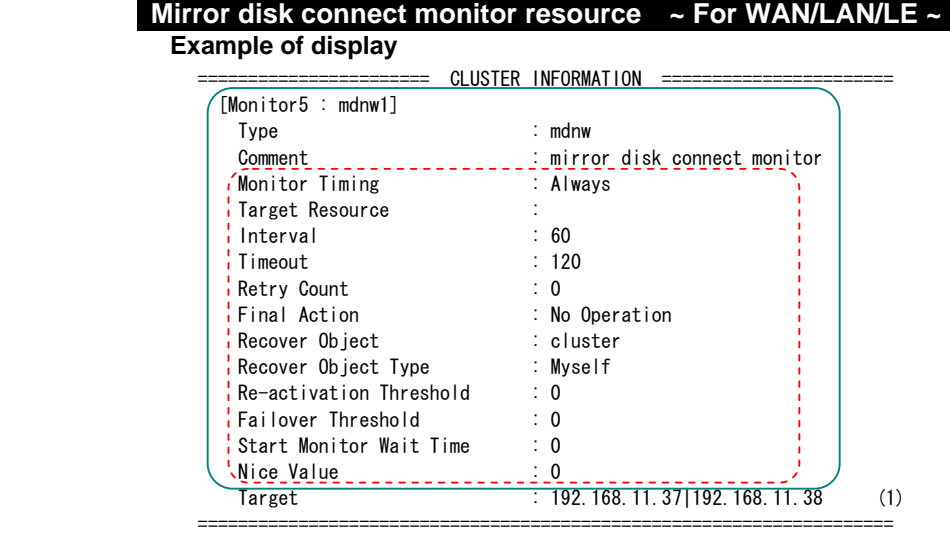

# Explanation of display<br>(1) Target

: Target mirror disk connect

#### **User space monitor resource**

#### **Example of display**

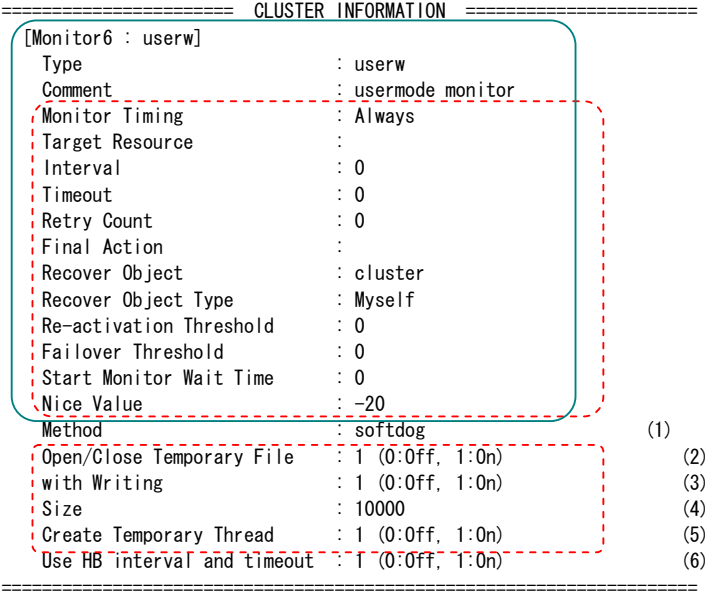

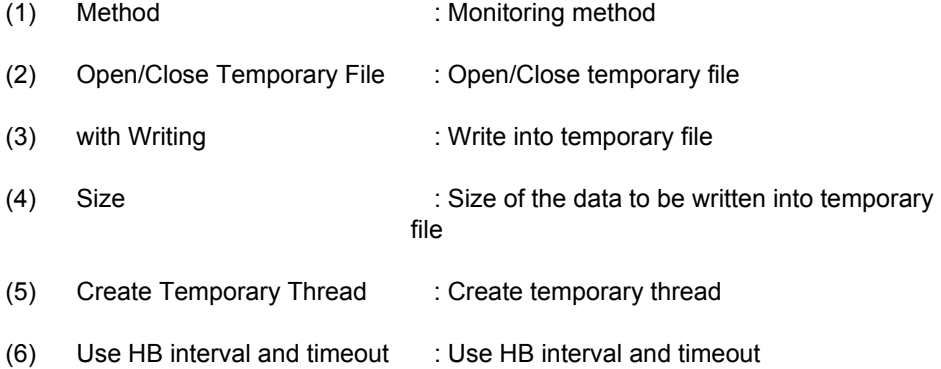

### **RAW monitor resource**

### **Example of display**

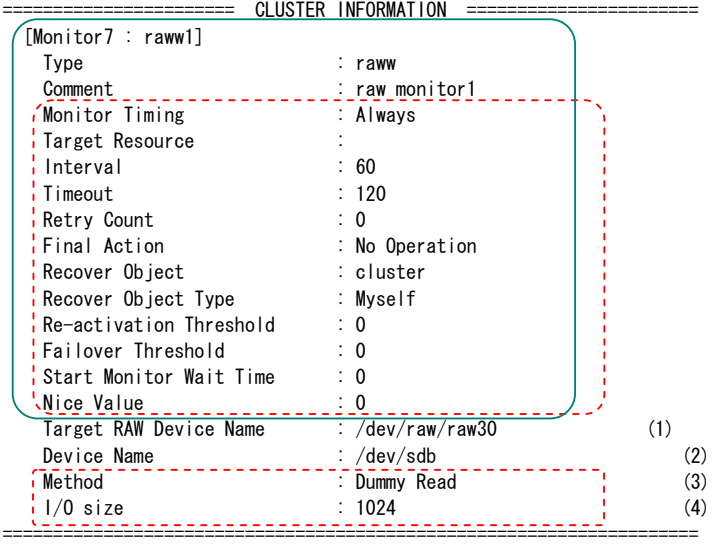

- (1) Target RAW Device Name : Monitoring target RAW device name
- (2) Device Name : Device name
- (3) Method : Monitoring method
- (4) I/O size : Monitoring I/O size

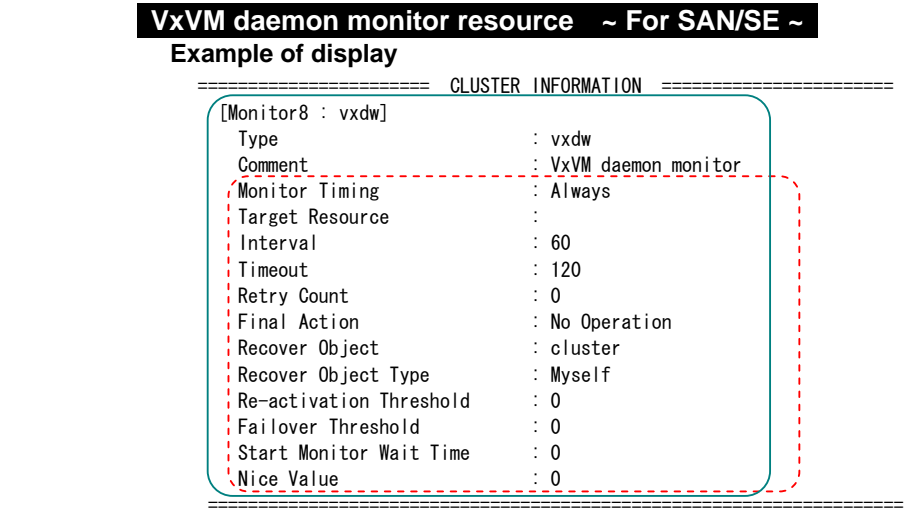

### **Explanation of each item**

There is no item specific to VxVM daemon monitor resource.

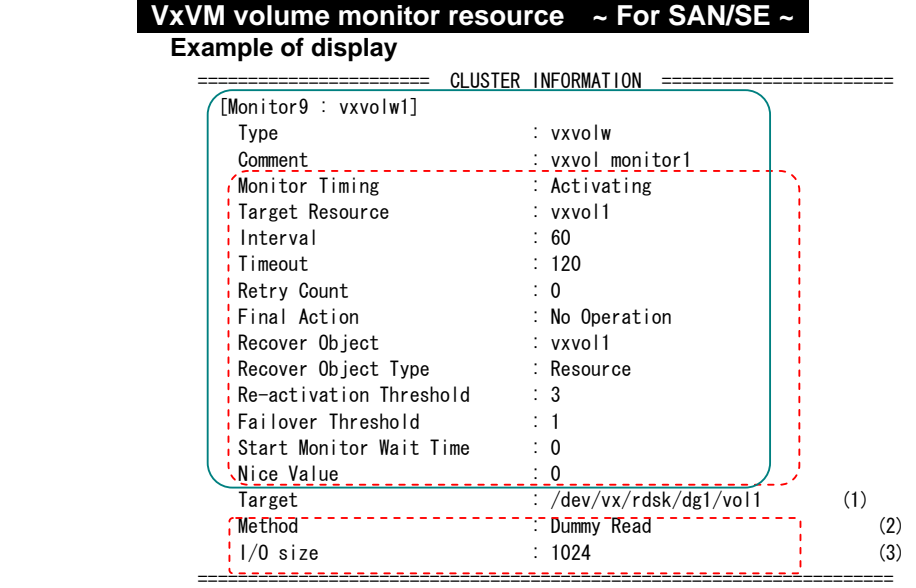

- 
- (1) Target : Monitoring target VxVM volume device name
- (2) Method : Monitoring method
- (3) I/O size : Monitoring I/O size

### **NIC Link Up/Down monitor resource**

### **Example of Display**

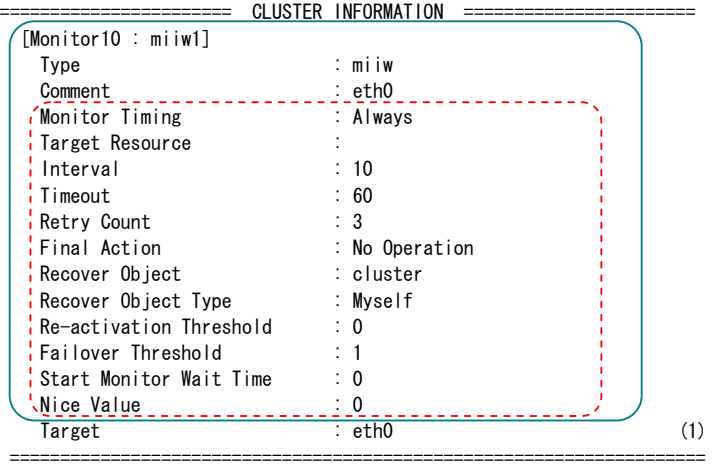

### **Explanation of Each Item**

(1) Target : Name of interface to be monitored

### **Multi Target Monitor Resource**

### **Example of display**

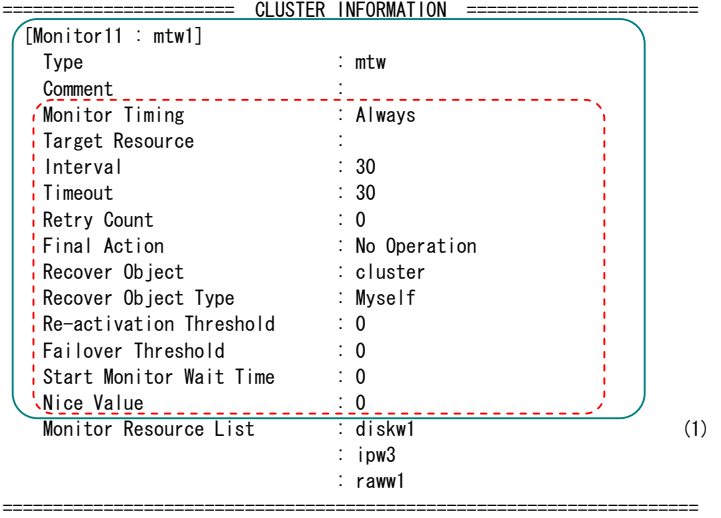

### **Explanation of Each Item**

(1) Monitor Resource List : Monitor resource list

#### **(7) -i option**

By specifying the -i, you can display the configuration information with all --cl, --sv, --hb, --grp, --rsc, and --mon options specified.

If you execute the -i option and the --detail option together, all the detailed cluster configuration information appears.

Since this option displays large amount of information at a time, if you run the option and see the information, use command, such as the less command, using pipe, or redirect the output in a file.

### \* **Tips**

Specifying the -i option displays all the information on a console. If you wish to see a part of the information, it is useful to combine the --cl, --sv, --hb, --grp, --rsc, and/or --mon option. For example, you can use these options as follows.

#### Example:

In case you want to see the detail of the information of the server whose name is "server0," the group whose name is "failover1," and the entire group resources of the specified group:

# clpstat --sv server0 --grp failover1 --rsc --detail

### **3.2 Status**

See a separate guide, "Web Manager" for details of each status.

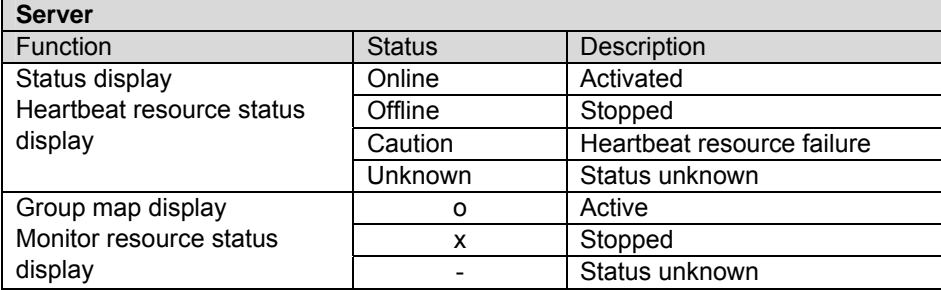

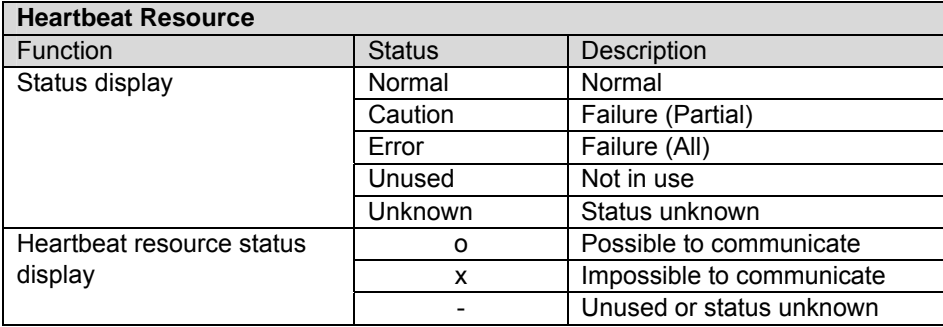

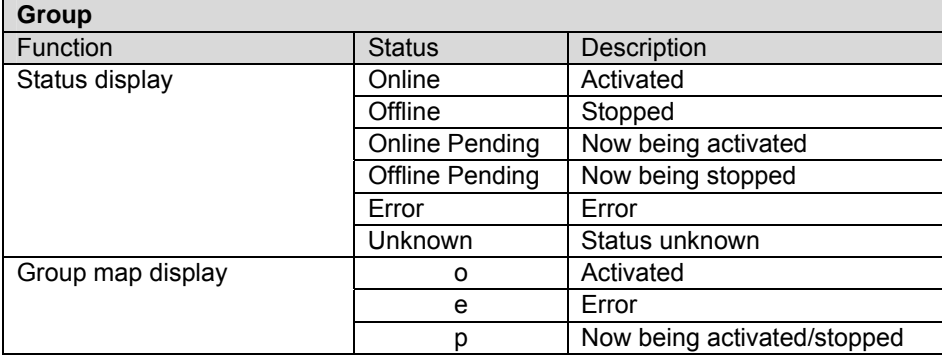

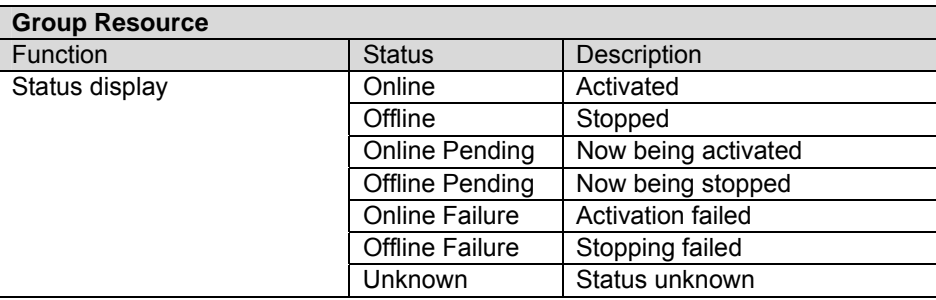

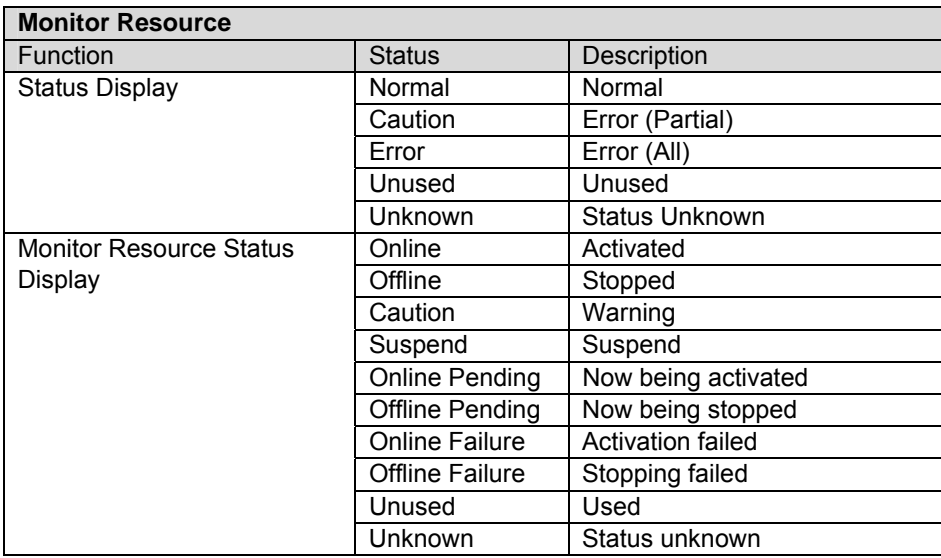

## **4 OPERATION COMMAND**

\* Notes for specifying group resources as monitor resources to be recovered

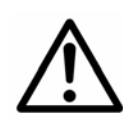

 If the group resource (disk resource, exec resource...) is set as the recovery target at the setting when a failure of monitor resource is detected and monitor resource detected a failure during the recovery operation transition (reactivation -> failover -> final action), do not perform the following command, and control the cluster and group from Web manager.

- + termination/suspension of cluster
- + start/terminate/migrate group

If you perform the control written above during the recovery operation transmission due to a monitor resource failure, the group resource of other group may not terminate.

In addition, if after final action has been done, the control written above may be performed even when the monitor resource is in a failure status.

## **4.1 Cluster Operation Command**

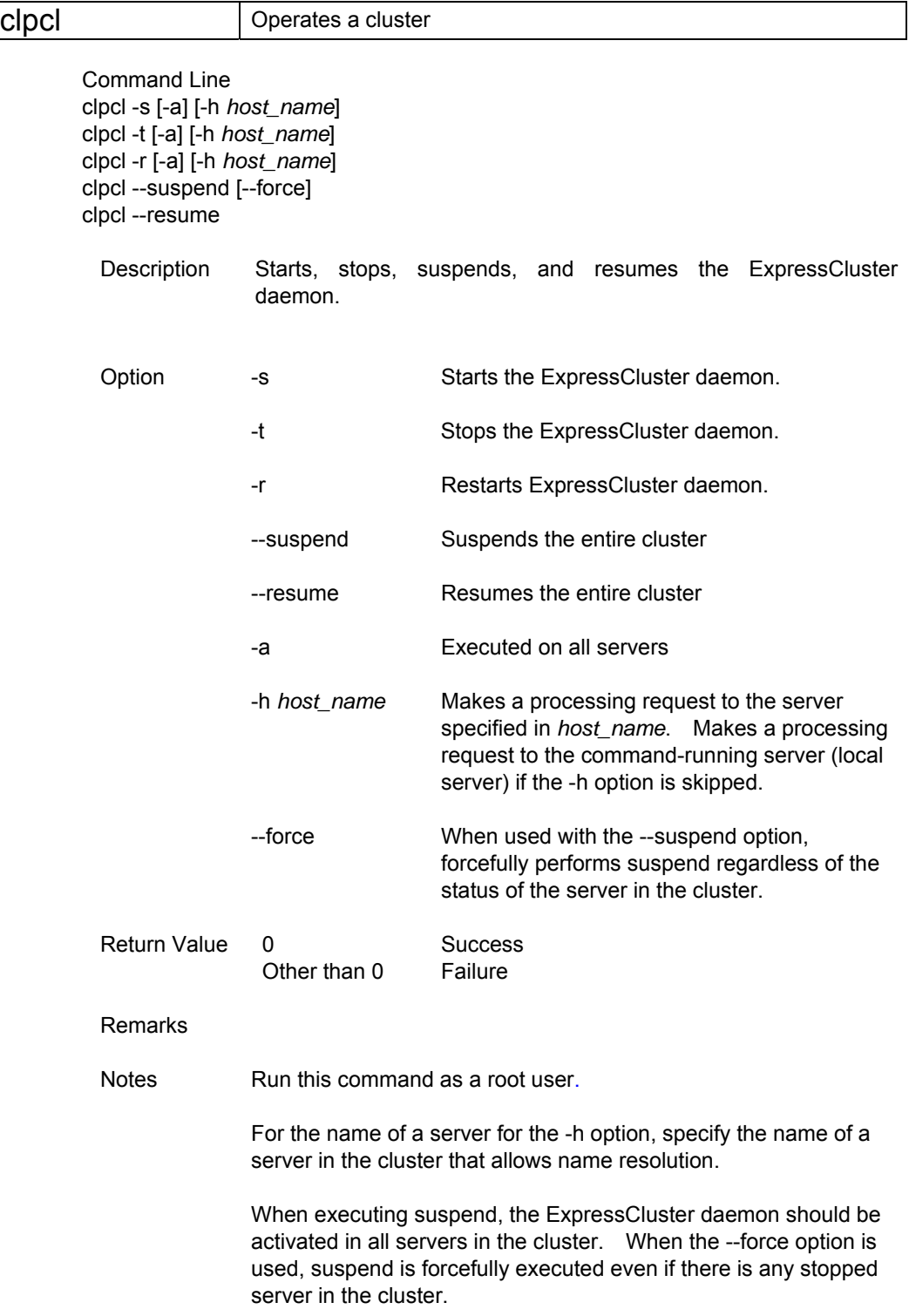

When starting up or resuming the cluster, you try to connect to the cluster server in the order shown below, and use one of successfully connected paths.

1. IP address on the interconnect LAN side

2. IP address on the public LAN side

 3. IP address whose name was resolved by the server name in the cluster configuration information

When execute resume, check if there is any active server in the cluster using the clpstat command.

Example of Execution **Example 1:** Activating the ExpressCluster daemon of local server # clpcl -s

> **Example 2:** Activating the ExpressCluster daemon of server1 from server0

 # clpcl -s -h server1 Start server1 : Success

If a server name is specified, you will see the display as shown above.

Start *server\_name* : Execution result (If execution is unsuccessful, cause of the failure)

**Example 3:** Activating the ExpressCluster daemon in all servers # clpcl -s -a Start server0 : Success Start server1 : Failed cluster daemon already started. When all the servers are activated, you will see the display as shown above. Start *server\_name* : Execution result

(If execution is unsuccessful, cause of the failure)

**Example 4:** Stopping the ExpressCluster daemon in all servers # clpcl -t -a

If the ExpressCluster daemon in all servers is stopped, the execution result of each server is not displayed. In case an error occurs, an error message is displayed.

#### \* **Suspend and Resume**

For updating cluster configuration information or updating ExpressCluster, you can stop the ExpressCluster daemon while continuing the operation. This status is called "**suspend**." Returning from suspend status to normal status is called "**resume**."

Suspend and resume require process to all servers in the cluster. Execute suspend when the ExpressCluster daemon in all servers in the cluster is activated.

In the suspend status, the following functions stop because the ExpressCluster daemon stops while active resources stay active.

- + All hearbeat resources stop.
- + All monitor resources stop.
- + You cannot work with groups or group resources (start, stop, move).
- + You cannot display or change the cluster status by Web Manager or with the clpstat command.
- + The following commands are disabled;
	- = clpstat
	- = Other clpcl options than --resume
	- = clpdown
	- = clpstdn
	- = clpgrp
	- = clptoratio
	- = clpmonctrl

### Error Message

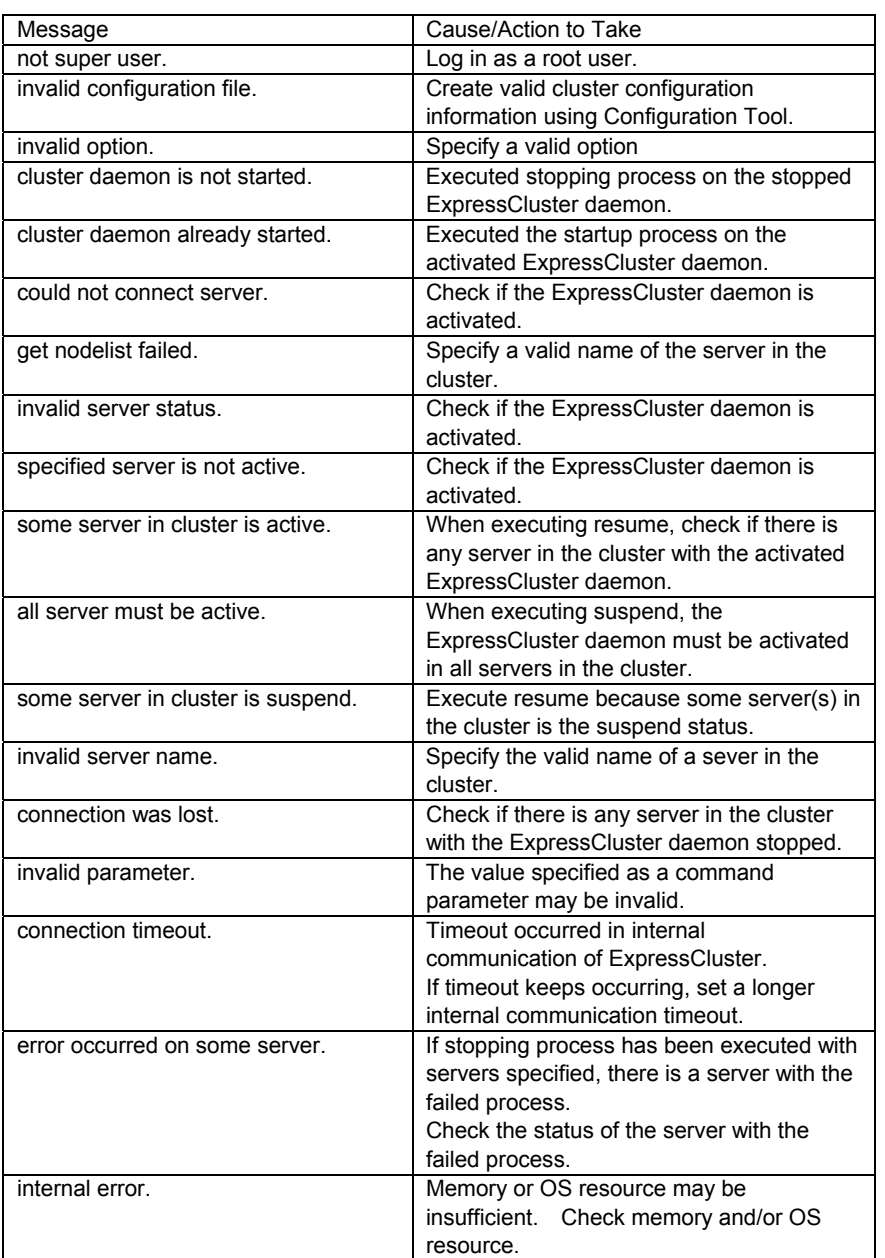

## **4.2 Server Shutdown Command**

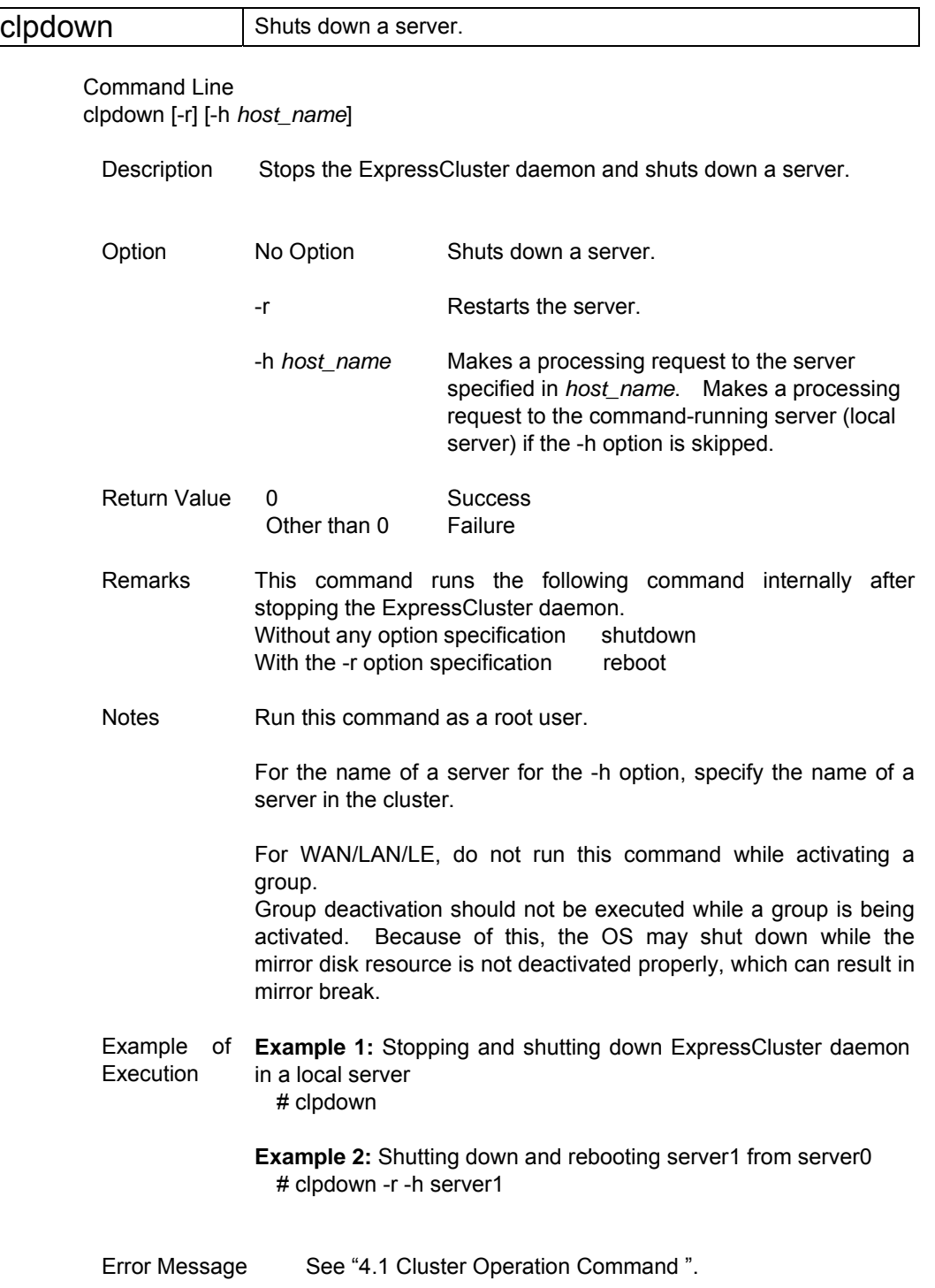

## **4.3 Cluster Shutdown Command**

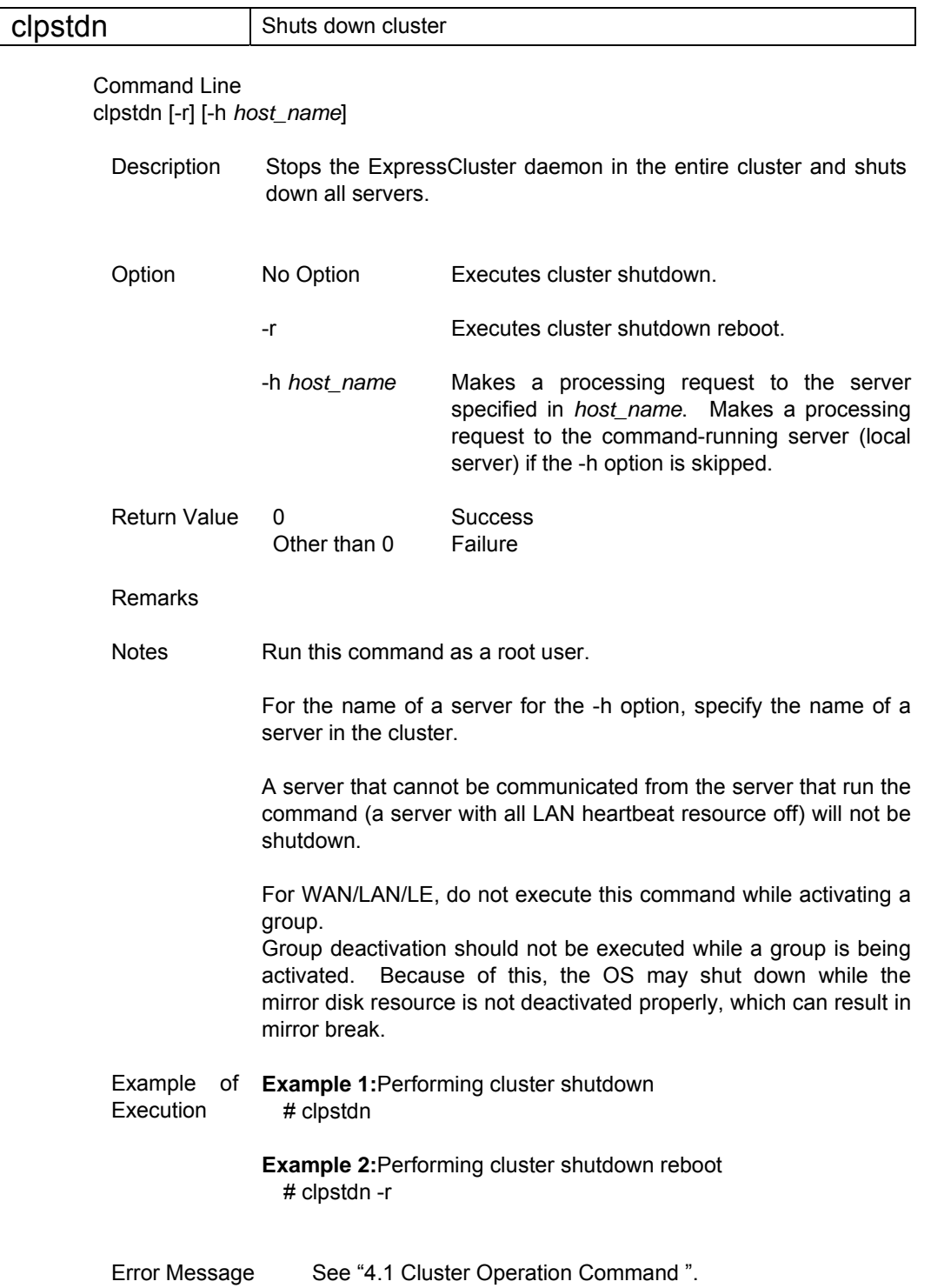

## **4.4 Group Operation Command**

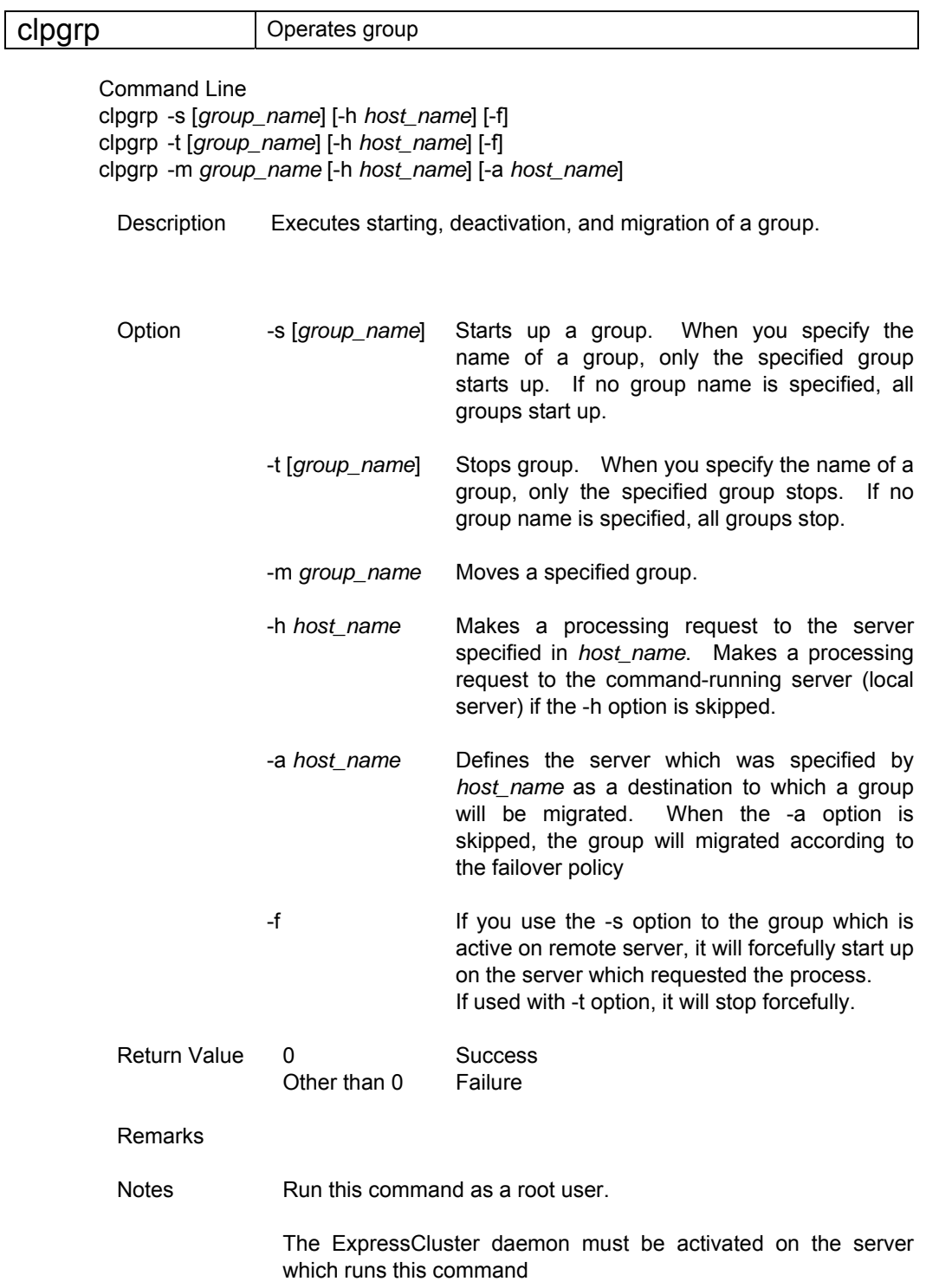

Specify a server in the cluster as server name for the -h and -a options.

Specify the group name for -m option.

When failover exclusion attribute of a group is "Normal Exclusion" and you want to move the group with the –m option, explicitly specify the server to which the group is moved by the –a option. Moving the group will fail when "Normal Exclusion" groups in all servers to which the group can be moved are active if the –a option is omitted.

Example of Execution The following shows simple example of status transition when groups are operated.

> Example: if there are two servers in the configuration and two groups.

 Failover policy of group groupA server1 -> server2 groupB server2 -> server1

(1) Both groups are in stopped.

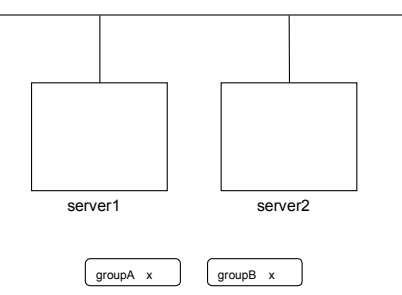

(2) Run the following command on server1. # clpgrp -s groupA

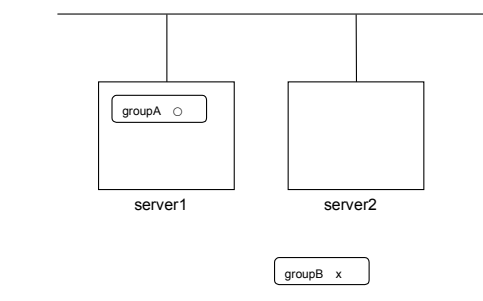

GroupA starts in server1.

#### (3) Run the following command in server2. # clpgrp -s

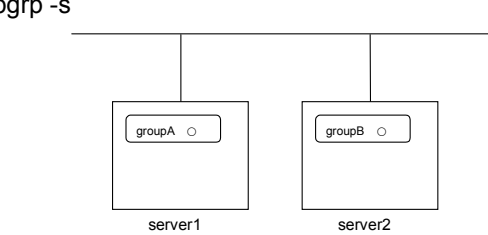

 All groups that are currently stopped but can be started up start up in server2.

(4) Run the following command in server1 # clpgrp -m groupA

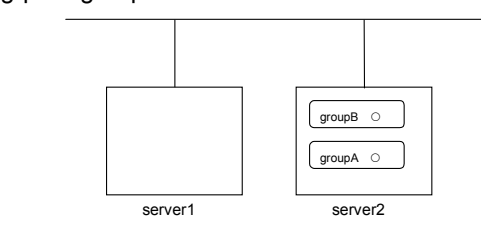

GroupA migrates to server2.

(5) Run the following command in server1 # clpgrp -t groupA -h server2

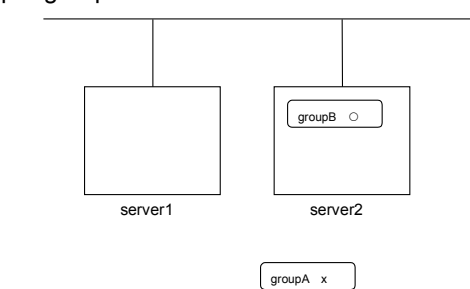

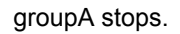

 (6) Run the following command in server1. # clpgrp -t operable group does not exist.

When the command is run, the error message "operable group does not exist." is displayed since server1 does not have a group which can be stopped.

(7) On server1, run the command you have run in (6) adding -f. # clpgrp -t -f

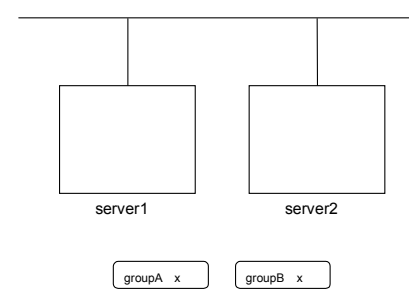

Groups which were started up in server2 can be forcefully deactivated from server1.

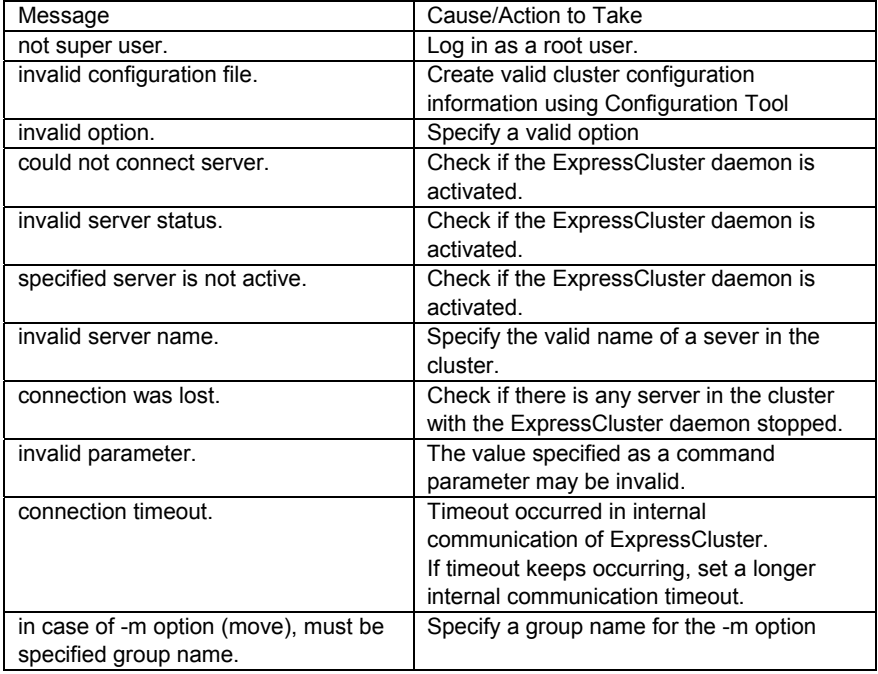

#### Error message

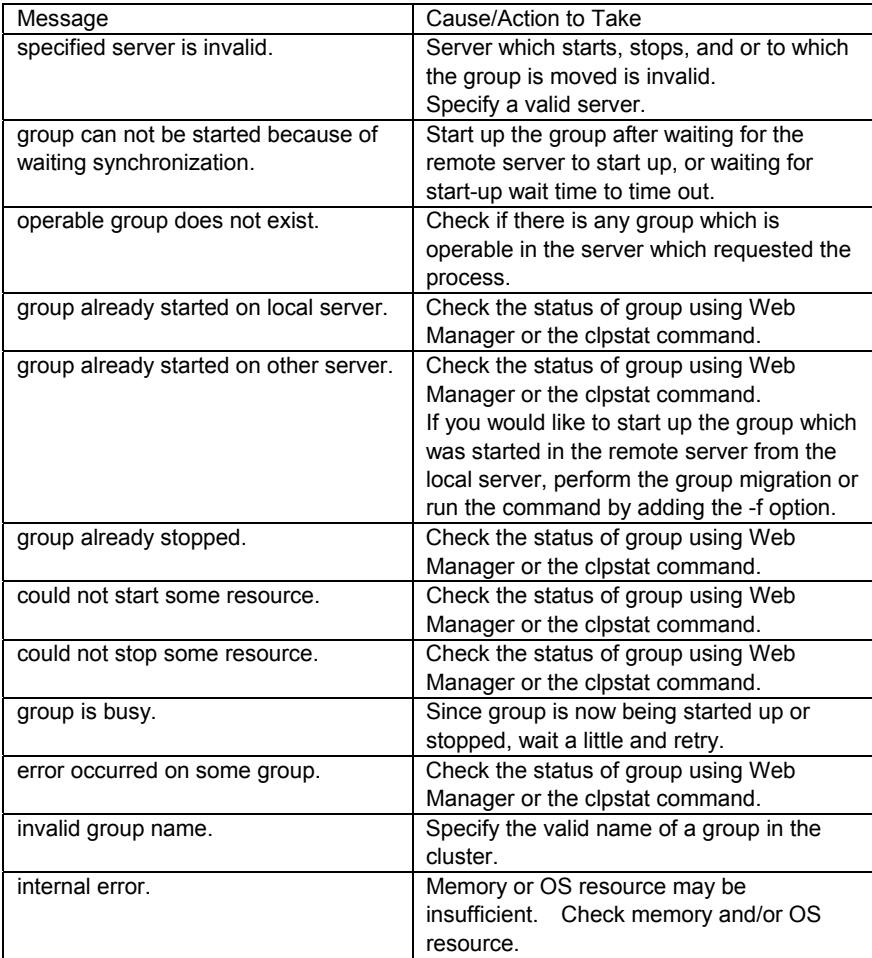

## **5 LOG COLLECTION COMMAND**

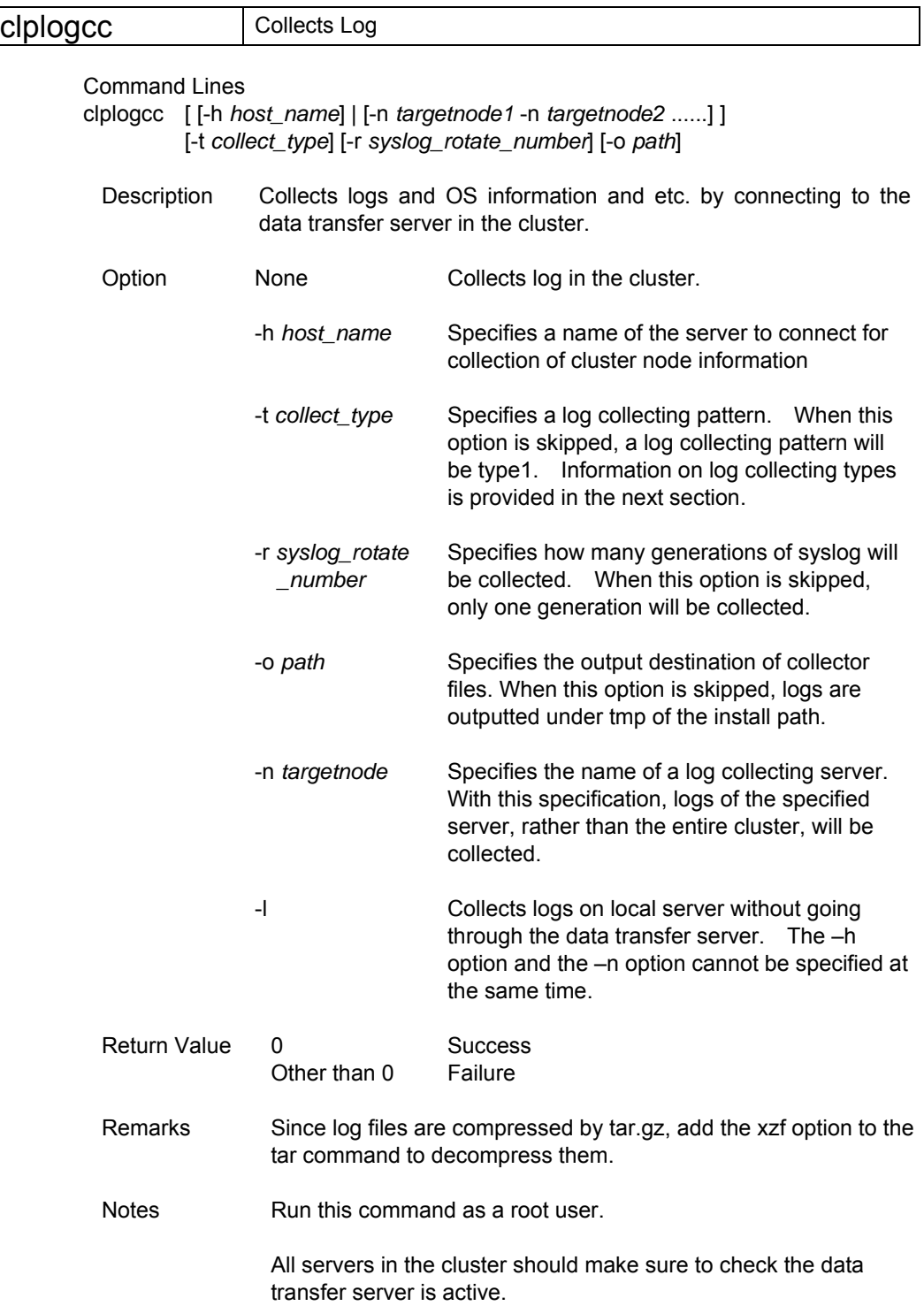

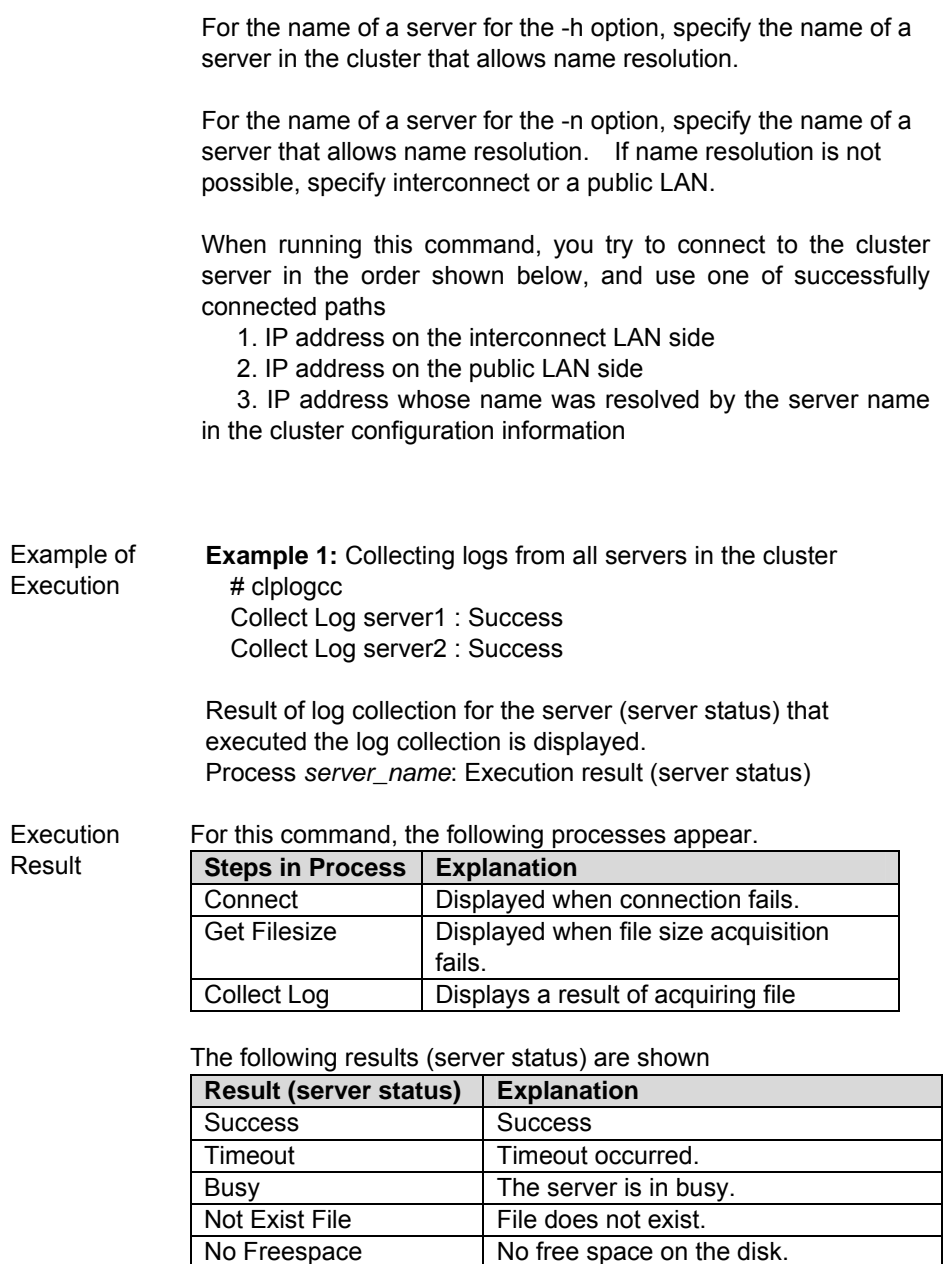

No Freespace No free space on the disk.<br>Failed Failure caused by other en

Failure caused by other errors.

### Error Message

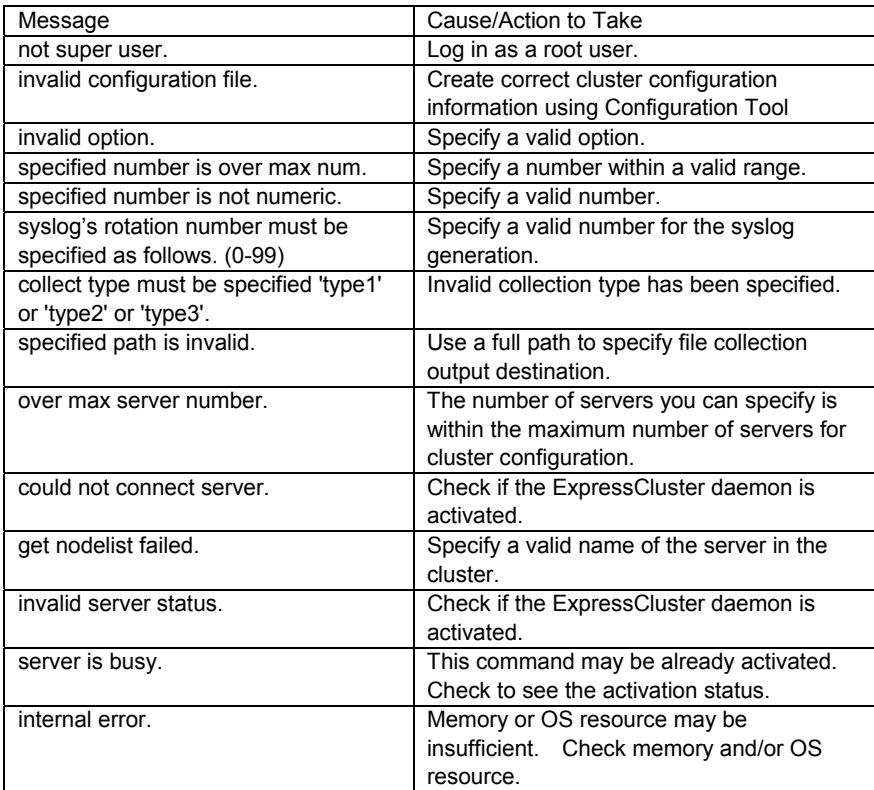

### **5.1 Log Collecting Option**

### **5.1.1 Collecting type (-t option)**

Choose one from type 1 to 3 for a log collection type.

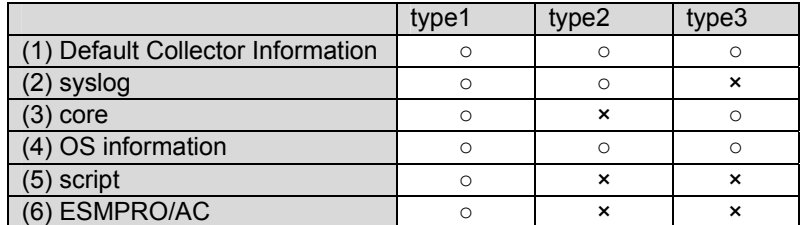

Run as follows from the command line.

Example: When collecting logs using type2

# clplogcc -t type2

\* When non option is specified, a log type will be, by default, type 1.

#### **(1) Default collection information**

- + Logs of each module in an ExpressCluster server
- + Attribute information of each module (ls -l) in an ExpressCluster server
	- $=$  In bin, lib
	- = In alert/bin, webmgr/bin
	- = In drivers (only WAN/LAN/LE)
	- = In drivers/md (only WAN/LAN/LE)
	- = In drivers/khb
	- = In drivers/ka
- + ExpressCluster version information
- + distribution information (/etc/\*-release)
- + update log
- + CPU license and node license
- + Configuration file
- + Policy file
- + Shared memory dump
- + Output result of kernel parameter (sysctl -a)
- + glibc version
- + Kernel loadable module configuration information (/etc/modules.conf, /etc/modprobe.conf)
- + Kernel ring buffer information (dmesg execution result)
- + File system information (/etc/fstab)
- + IPC resource information (ipcs execution result)
- + System information (uname -a execution result)
- + All network interface information (ethtool execution result)
- + Information collected at an emergency OS shutdown (See Section 5.2 "Information Collection at Emergency OS Shutdown" for details.)
- + libxml2 version
- + Static host table (/etc/hosts)

### **(2) syslog**

- + syslog (/var/log/messages)
- + Specified number of generations syslog (/var/log/messages.*x*)

#### **(3) core file**

- + core file of ExpressCluster module
- + Stored under the /opt/nec/clusterpro/log in the following archive names. Alert related

 alt*yyyymmdd*\_*x*.tar Web manager related wm*yyyymmdd*\_*x*.tar ExpressCluster core related cls*yyyymmdd*\_*x*.tar

*yyyymmdd* indicates the date when the log is collected. *x* is a sequence number.

#### **(4) OS information**

- + mirror information (WAN/LAN/LE only)
	- = /proc/liscalstat
	- = /proc/liscalinner
- + Kernel mode LAN heartbeat, keep alive information
	- = /proc/khb\_moninfo
	- = /proc/ka\_moninfo
- + /proc/devices
- + /proc/mdstat
- + /proc/modules
- + /proc/lvm
- + /proc/mounts
- + /proc/meminfo
- + /proc/cpuinfo
- + /proc/partitions
- + /proc/pci
- + /proc/version
- + all files of /proc/scsi/ all files in the directory
- + all files of /proc/ide/ all files in the directory
- + ifconfig (ifconfig execution result)
- + iptables (iptables -L execution result)
- + ipchains (ipchains -L execution result)
- + df (df execution result)
- + raw device information (raw -qa execution result)
- + kernel module load information (lsmod execution result)
- + host name, domain name information (hostname, domainname execution result)

When collecting logs, the following message may be displayed. However, this does not mean failure. Logs are collected normally.

hd#: bad special flag: 0x03

ip\_tables: (C) 2000-2002 Netfilter core team

(Where hd# is the name of the IDE device that exist on the server)

### **(5) Script**

+ Statupu/stop script for a group that was created with the Configuration tool.

If you specify a user-defined script other than the above one (/opt/nec/clusterpro/scripts), its information is not collected by the Log Collection. It must be collected separately as necessary.

### **(6) ESMPRO/AC Related log**

+ Files that are collected by running the acupslog command.

### **5.1.2 Generation of syslog (-r option)**

To collect syslogs for the number of generations specified, run the command as follows.

Example: Collecting logs for the 3 generations

# clplogcc -r 3

The following syslog are included in collected logs. /var/log/messages /var/log/messages.1 /var/log/messages.2

- \* When no option is specified, only /var/log/messages is collected.
- \* You can collect logs for 0 to 99 generations.
- \* When 0 is specified, all syslogs are collected.

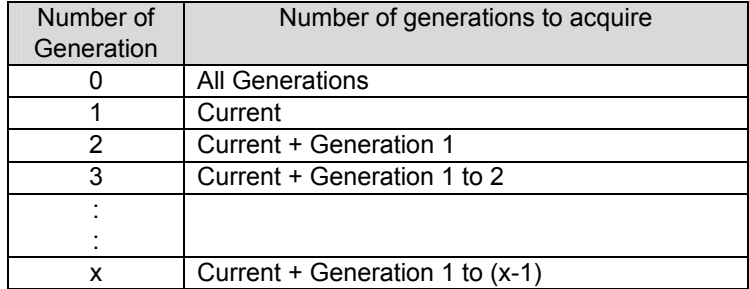

### **5.1.3 Log file output path file name (-o option)**

- \* A file Name will be saved as "server name-log.tar.gz"
- \* If IP address is specified for the -n option, a file name is save as "IP address-log.tar.gz"
- \* Since logs files are compressed by tar.gz, decompress them by adding the xzf option to the tar command.

#### **(1) If not specifying -o option**

Logs are output in tmp of install path.

 # clplogcc Collect Log *server\_name* : Success # ls /opt/nec/clusterpro/tmp *server\_name*-log.tar.gz

#### **(2) If specifying -o option**

If you run the command as follows, logs are output in a specified directory /home/log

 # clplogcc -o /home/log Collect Log *server\_name* : Success # ls /home/log *server\_name*-log.tar.gz

### **5.1.4 Specifying log collector server (-n option)**

By using the -n option, you can collect logsfrom only the specified server. Example: When collecting logs from Server1 and Server3 in the cluster.

# clplogcc -n Server1 -n Server3

- \* Specify a server in the same cluster.
- \* The number of servers you can specify is within the maximum number of servers in the cluster configuration.

### **5.2 Information Collection at Emergency OS Shutdown**

The OS resource information is collected when the cluster daemon forming the cluster fails due to a termination by a signal interruption (core dump) or an internal status error.

Information to be collected is as follows;

- (1) OS information (/proc/\*)
	- /proc/devices
	- /proc/partitions
	- /proc/mdstat
	- /proc/modules
	- /proc/lvm/\*
	- /proc/mounts
	- /proc/meminfo
	- /proc/scsi/\*
	- /proc/ide/\*
	- /proc/liscalinner
	- /proc/liscalstat
	- /proc/net/bond\*
- (2) Information by running commands
	- Results of the sysctl -a
	- Results of the ps
	- t Results of the op
	- Results of the lsof (The fd information for each process)
	- Results of the netstat -i
	- Results of the ifconfig
	- Results of the df
	- Results of the raw -qa

These are the default information collected by the Log Collection. You don't need to collect them separately.

## **6 CLUSTER GENERATION, CLUSTER CONFIGURATION INFORMATION BACKUP COMMAND**

## **6.1 Cluster Generation Command**

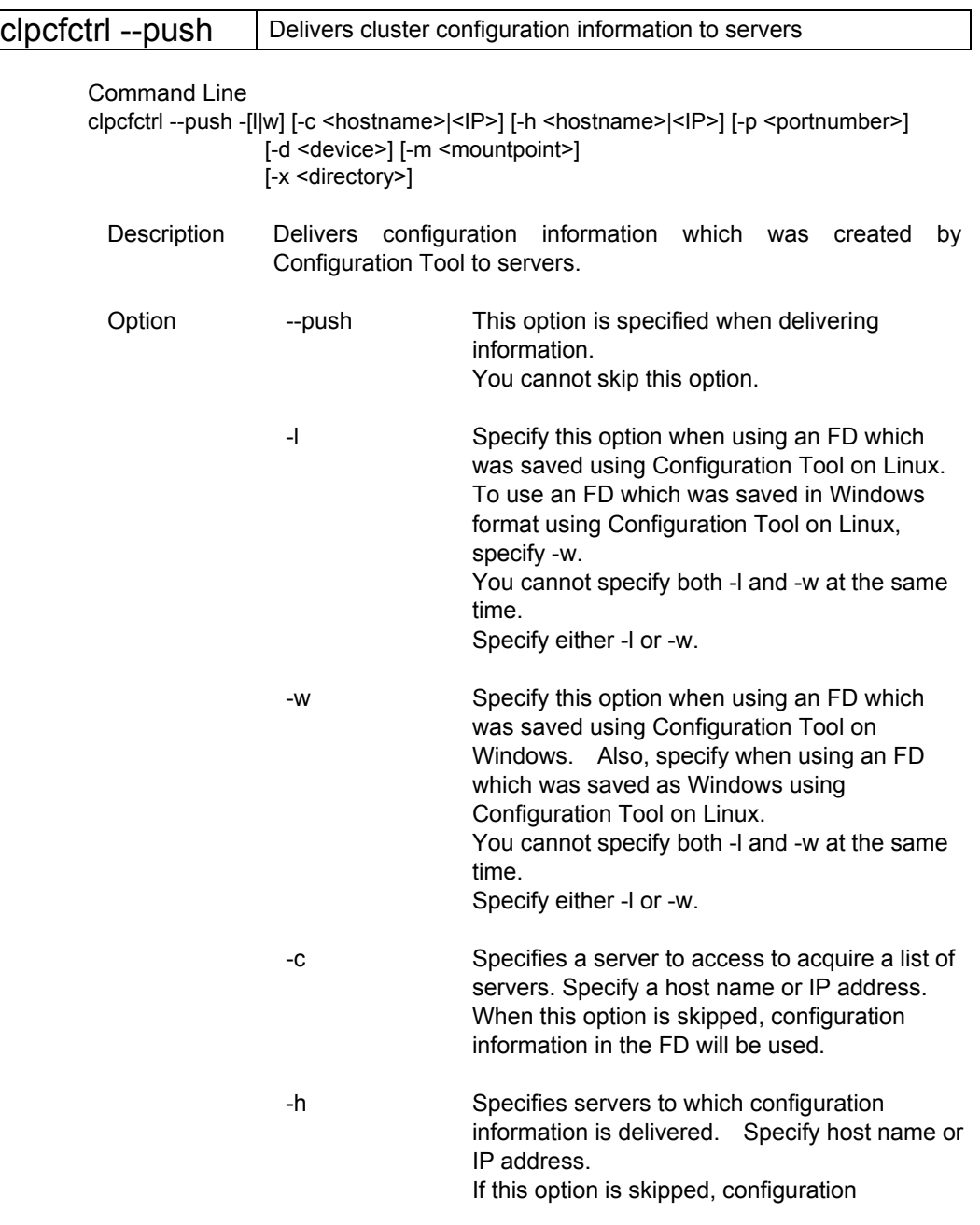

information is delivered to all servers.

 -p Specify a port number of data transfer port. When this option is skipped, the default will be used. It is generally not necessary to specify this option. -d Specifies a FD device file Specify when different from /dev/fd0. When this option is skipped, /dev/fd0 is used. -m Specifies a FD mount point. Use with -w. When this option is skipped, /mnt/floppy is used. -x Used only in an environment where FDs cannot be used. Specify this option when delivering configuration information in specified the directory. This option is used with -l or -w. When -l is specified, configuration information which was saved on the file system using Configuration Tool on Linux is used. When -w is specified, configuration information which was saved using Configuration Tool on Windows is used. Return Value 0 Success Other than 0 Failure Remarks According to the environment, /mnt/floppy doesn't exist. When not existing, make /mnt/floppy, or specify the mount point by -m option. When the supermount service is operating and it is set that /mnt/floppy is used, /mnt/floppy cannot be used. Stop the supermount service or specify another mount point by -m option. Notes Run this command as a root user. When running this command, you try to connect to the cluster server in the order shown below, and use one of successfully connected paths. 1. IP address on the interconnect LAN side 2. IP address on the public LAN side 3. IP address whose name was resolved by the server name

in the cluster configuration information

Example of Execution **Example 1:** Generating a cluster from the FD which was saved using Configuration Tool on Linux # clpcfctrl --push -l file delivery to server 10.0.0.11 success. file delivery to srever 10.0.0.12 success.

success.(code:0)

**Example 2:** Delivering configuration information from the FD which was saved using Configuration Tool on Windows to a specified server

 # clpcfctrl --push -w -h 10.0.0.11 success.(code:0)

**Example 3:** Delivering configuration information which was saved using Configuration Tool on Linux

 # clpcfctrl --push -l -x /mnt/config file delivery to server 10.0.0.11 success. file delivery to srever 10.0.0.12 success.

success.(code:0)
### Error Message

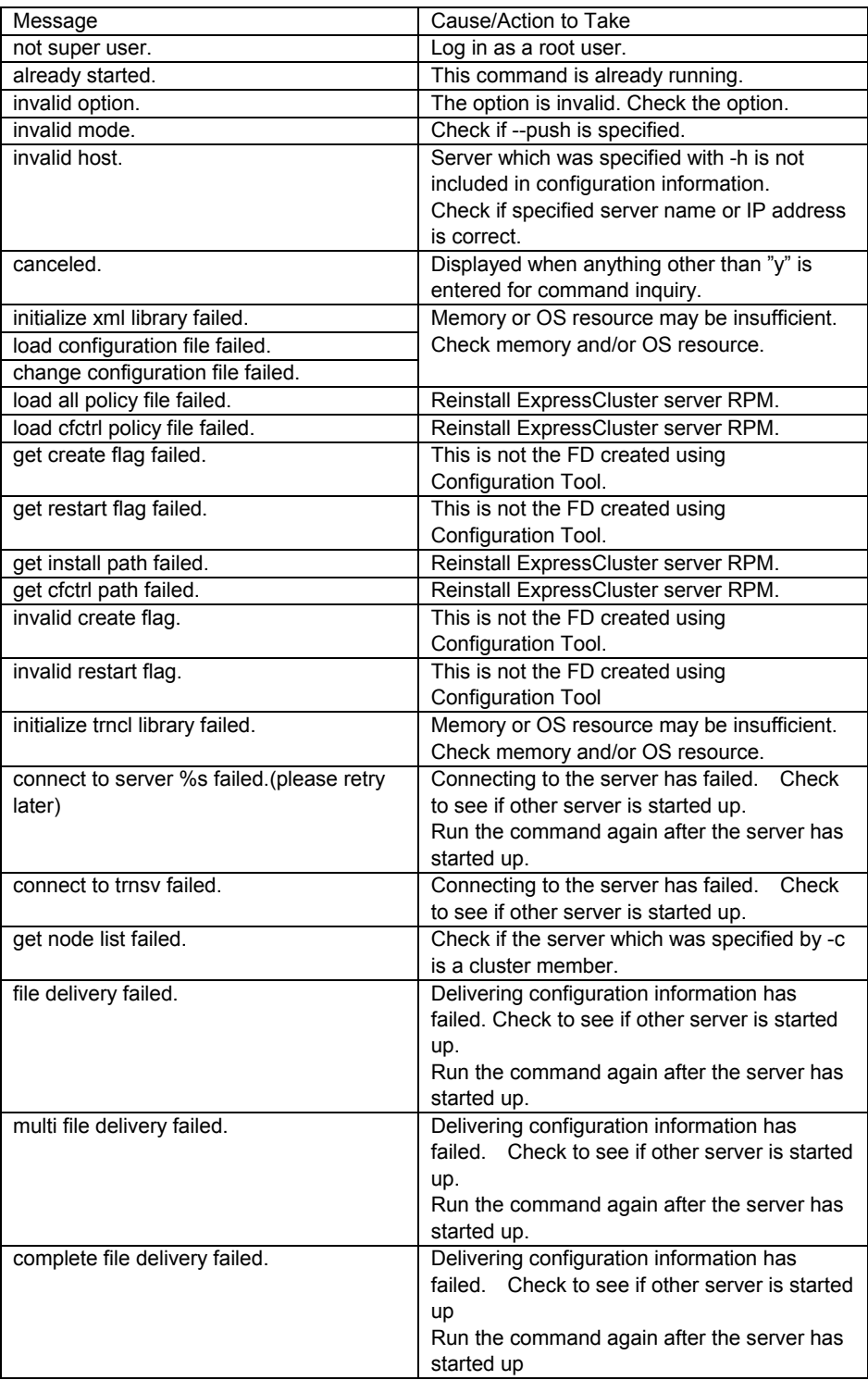

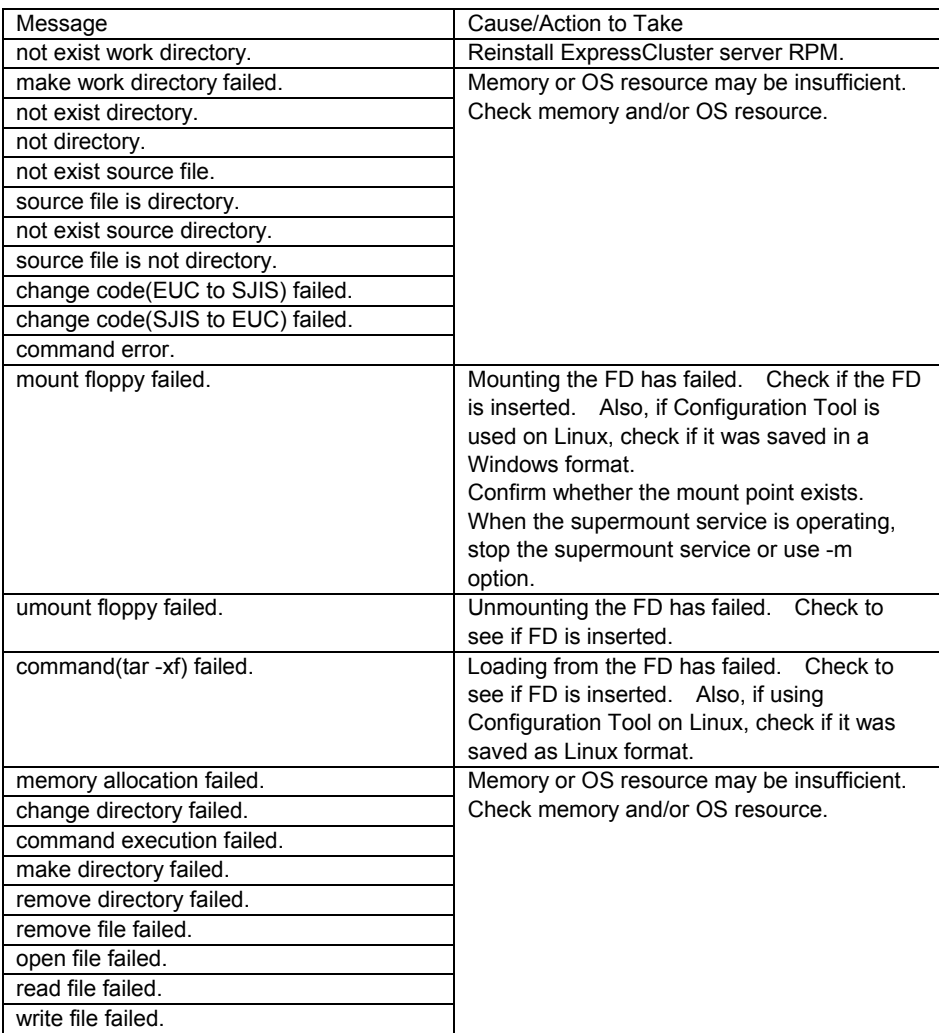

# **6.2 Cluster Configuration Information Backup Command**

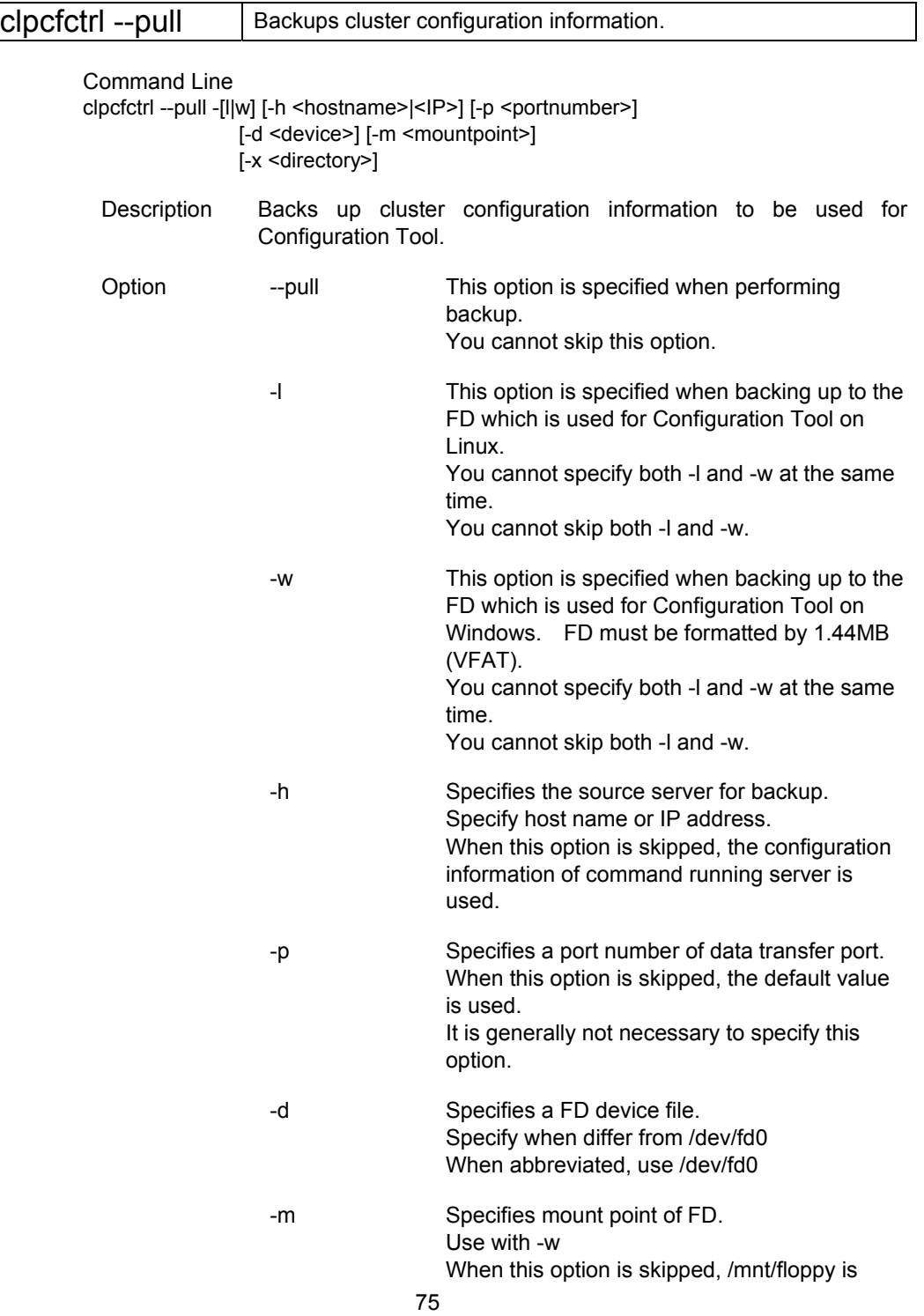

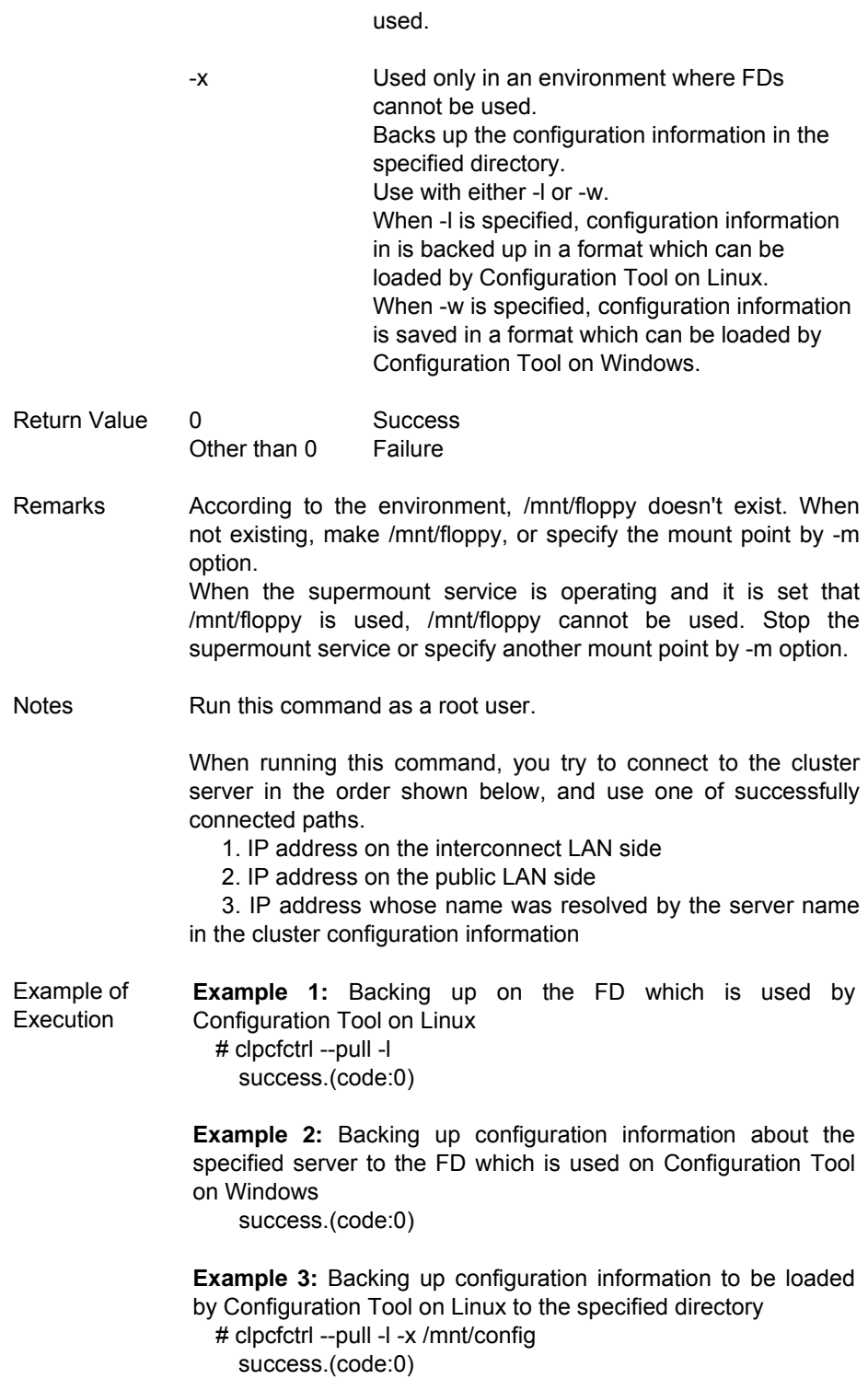

# Error Message

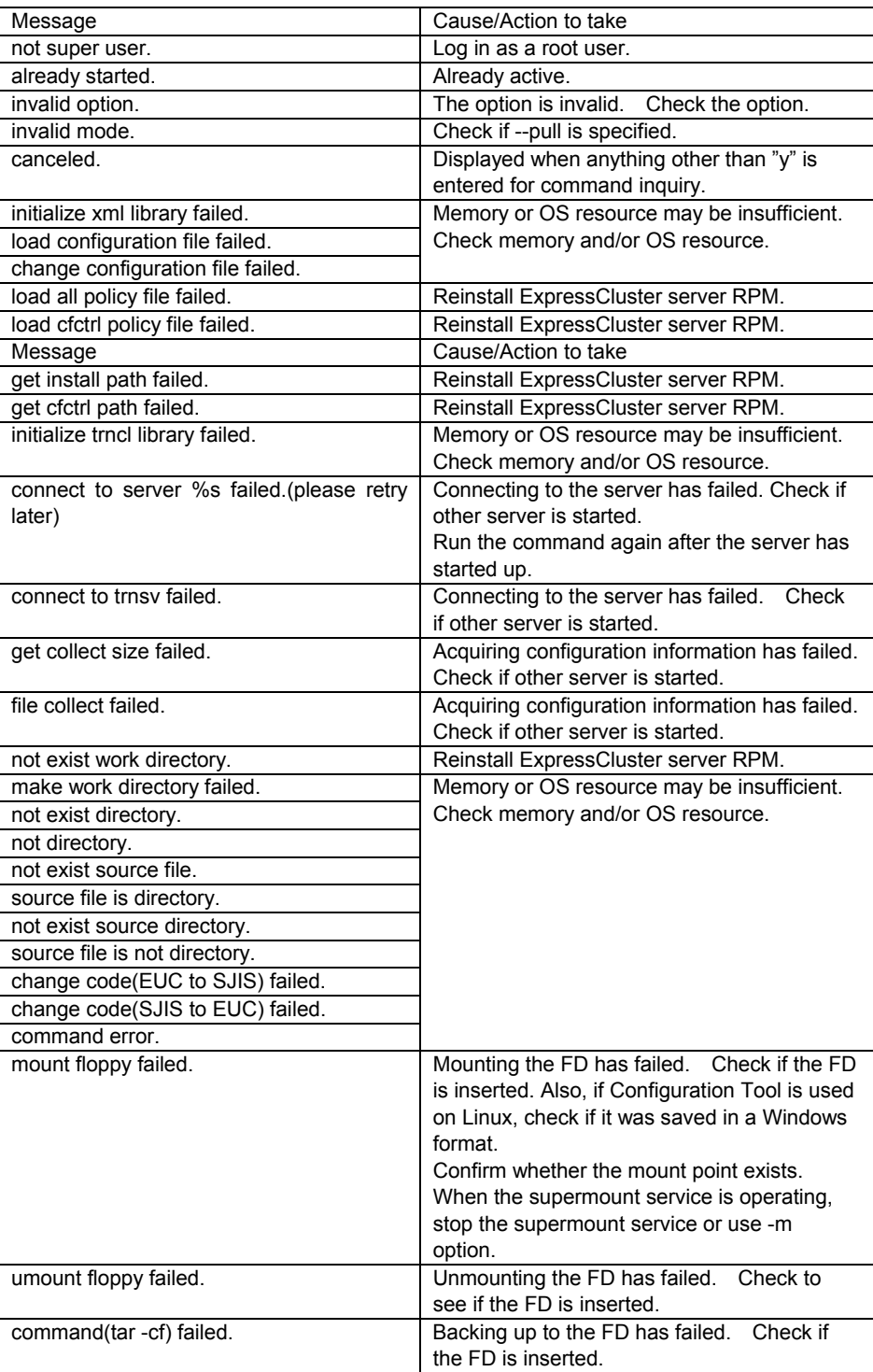

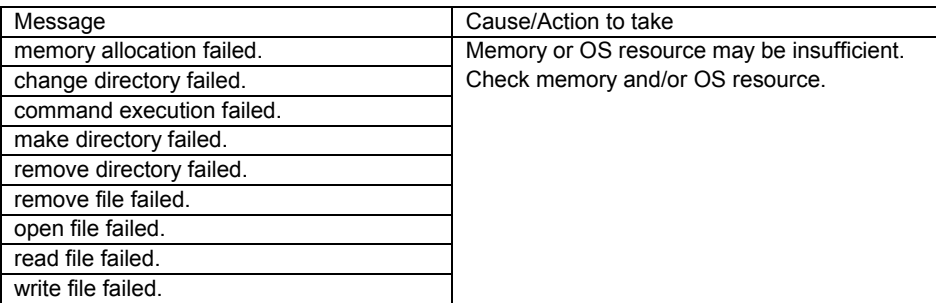

# **7 TIMEOUT TEMPORARY ADJUSTMENT COMMAND**

clptoratio **Extends and displays current timeout ratio.** Command Line clptoratio -r *ratio* -t *time* clptoratio -i clptoratio -s Description Temporarily extends the various timeout values of the following on all servers in the cluster. + Monitor resource + Heartbeat resource + Mirror agent + Mirror driver + Alert synchronous service + Web manager service Displays current timeout ratio. Option -r *ratio* Specifies timeout ratio. Use 1 or larger integer. The maxim timeout ratio is 10,000. If you specify "1", you can turn the modified timeout ratio back to the original just as using the -i option. -t *time* Specifies extension period. You can specify minutes for m, hours for h, and days for d. The longest period is 30 days. Example: 2m, 3m, 4d -i Sets back the modified timeout ratio. -s Refers to the current timeout ratio. Return Value 0 0 Success Other than 0 Failure Remarks When the cluster is shutdown, the timeout ratio you have set will become ineffective. If any server in the cluster is not shutdown, the timeout you will be maintained. With the -s option, you can only refer to the current timeout ratio. You cannot see other information such as remaining time of extended period.

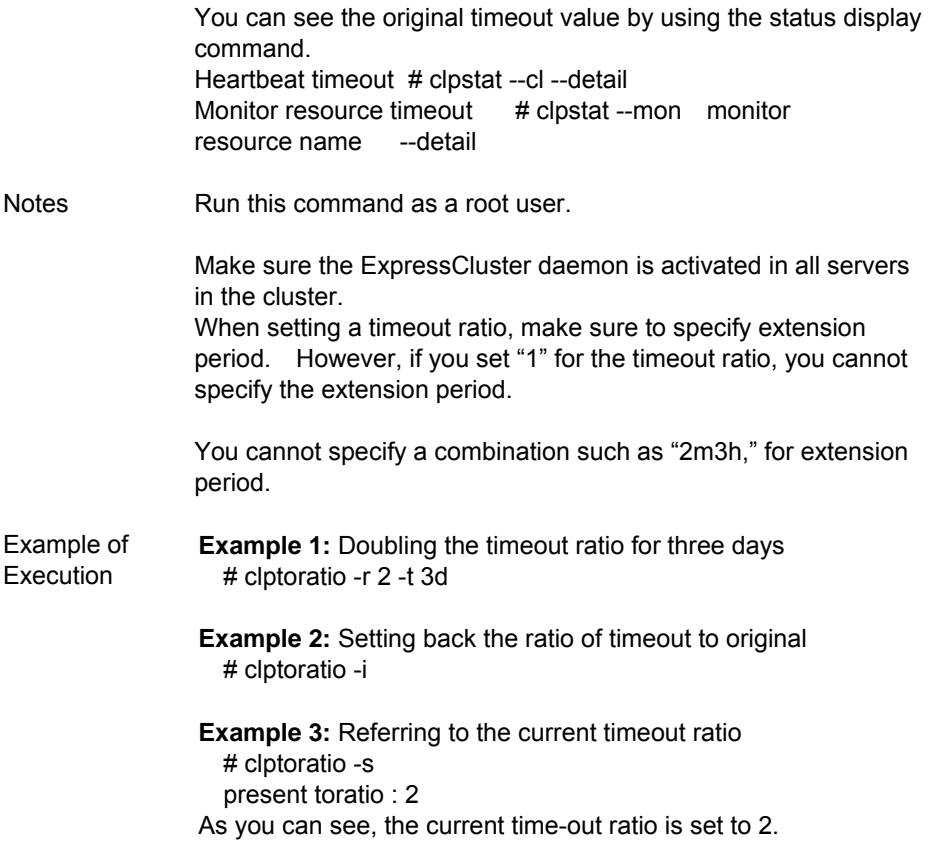

# Error Message

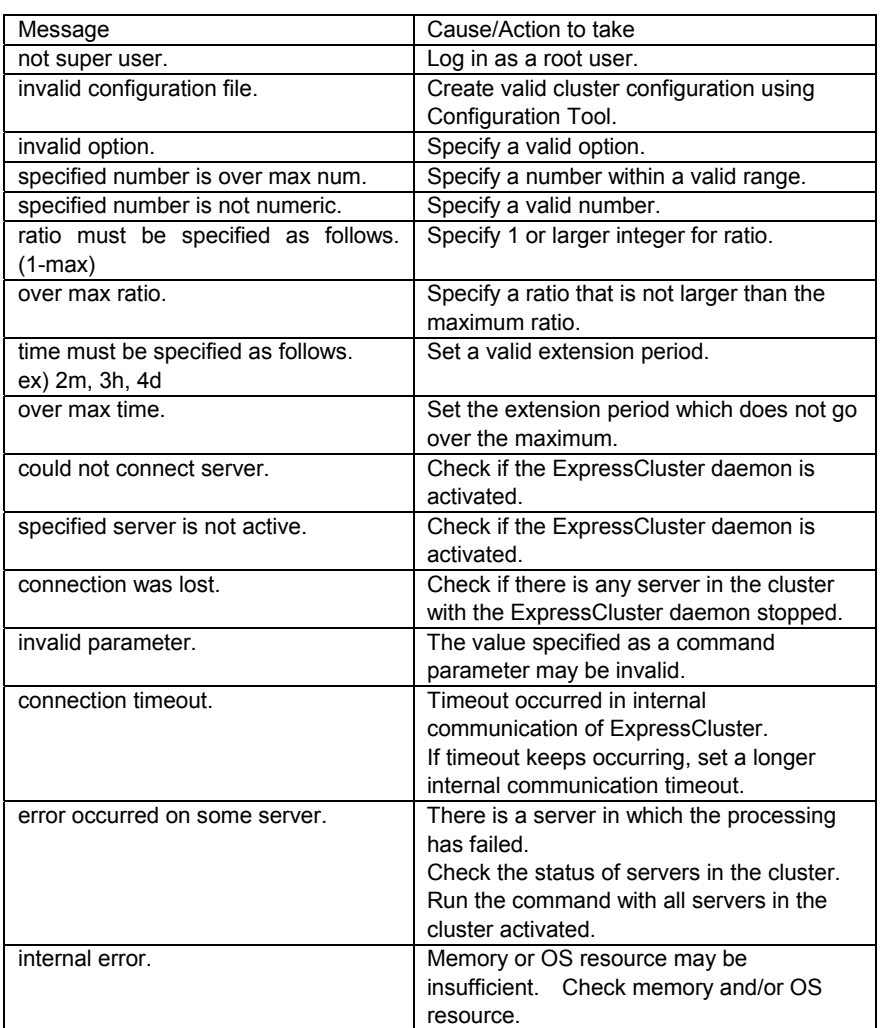

# **8 LOG LEVEL/SIZE MODIFICATION COMMAND**

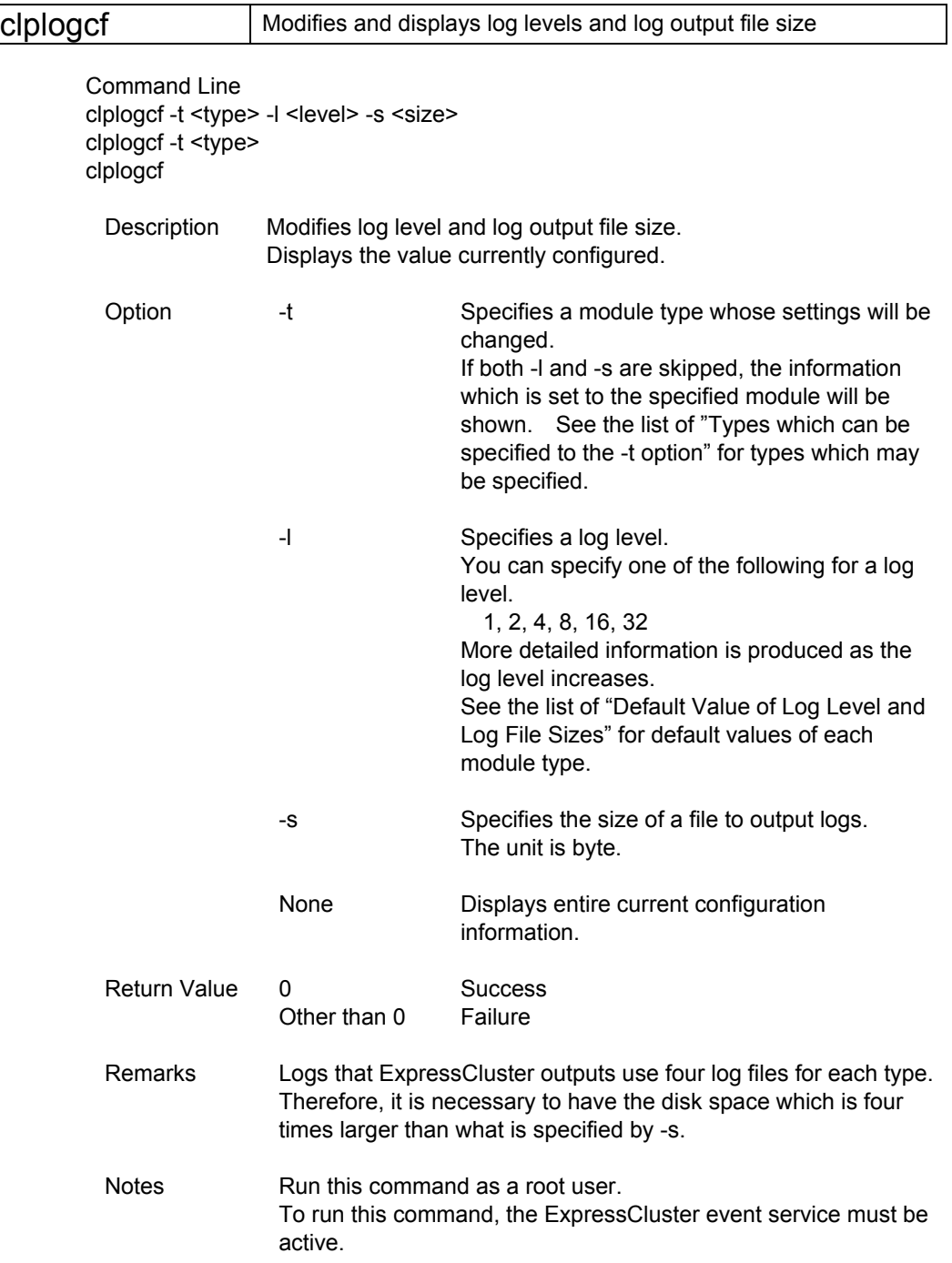

#### Example of Execution **Example 1:** modifying a pm log level # clplogcf -t pm -l 8 **Example 2:**Seeing the pm log level and log file # clplogcf -t pm

 TYPE, LEVEL, SIZE pm, 8, 1000000

#### **Example 3:** Displaying the values currently configured # clplogcf TYPE, LEVEL, SIZE trnsv, 4, 1000000 xml, 4, 1000000 logcf, 4, 1000000

Error Message

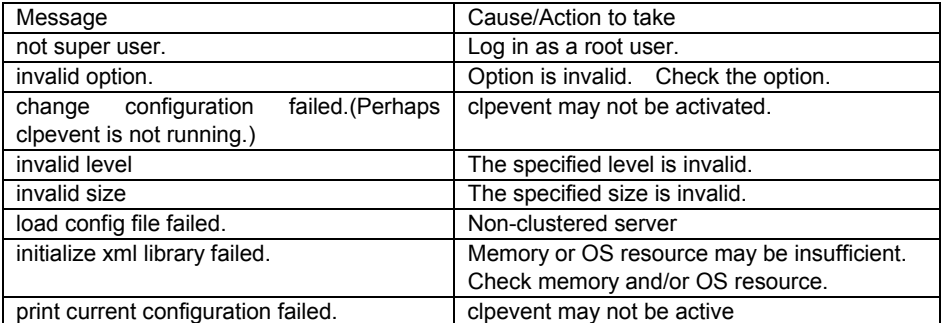

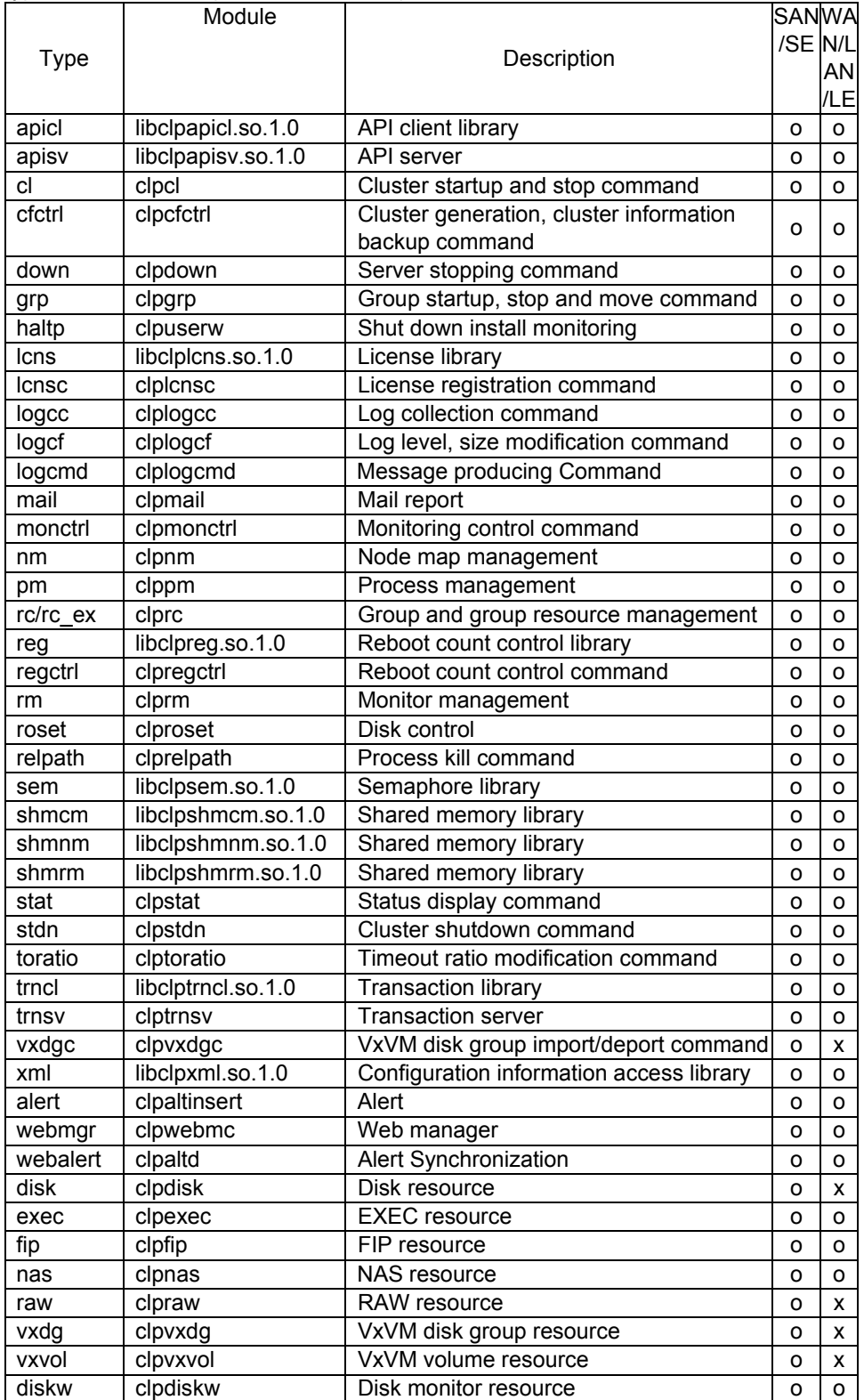

Types which can be specified for the -t option

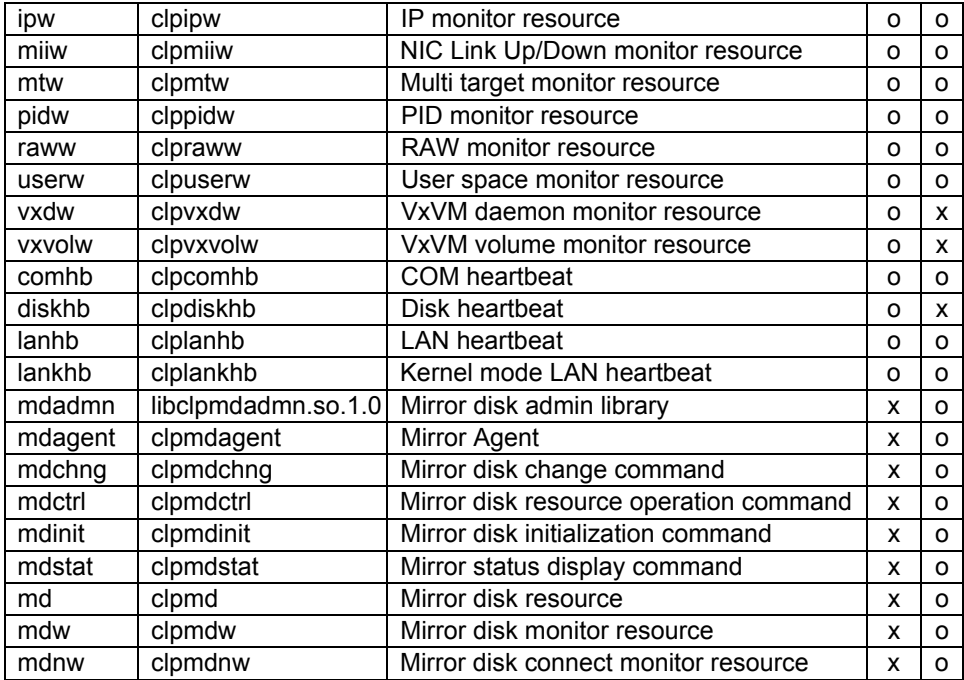

| Delault luy levels aftu luy lile sizes |                         |                    |              |
|----------------------------------------|-------------------------|--------------------|--------------|
| <b>Type</b>                            | Level                   | Size (bytes)       | Size (bytes) |
|                                        |                         | SAN/SE             | WAN/LAN/LE   |
| apicl                                  | 4                       | 5000000            | 5000000      |
| apisv                                  | 4                       | 5000000            | 5000000      |
| cl                                     | 4                       | 1000000            | 1000000      |
| cfctrl                                 | 4                       | 1000000            | 1000000      |
| down                                   | 4                       | 1000000            | 1000000      |
| grp                                    | 4                       | 1000000            | 1000000      |
| haltp                                  | 4                       | 1000000            | 1000000      |
| lcns                                   | 4                       | 1000000            | 1000000      |
| Icnsc                                  | 4                       | 1000000            | 1000000      |
| logcc                                  | 4                       | 1000000            | 1000000      |
| logcf                                  | 4                       | 1000000            | 1000000      |
| logcmd                                 | 4                       | 1000000            | 1000000      |
| mail                                   | 4                       | 1000000            | 1000000      |
| monctrl                                | 4                       | 1000000            | 1000000      |
| nm                                     | 4                       | 2000000            | 2000000      |
| рm                                     | 4                       | 1000000            | 1000000      |
| rc                                     | 4                       | 2000000            | 2000000      |
| rc<br>ex                               | 4                       | 2000000            | 2000000      |
| reg                                    | 4                       | 1000000            | 1000000      |
| regctrl                                | 4                       | 1000000            | 1000000      |
| rm                                     | 4                       | 2000000            | 2000000      |
| roset                                  | 4                       | 1000000            | 1000000      |
| relpath                                | 4                       | 1000000            | 1000000      |
| sem                                    | 4                       | 1000000            | 1000000      |
| shmcm                                  | 4                       | 1000000            | 1000000      |
| shmnm                                  | 4                       | 1000000            | 1000000      |
| shmrm                                  | 4                       | 1000000            | 1000000      |
| stat                                   | 4                       | 1000000            | 1000000      |
| stdn                                   | 4                       | 1000000            | 1000000      |
| toratio                                | 4                       | 1000000            | 1000000      |
| trncl                                  | 4                       | 2000000            | 2000000      |
| trnsv                                  | 4                       | 2000000            | 2000000      |
| vxdgc                                  | 4                       | 1000000            | 0            |
| xml                                    | 4                       | 1000000            | 1000000      |
| alert                                  | $\overline{\mathbf{4}}$ | 4000000            | 4000000      |
|                                        |                         |                    |              |
| webmgr                                 | 4                       | 4000000            | 4000000      |
| webalert                               | 4                       | 4000000<br>1000000 | 4000000      |
| disk                                   | 4                       |                    | 0            |
| exec                                   | 4                       | 1000000            | 1000000      |
| fip                                    | 4                       | 1000000            | 1000000      |
| nas                                    | 4                       | 1000000            | 1000000      |
| raw                                    | 4                       | 1000000            | 0            |
| vxdg                                   | 4                       | 1000000            | 0            |
| vxvol                                  | 4                       | 1000000            | 0            |
| diskw                                  | 4                       | 1000000            | 1000000      |
| ipw                                    | 4                       | 1000000            | 1000000      |

Default log levels and log file sizes

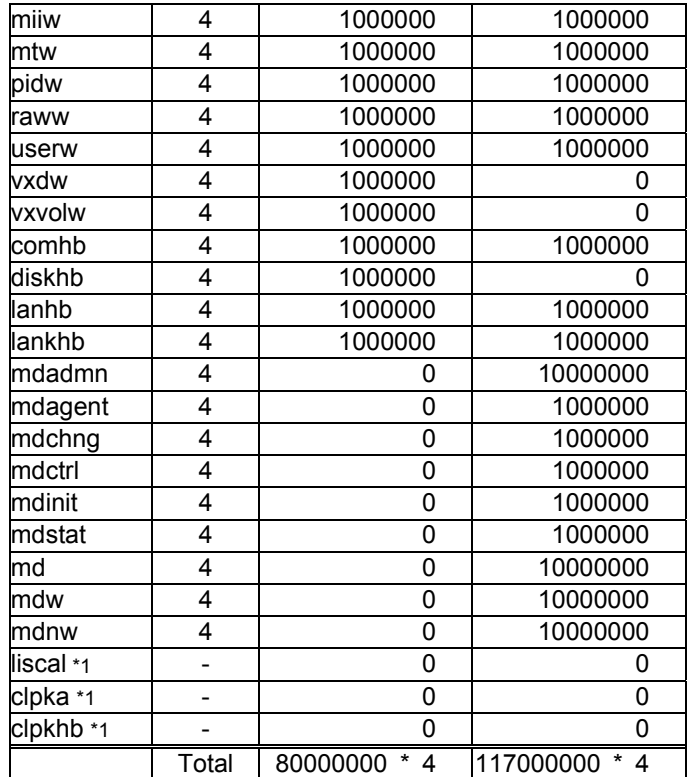

\* If a module's size is zero, its log is not output.

\*1 Logs are output to syslog.

| Type       | Module                      | Description                                  |
|------------|-----------------------------|----------------------------------------------|
| ora9mon    | clp_ora9mon                 | Database Agent (Oracle9i)                    |
| ora10mon   | clp_ora10mon                | Database Agent (Oracle10g)                   |
| db28mon    | clp db28mon                 | Database Agent (DB2 V8)                      |
| psql73mon  | clp psql73mon               | Database Agent (PostgreSQL7.3/7.4)           |
| psql72mon  | clp psql72mon               | Database Agent (PostgreSQL7.2)               |
| psql80mon  | clp psql80mon               | Database Agent (PostgreSQL8.0)               |
|            | mysql323mon clp mysql323mon | Database Agent (MySQL3.23)                   |
| mysql40mon | clp mysql40mon              | Database Agent (MySQL4.0)                    |
| mysql41mon | clp_mysql41mon              | Database Agent (MySQL4.1)                    |
| sybmon     | clp sybmon                  | Database Agent (Sybase)                      |
| nfsmon     | clp nfsmon                  | File Server Agent (NFS)                      |
| sambamon   | clp sambamon                | File Server Agent (samba)                    |
| httpm      | ciphttpm                    | Internet Server Agent R2.0-1 (http)          |
| httpmon    | clp_httpmon                 | Internet Server Agent R2.0-2 or later (http) |
| smtpm      | clpsmtpm                    | Internet Server Agent R2.0-1 (smtp)          |
| smtpmon    | clp smtpmon                 | Internet Server Agent R2.0-2 or later (smtp) |

Monitoring Agent Types which can be specified for the -t option

### Monitoring Agent Default Value of Log Level/Log File Size

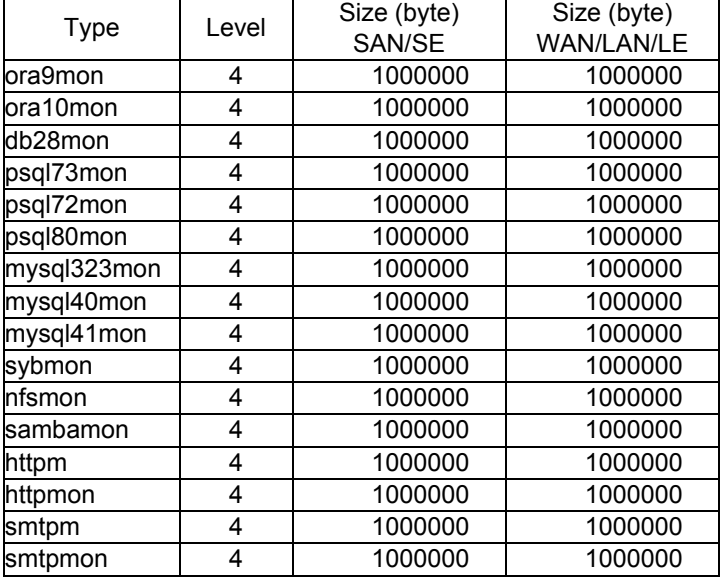

# **9 LICENSE MANAGEMENT COMMAND**

### clplcnsc | Manages licenses.

Command Line clplcnsc -i [*licensefile*] -p *productid* clplcnsc -l -p *productid* clplcnsc -d -p *productid*

- Description Registers and refers the licenses of the product version and trial version of this product.
- Option -i [*licensefile*] Registers licenses. When a license file is specified, license information is acquired from the file for registration. If nothing is specified, license information is entered interactively.
	- -l Refers to the license.
	- -d Deletes the license.

Specifies the product ID of a license product. -p *productid*

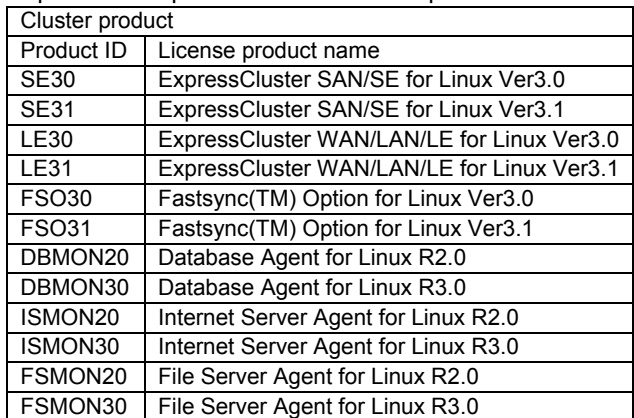

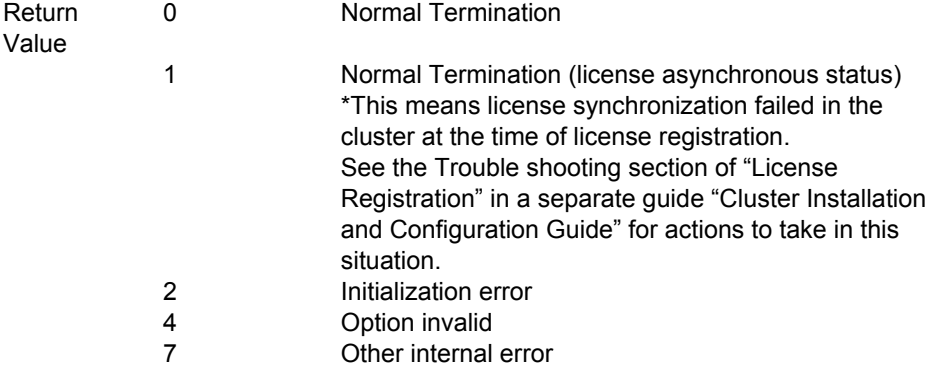

#### Example of Execution

# Registration

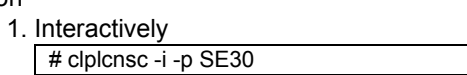

#### 1.1 Product Version

- 1.1.1 Select a product division.
	- Selection of product division
	- 1. Product
	- 2. Trial
- Select product division ...
- 1.1.2 Enter a license number.

Enter number of license [ 1 to 99 (default: 99) ] ...

1.1.3 Enter a serial No.

Enter serial number [ Ex. XX000000 ] ...

1.1.4 Enter a license key.

Enter license key [ Ex. XXXXXXXX-XXXXXXXX-XXXXXXXX-XXXXXXXX] ...

#### 1.2 Trial Version

1.2.1 Selection a product division.

- Selection of product division
- 1. Product
- 2. Trial

Select product division ...

#### 1.2.2 Enter a user name.

Enter user name [ 1 to 64byte ] ...

1.2.3 Enter a trial start date.

Enter trial start date [ Ex. yyyy/mm/dd ] ...

1.2.4 Enter a trial end date.

Enter trial end date [ Ex. yyyy/mm/dd ] ...

1.2.5 Enter a license key.

Enter license key

[ Ex. XXXXXXXX-XXXXXXXX-XXXXXXXX-XXXXXXXX] ...

#### 2. Specifying a license file

# clplcnsc -i /tmp/cpulcns.key -p SE30

Reference | # clplcnsc -l -p SE30

```
1. Product Version 
< Cluster CPU License SAN/SE 3.0 <PRODUCT> > 
Seq... 1 
  Key..... A1234567-B1234567-C1234567-D1234567 
  The number of license... 2 
  Status... valid
```
2. Trial Version

< Cluster CPU License SAN/SE 3.0 <TRIAL> > Seq... 1 Key..... A1234567-B1234567-C1234567-D1234567 User name... NEC Start date..... 2003/01/01 End date...... 2003/12/31 Status........... valid

#### Remarks

Notes Run this command as a root user.

When you register a license, to perform license synchronization, make sure the data transfer server is started up and a cluster has been generated.

When synchronizing the licenses, you try to connect to the cluster server in the order shown below, and use one of successfully connected paths

1. IP address on the interconnect LAN side

2. IP address on the public LAN side

 3. IP address whose name was resolved by the server name in the cluster configuration information

When deleting a license, only license information on the server this command was run is deleted. License information on other servers is not deleted. To delete entire license information in the cluster, run this command in all servers.

Also, if there is more than one piece of license information of the product ID specified to be deleted, all information of the product ID will be deleted.

# Message List

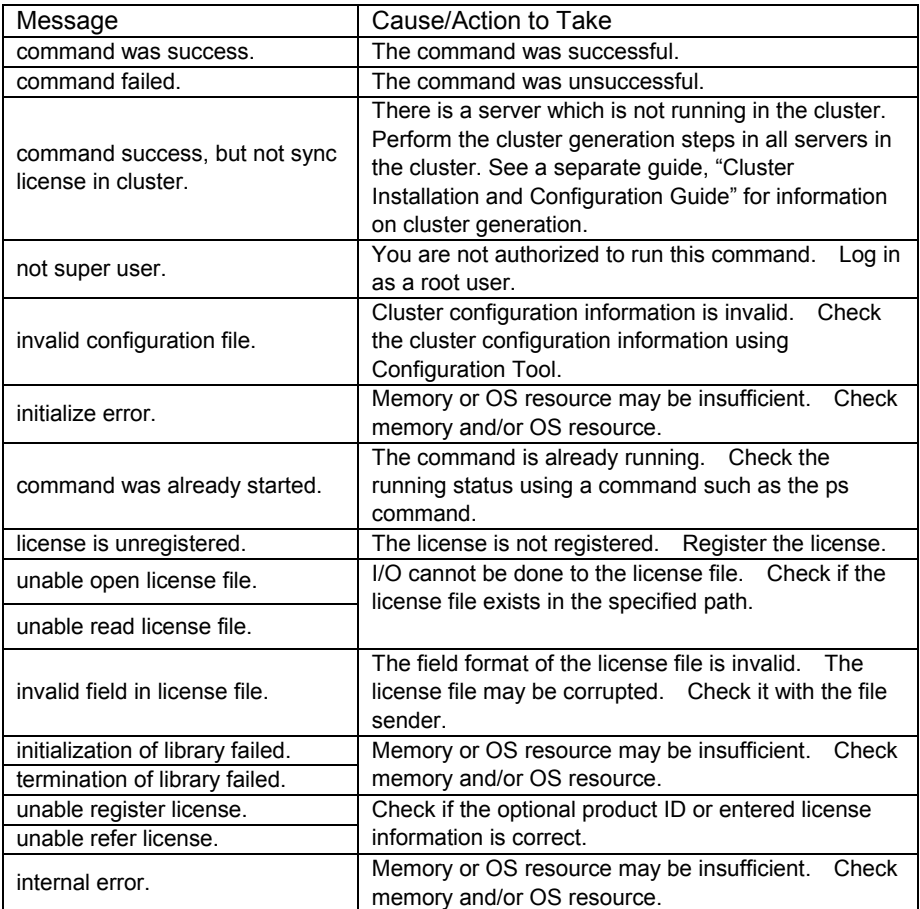

# **10 DISK I/O LOCK-OUT COMMAND**

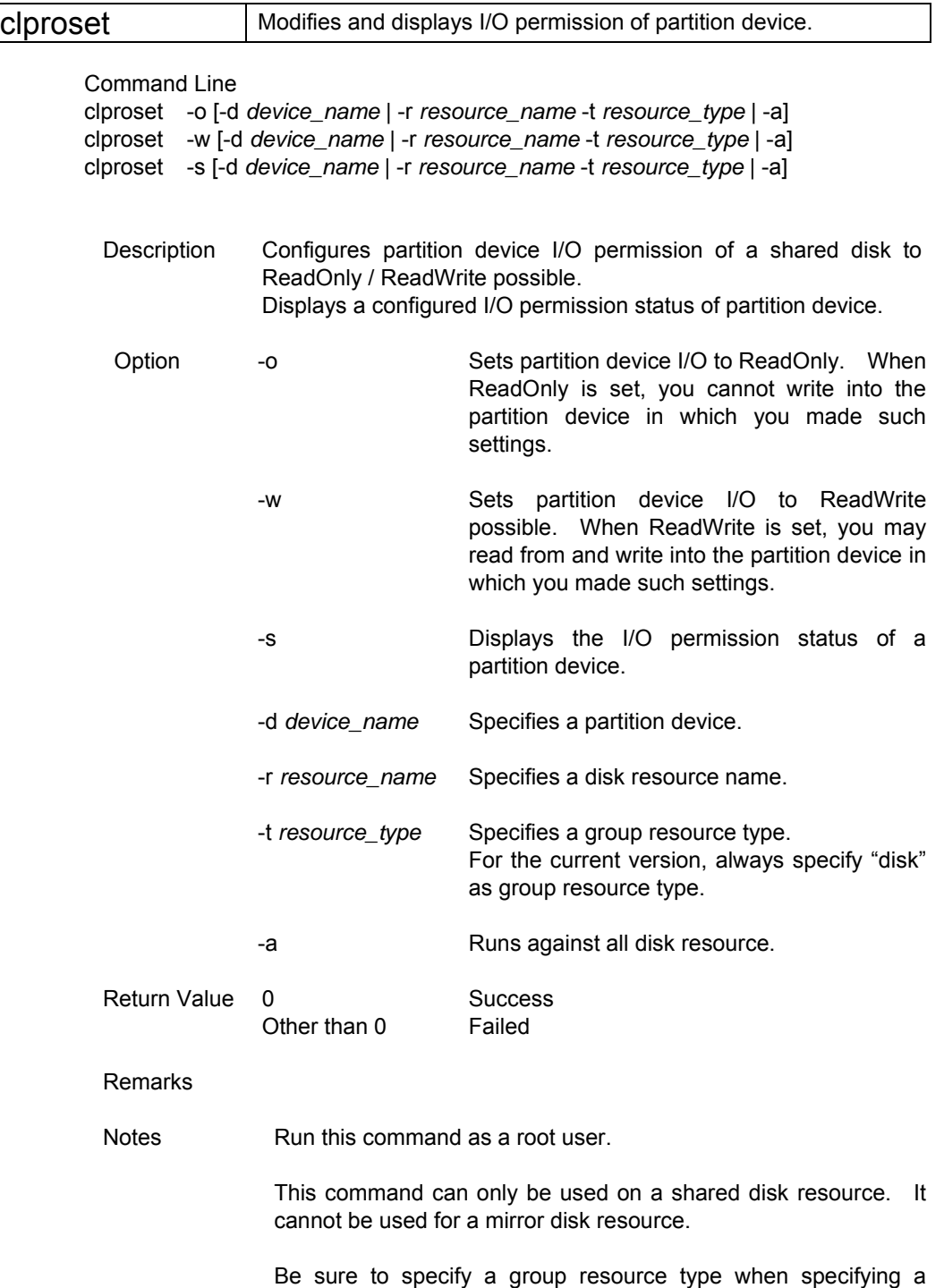

resource name.

Example of Execution **Example 1:** When making I/O which has disk resource name disk1 into RW

 # clproset -w -r disk1 -t disk /dev/sdb5 : success

**Example 2:**When acquiring all resource I/O information

# clproset -s -a

/dev/sdb5 : rw

/dev/sdb6 : ro

Error message

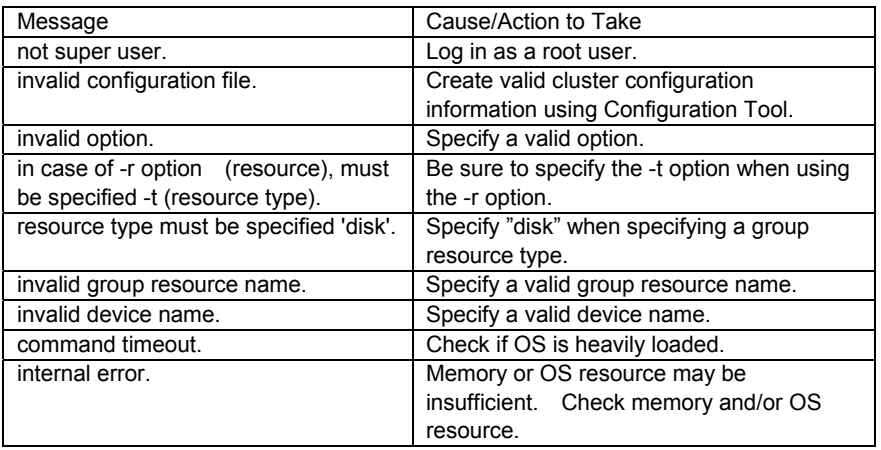

![](_page_94_Picture_8.jpeg)

 Do not use this command for the purposes other than mentioned in a separate guide "Maintenance."

If you run this command while the ExpressCluster daemon is active, you may corrupt the file system.

# **11 MIRROR RELATED COMMAND**

# **11.1 Mirror Status Display Command**

clpmdstat **Displays status related mirroring and configuration information.** 

![](_page_95_Picture_102.jpeg)

Example of **Display** Examples of display are shown in the next section.

### Error Message

![](_page_96_Picture_189.jpeg)

![](_page_97_Picture_172.jpeg)

![](_page_98_Picture_67.jpeg)

# **11.1.1 Example of a display when running the mirror status display command**

### **(1) Mirror disk connect status display**

When the --connect option is specified, the status of mirror disk connect is displayed.

![](_page_99_Picture_64.jpeg)

\* Item description

![](_page_99_Picture_65.jpeg)

#### **(2) Mirror disk resource status display**

When the --mirror option is specified, the status of the specified mirror disk resource is displayed.

The status of a mirror disk resource is displayed in one of three ways depending on the status.

A. When the mirror disk resource is normal:

Mirror Status: Normal

![](_page_100_Figure_5.jpeg)

\* Item Description

![](_page_100_Picture_120.jpeg)

B. When the mirror disk resource has a trouble:

![](_page_101_Picture_92.jpeg)

\* Item Description

![](_page_101_Picture_93.jpeg)

\*1 Refer to "A. When the mirror disk resource is normal:"

#### C. When mirroring is being recovered:

Mirror Status: Recovering

![](_page_102_Picture_160.jpeg)

The items enclosed in a solid line are displayed by running "clpmdctrl --view mirror disk resource name."

- Item name Description Mirror Status Status of the mirror disk resource\*1 Mirror Color Status of a mirror disk each server\*1 Status | Mirror recovery status Status | Description Preparing Preparing before copying When the resource is started up during a recovery, and when I/O load is high, this status may continue for a long time. Recovering Copying Completing | In the process after copy Nothing | Recovery being stopped Direction Mirror recovery copying direction Displayed by [Copy source server] -> [Copy destination server] Or [Copy destination server] <- [Copy source server] Percent The rate how much copy has completed against the amount of data copy is needed. Used Time **Lapsed time since copying has started** Remain Time  $\vert$  The estimated time to complete copying the remain. Because the estimate is based on the copying speed of what has already been copied, the value may vary according to how heavily the server is loaded.
- \* Item description

\*1 Refer to "A. When the mirror disk resource is normal:"

#### **(3) Mirror disk resource active status display**

When the --active option is specified, active status of the specified mirror disk is displayed.

![](_page_103_Figure_2.jpeg)

\* Status of mirror partition device

![](_page_103_Picture_119.jpeg)

#### **(4) Mirror disk resource information display**

When the --detail option is specified, configuration information of the specified mirror disk resource is displayed.

![](_page_103_Picture_120.jpeg)

\* Item description

![](_page_103_Picture_121.jpeg)

### **(5) Mirror disk resource list display**

When the --list option is specified, a list of mirror disk resources is displayed. Whether or not the FastSync Option is installed is displayed as well.

![](_page_104_Picture_123.jpeg)

![](_page_104_Picture_124.jpeg)

\* Item Description

![](_page_104_Picture_125.jpeg)

### **(6) Mirror driver status display**

When the --driver option is specified, the status of mirror driver is displayed.

![](_page_104_Figure_8.jpeg)

#### \* Driver Status

![](_page_104_Picture_126.jpeg)

# **(7) Mirror agent status display**

When the --agent option is specified, mirror agent status is displayed.

![](_page_105_Figure_2.jpeg)

\* Driver Status

![](_page_105_Picture_42.jpeg)

# **11.2 Mirror Disk Resource Operation Command**

clpmdctrl Operates mirror disk resource.

Command Line clpmdctrl --active *mirrordisk-alias* clpmdctrl --active -nomount *mirrordisk-alias* clpmdctrl --deactive *mirrordisk-alias* clpmdctrl --force *recovery-source-servername mirrordisk-alias* clpmdctrl --recovery *mirrordis -alias* clpmdctrl --view *mirrordisk-alias* clpmdctrl --cancel *mirrordisk-alias* clpmdctrl --getreq clpmdctrl --setreq *request-count*

![](_page_106_Picture_4.jpeg)

 Do not use the --active, and --deactive options when the ExpressCluster daemon is started up. Otherwise it may corrupt file system data.

Do not use this option for the purposes other than mentioned in a separate guide "Maintenance."

Description Performs activation/deactivation of a mirror disk resource and mirror recovery. Displays and modifies the settings of maximum number of request queues.

Option --active Activates the mirror disk resource on the local server. If mirror disk resource status is normal, mirroring is performed. If mirror disk resource status is not normal, mirroring will not be performed. --deactive Deactivates the active mirror disk resource on the local server.

> --force **Forcefully performs mirror recovery of** the specified mirror disk resource.

> --recovery **Performs either full mirror recovery or** differential mirror recovery for the specified mirror disk resource. Whether to perform full mirror recovery or differential mirror recovery is determined automatically.

> --view Displays recovery status of a mirror disk resource.

![](_page_107_Picture_117.jpeg)

108
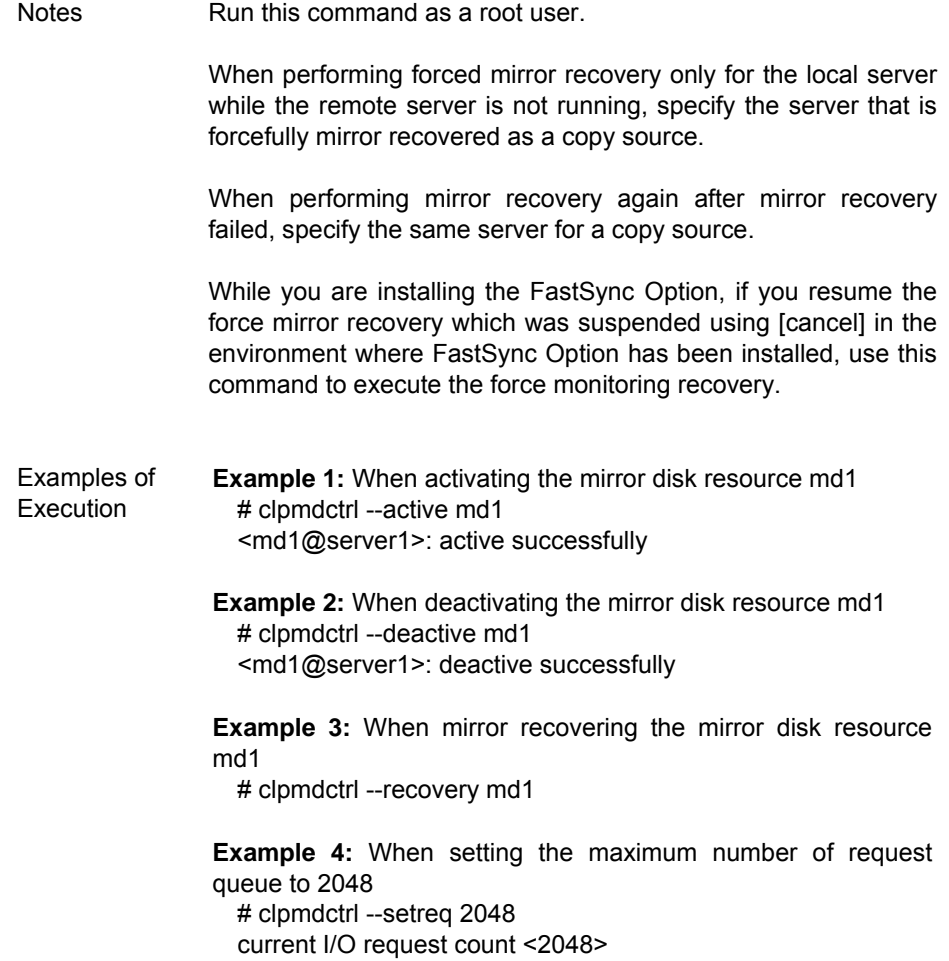

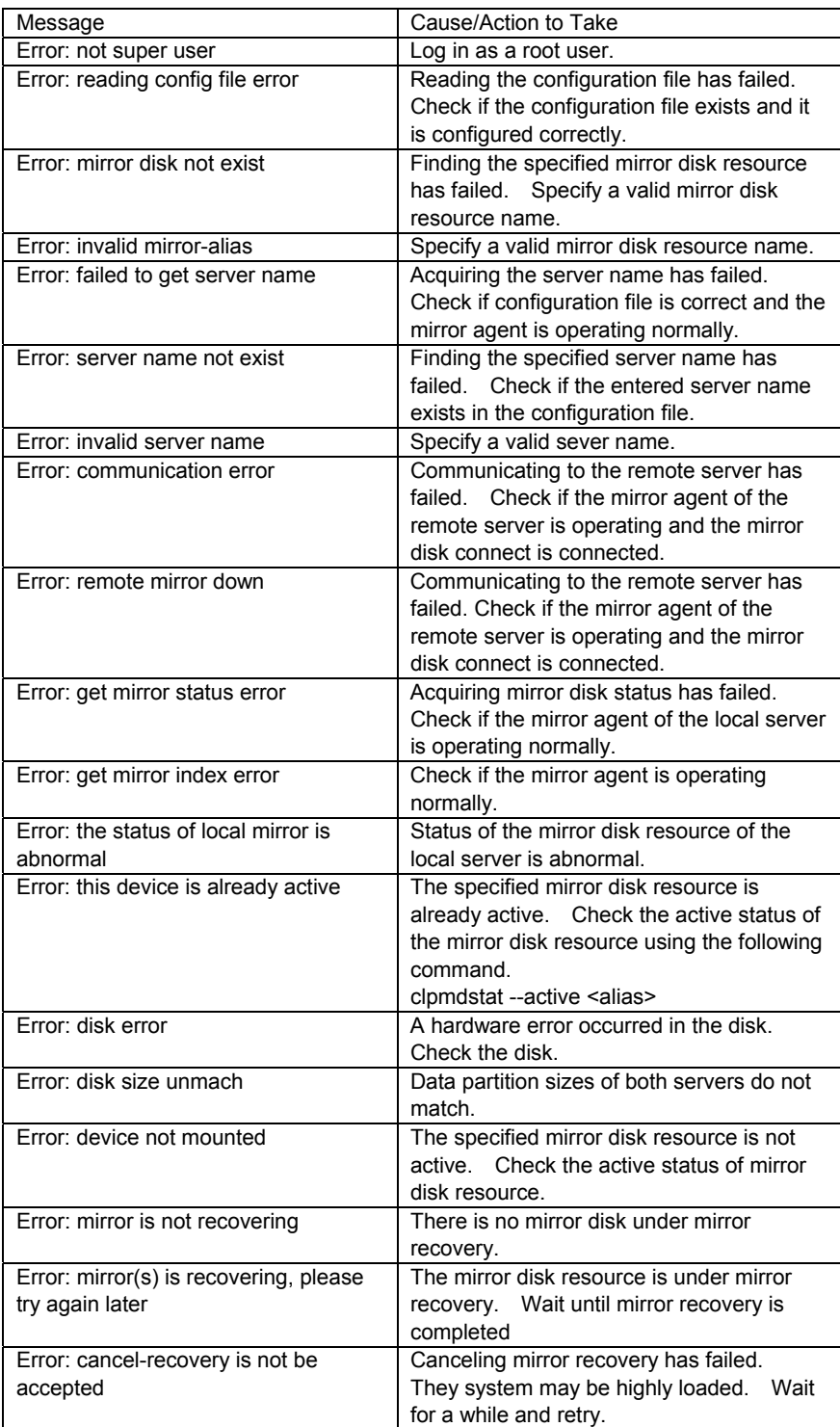

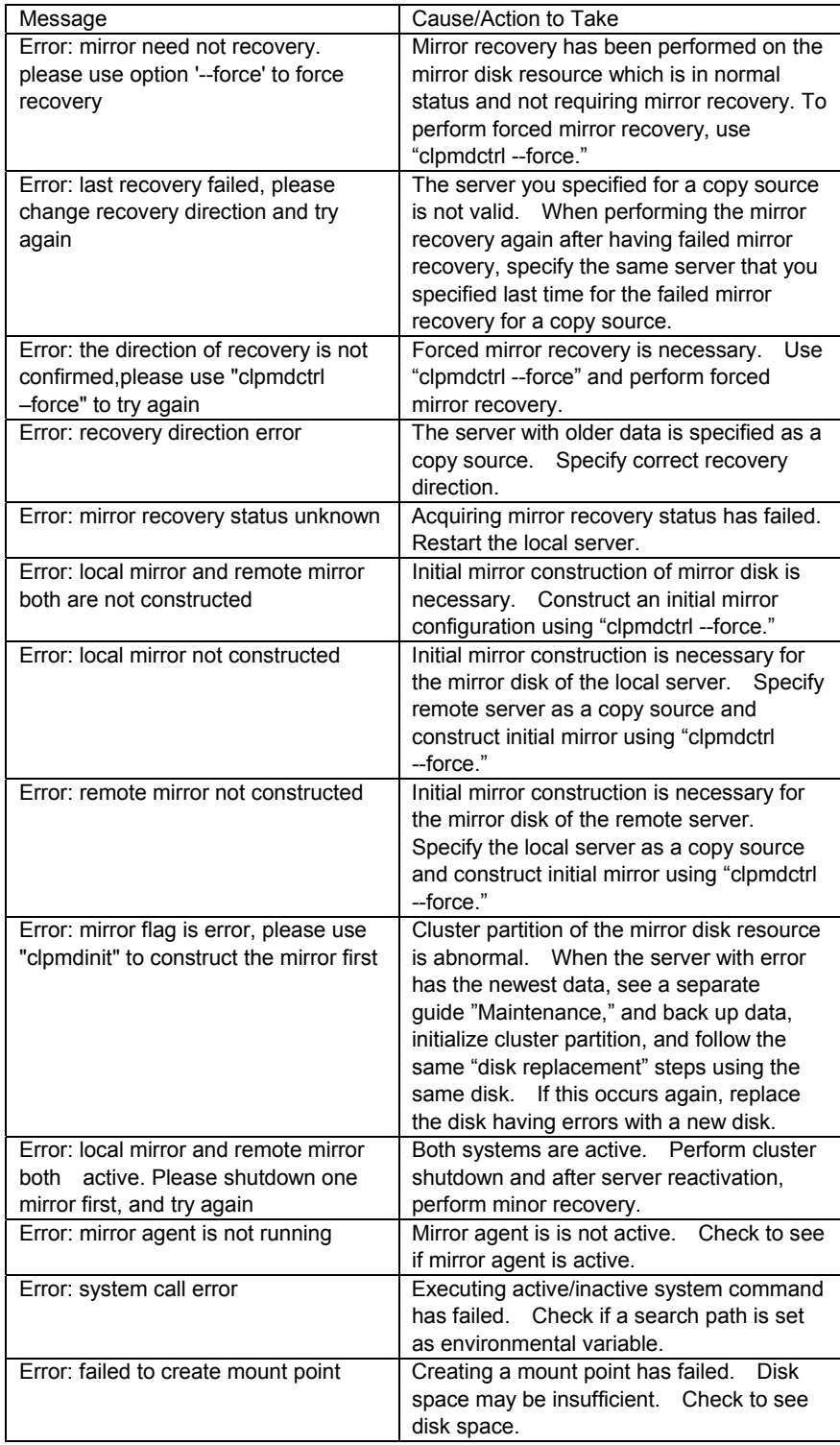

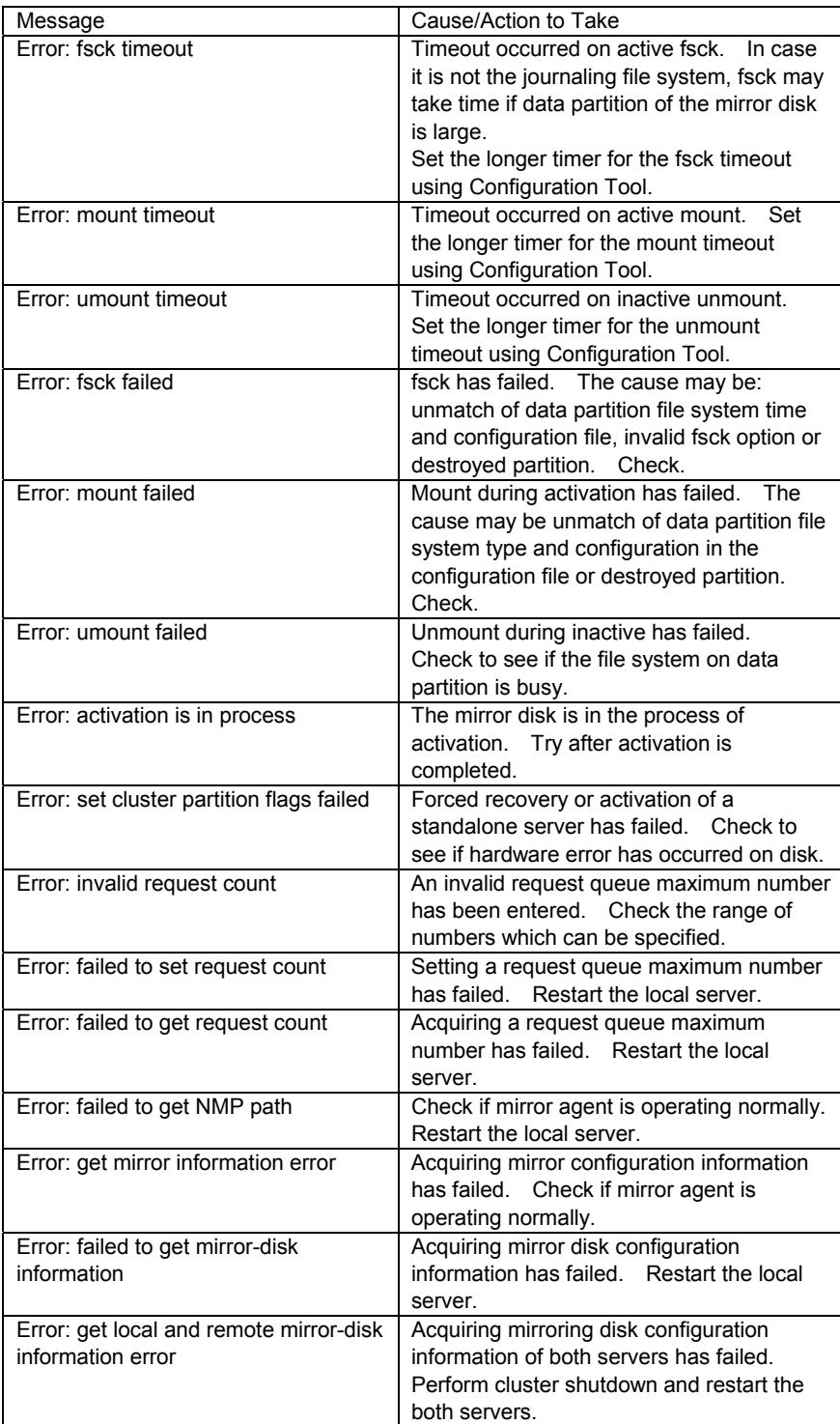

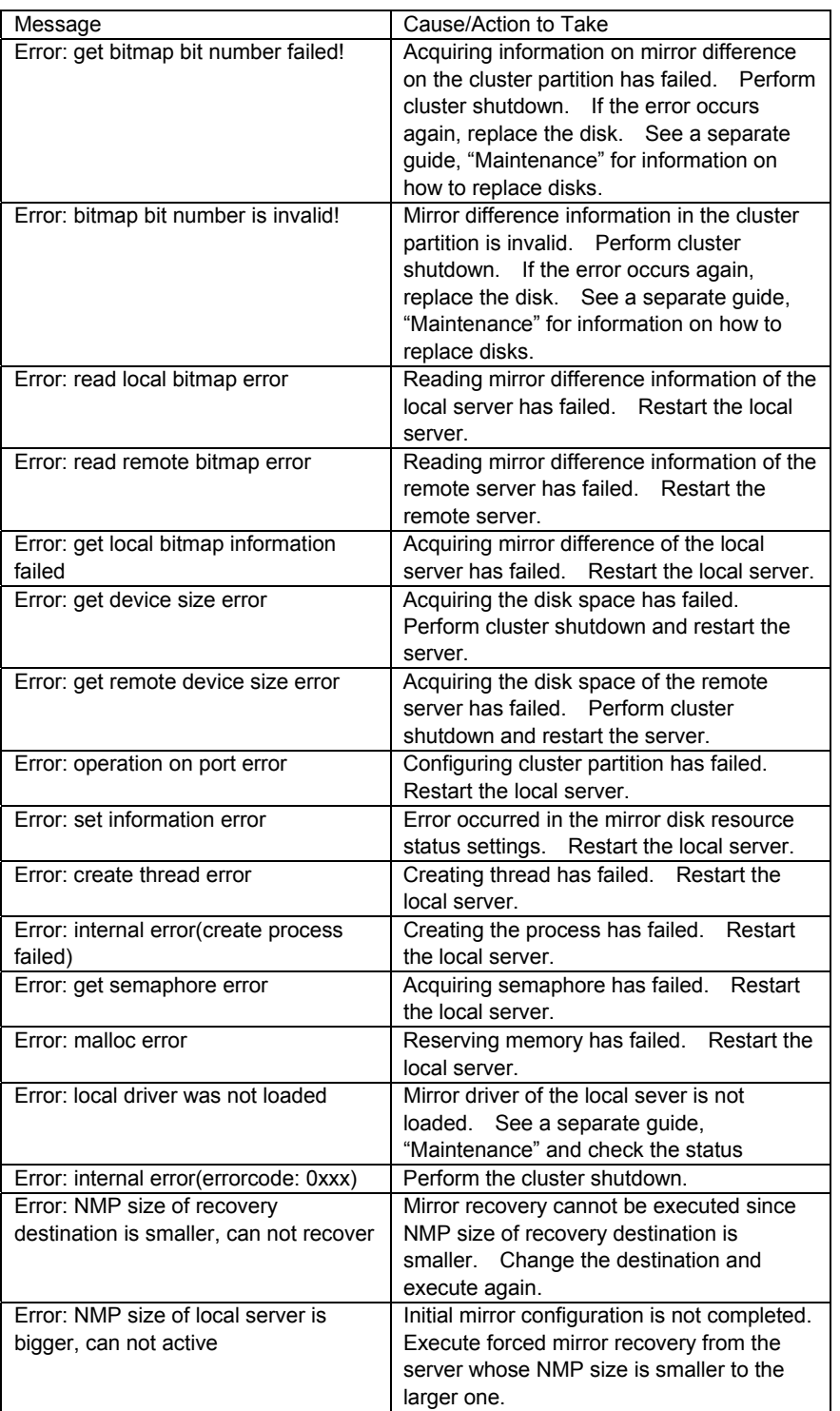

## **11.3 Mirror Disk Initialization Command**

 $\overline{a}$ 

clpmdinit | Initializes a mirror disk.

Command Line clpmdinit --create normal [mirrordiisk-alias] clpmdinit --create quick [mirrordisk-alias] clpmdinit --create force [mirrordissk-alias]

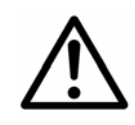

 Generally you do not need to run this command when constructing or operating a cluster. Be cautious to run this command because it initializes the partition used for data.

Description Performs initialization on the cluster partition of a mirror disk resource. Creates a file system on the data partition of a mirror disk resource. Option --create normal Initializes cluster partition and creates a file

system of the data partition, if necessary.<sup>1</sup> Whether or not necessary is determined according to the magic number, which ExpressCluster sets on cluster partition. Execution of the command with this option is generally not necessary.

> --create quick Initializes the cluster partition, if necessary. Whether or not necessary is determined according to the magic number, which ExpressCluster sets on cluster partition. Execution of the command with this option is generally not necessary.

 --create force Forcefully initializes cluster partition and creates a file system of the data partition.<sup>1</sup> This option is used when using the disk which was already used as a mirror disk of ExpressCluster again.

Parameter *mirrordisk-alias* Specifies a mirror disk resource name. If this parameter is not specified, the process is performed on all mirror disk resources.

<sup>1</sup> If "Perform First mkfs" is not selected in the cluster configuration information, the file system will not be created.

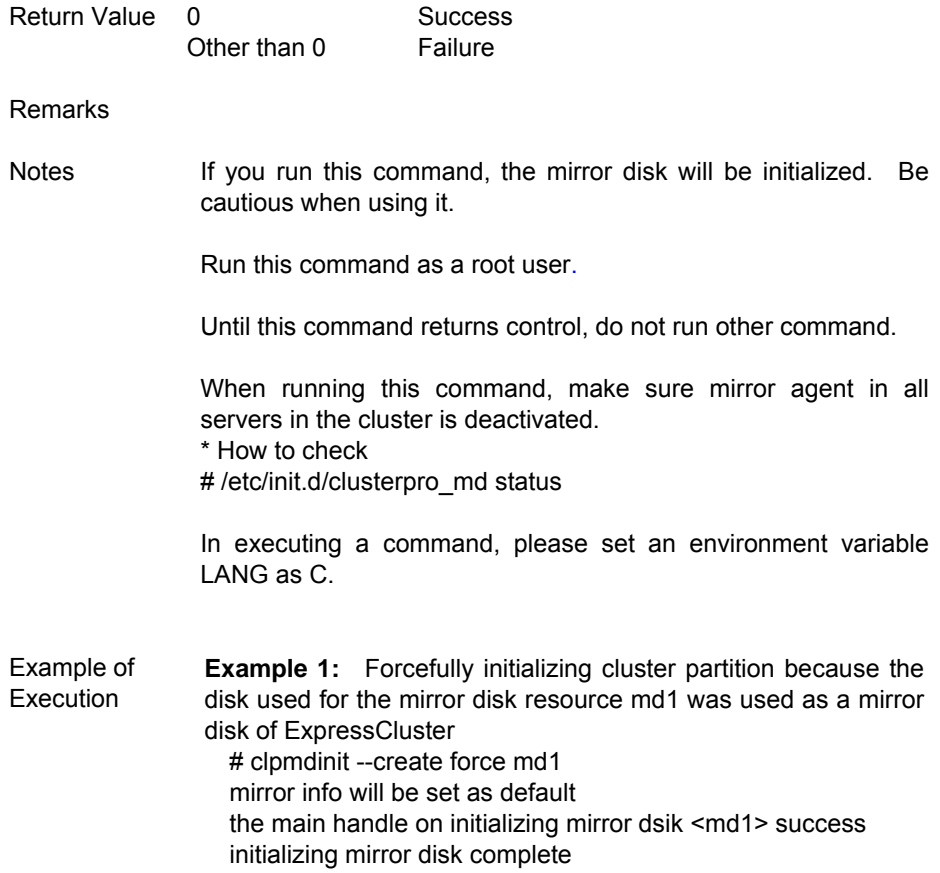

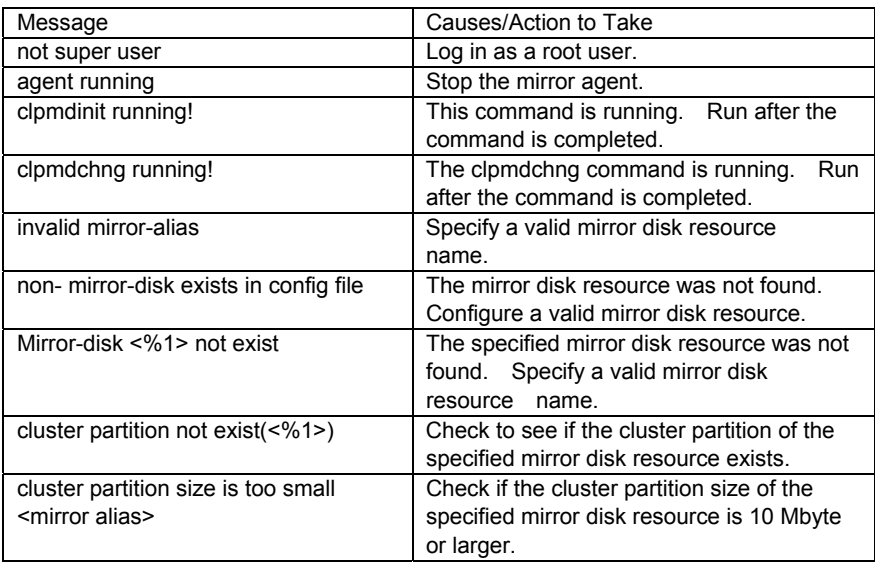

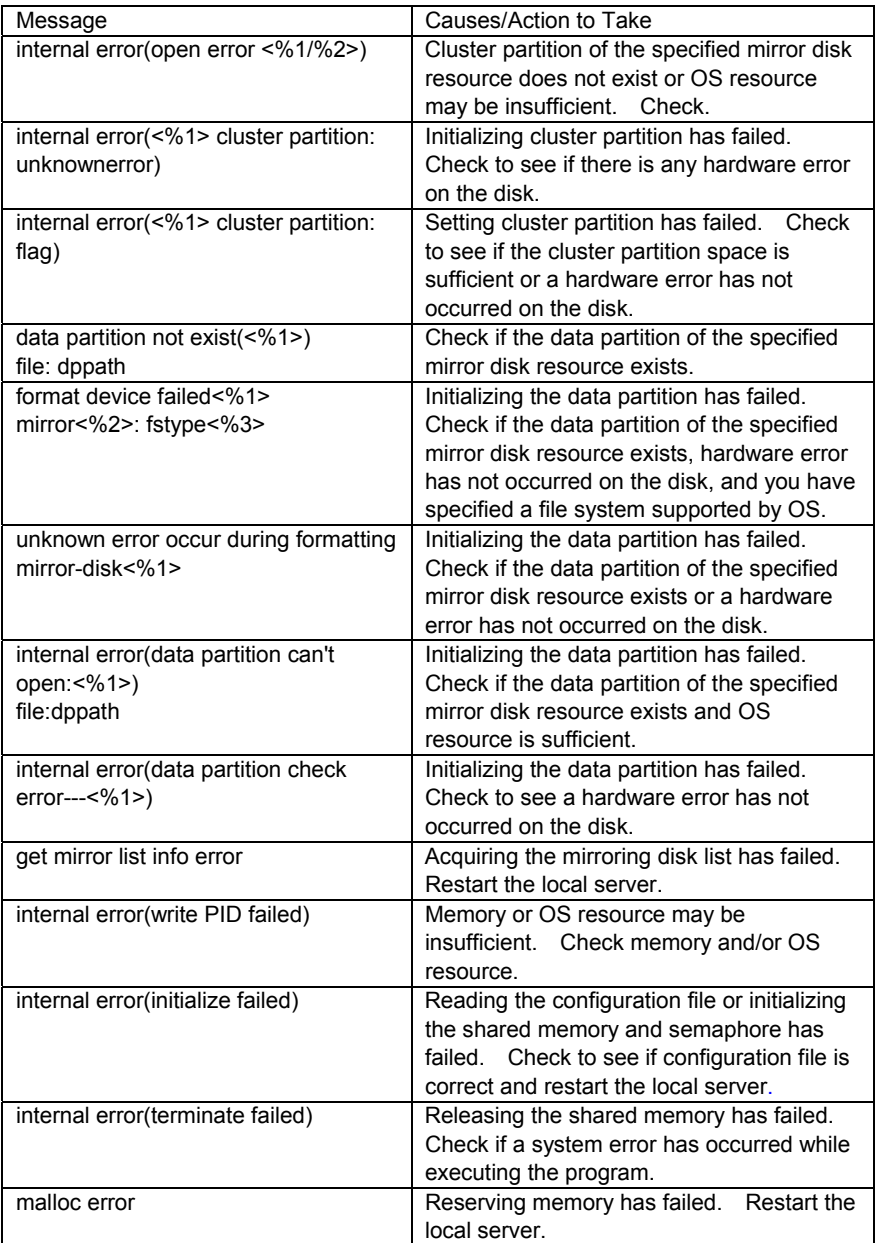

# **11.4 Mirror Disk Change Command**

clpmdchng | Initializes a replaced mirror disk.

Command Line clpmdchng --execute *diskname*

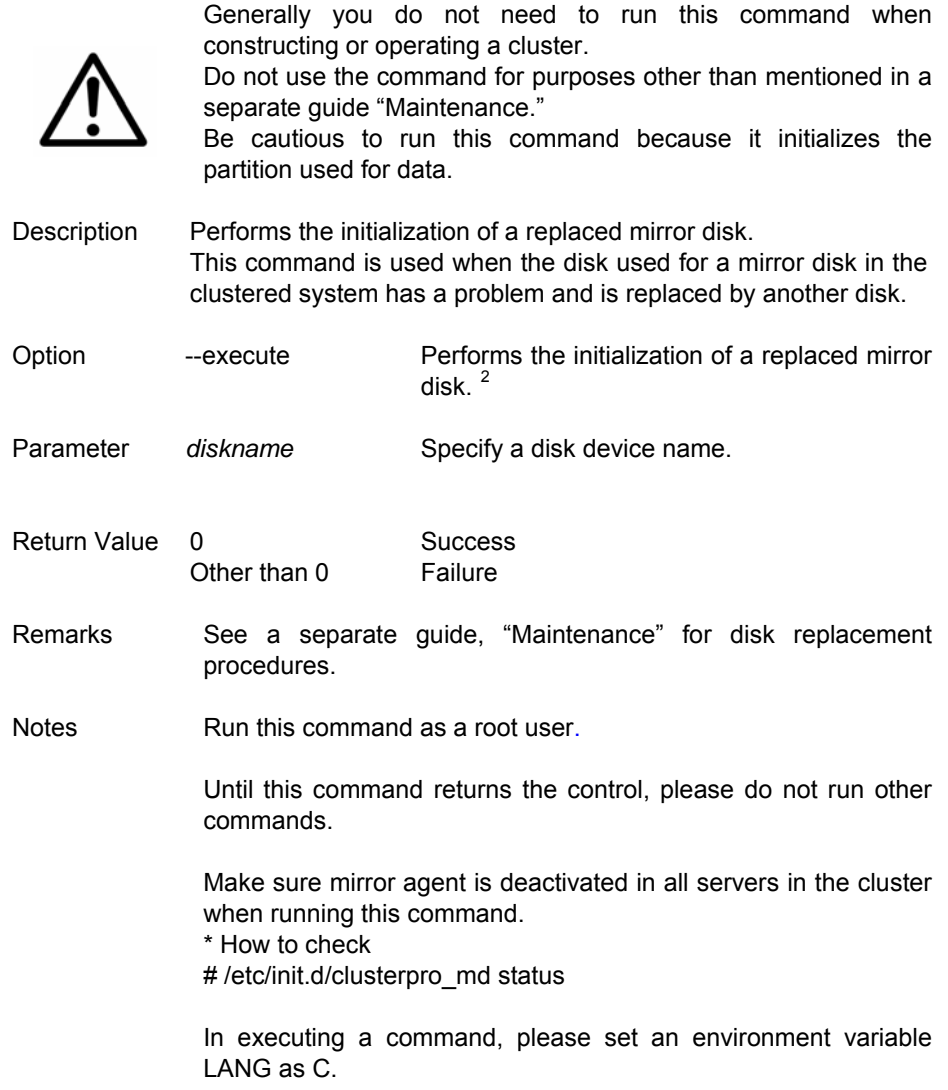

 2 If "Perform First mkfs" is not selected in the cluster configuration information, the file system will not be created.

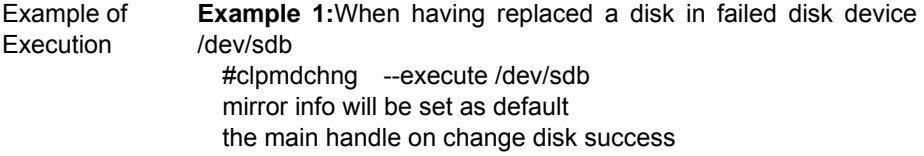

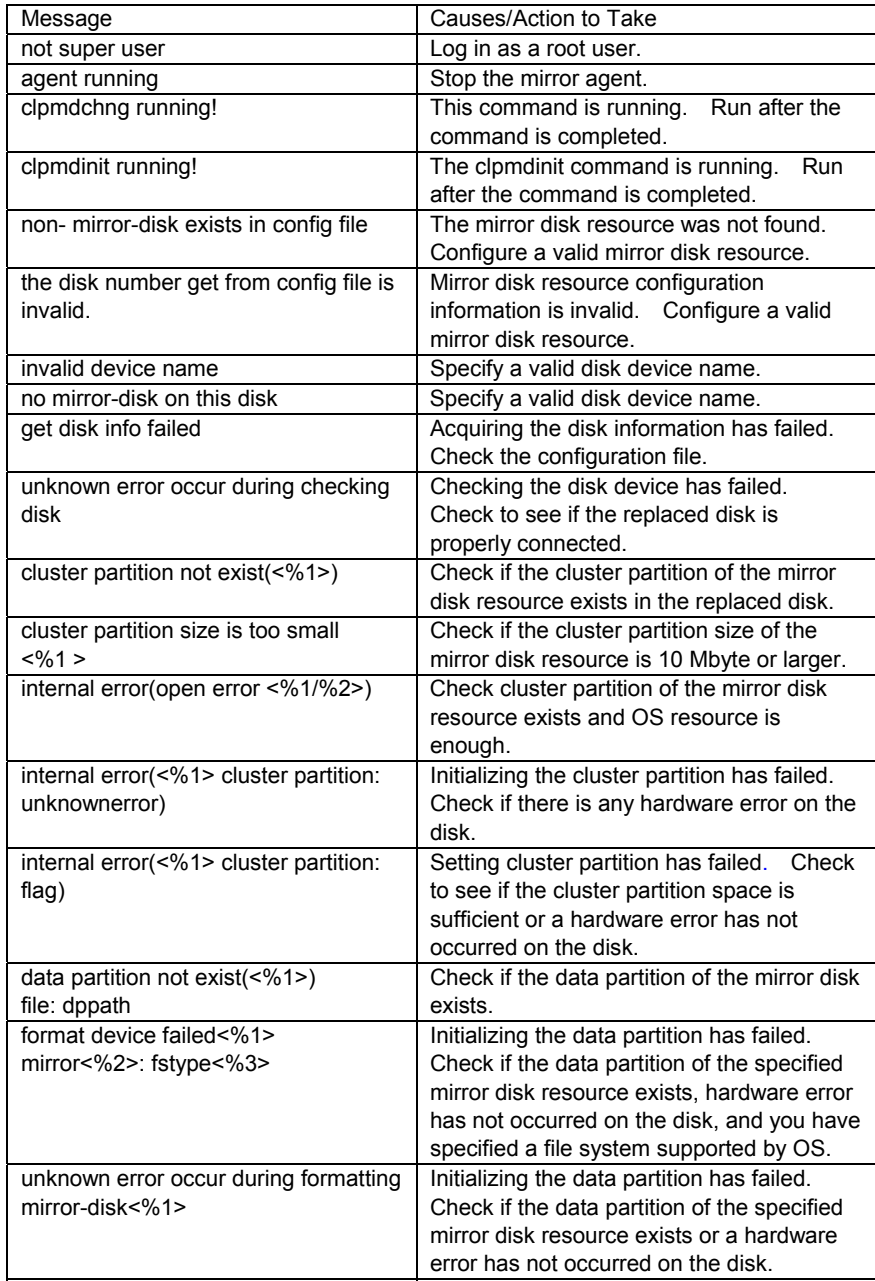

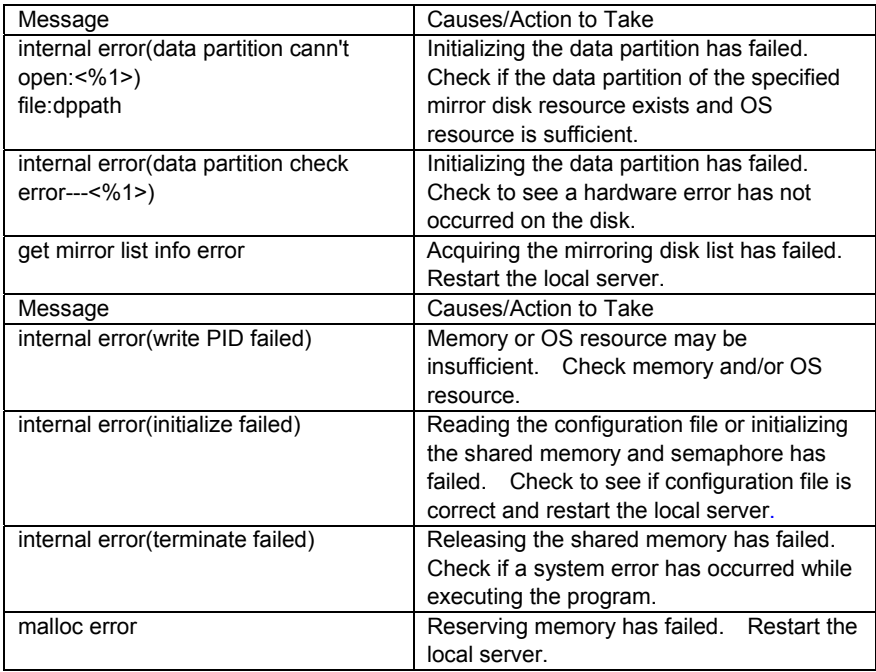

## **12 MESSAGE PRODUCING COMMAND**

This command runs in the following editions and versions.

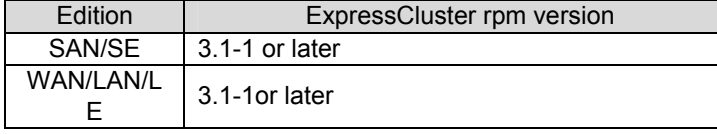

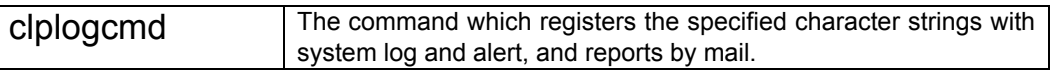

#### Command Line

clplogcmd -m message [--syslog] [--alert] [--mail] [-i eventID] [-l level]

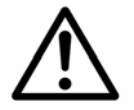

Typically, this command is not necessary for cluster creation or operation. The command is written in the script of the EXEC resource.

Description Written in the EXEC resource script to produces any optional message you want to the output destination

Options -m message Specify character strings to be produced in messages. You cannot skip this option. The maximum size of message is 511 bytes. (If you specifiy system log as the output destination, the maximum size is 485 bytes.) The character strings exceeding the maximum size will not be shown. You may use alphabets, numbers, and symbols \*1 --syslog --alert --mail Specify the output destination from system log, alert, and mail. (You may specify one or more desitinations.) You can skip this parameter. The system log and alert will be the output desitination when the parameter is abbreviated. See *Maintenance* for more information on the output destinations. -i eventID Specify event IDs. The maximum value of event ID is 10000. You can skip this parameter. The default value is 1.

-l level Specify a level at which alerts are produced

from ERR, WARN, or INFO. Icons on the alert view of WebManger are specified according to the level you configured here. You can skip this parameter. By default, INFO is set. See *WebManager* for more information.

Return Value

0 Success

Other than 0 Failure

Remarks

Notes Run this command as a root user. When you are specifiying mail as the output destination, you need to make the setting to send mails using the mail command.

#### Example of Execution

**Example 1: Specifying message only (output destination: system log, alert)** If you write the following in the script of EXEC resource, character strings are produced in system log, alert.

#### **clplogcmd -m test1**

The following log is produced in system log. **Sep 1 14:00:00 server1 CLUSTERPRO: <type: logcmd><event: 1> test1** 

The following is produced in the alert view of Web Manager.

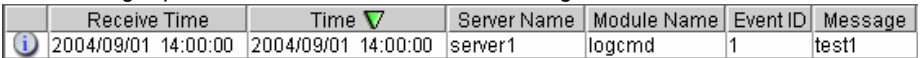

#### **Example 2: Specifying message, output destination, event ID and level**  (output destination: mail)

If you write the following in the script of EXEC Resource, character strings are sent to the mail address set in the cluster properties. See *Configuration Tool* for more information on the mail address setting.

#### **clplogcmd -m test2 --mail -i 100 -l ERR**

A mail with the following contents is sent to the mail destination.

**Message:test2 Type: logcmd ID: 100 Host: server1 Date: 2004/09/01 14:00:00**

#### \*1 **You must note the followings when you are using symbols in character strings.**

The symbols that must be eplaced in "": # & ' ( ) ~ | ; : \* < > , . (Example If you specify "#" in the message, # will be produced.)

The symbols that must have \ before them:  $\backslash$  ! " & ' ( ) ~ | ; : \* < > , . (Example If you specify \\ in the message, \ will be produced.)

The symbols that must be placed in "" and have  $\iota$  in before them:

(Example If you specify "\`" in the message, ` will be produced.)

- \* When spaces are included in character strings, they must be placed in "".
- \* % cannot be used in character strings.

`

## **13 MONITORING CONTROL COMMAND**

This command runs in the following editions and versions.

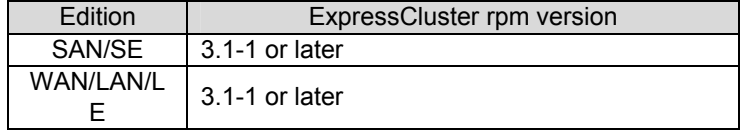

## clpmonctrl controls the monitor resource

Command Line:

clpmonctrl -s [-m *resource name ...*] [-w *wait time*] clpmonctrl -r [-m *resource name ...*] [-w *wait time*]

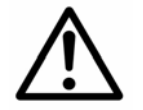

Since this command controls the monitor resource on a single server, it must be run on all servers that control monitoring.

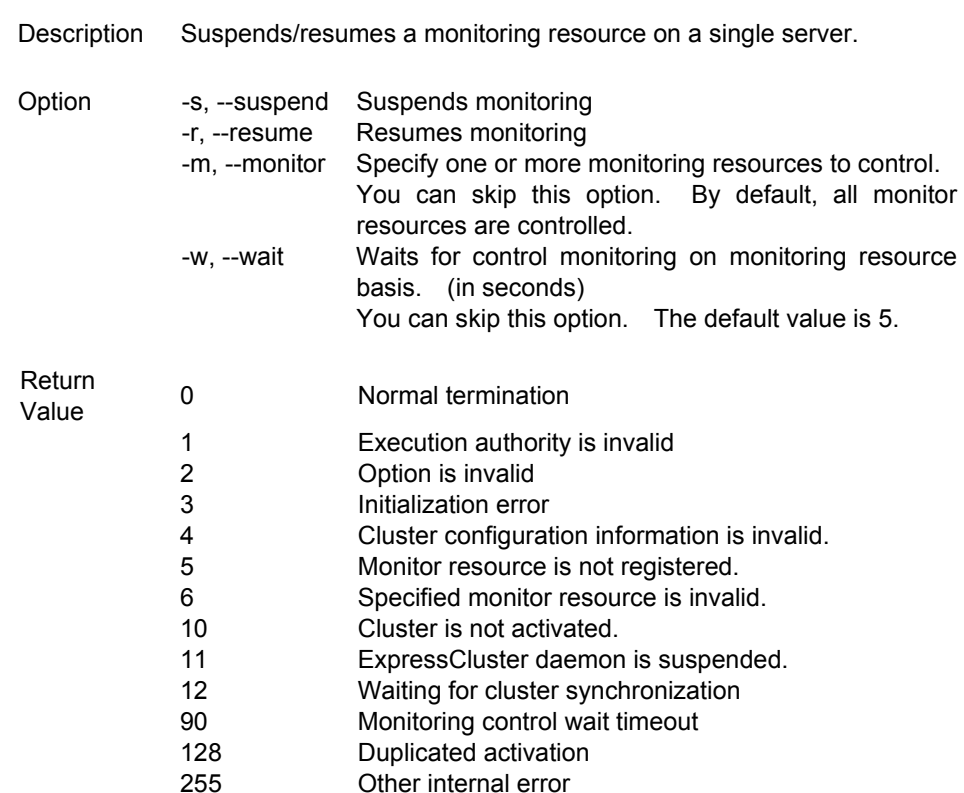

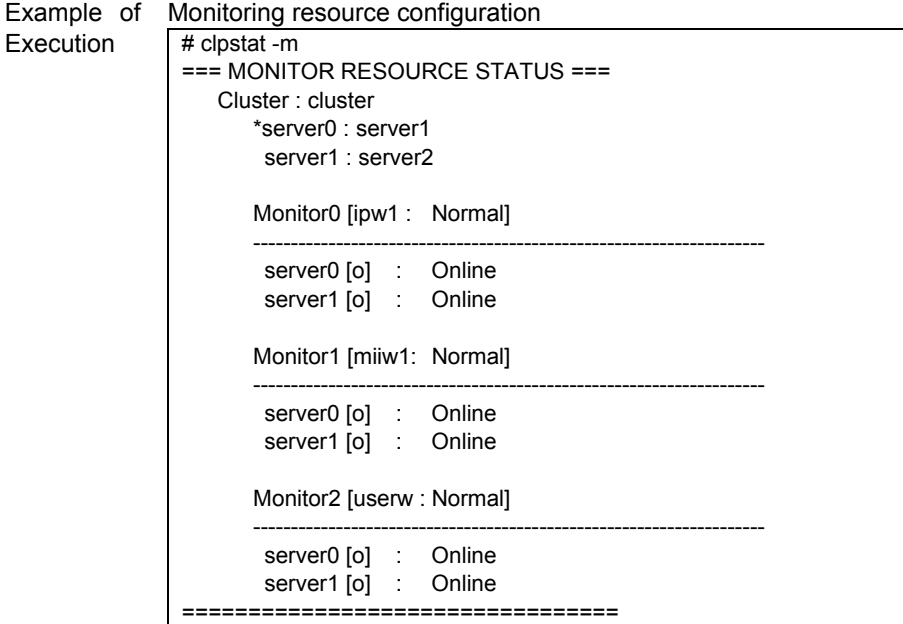

In Example 1 through 4, the monitoring resources of the server1 is controlled.

To control the monitoring resources of the server2, run this command in the server2.

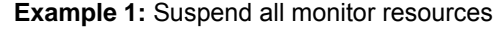

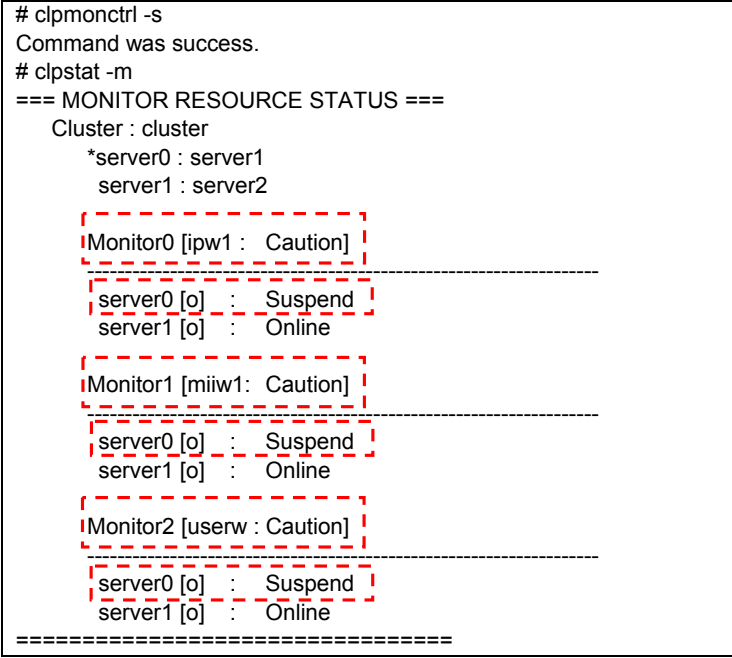

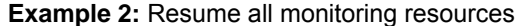

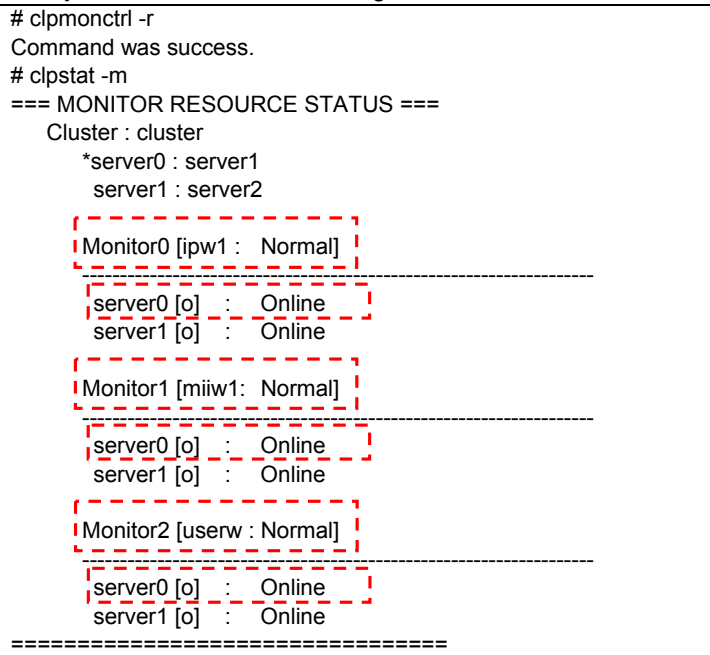

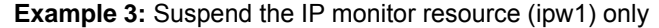

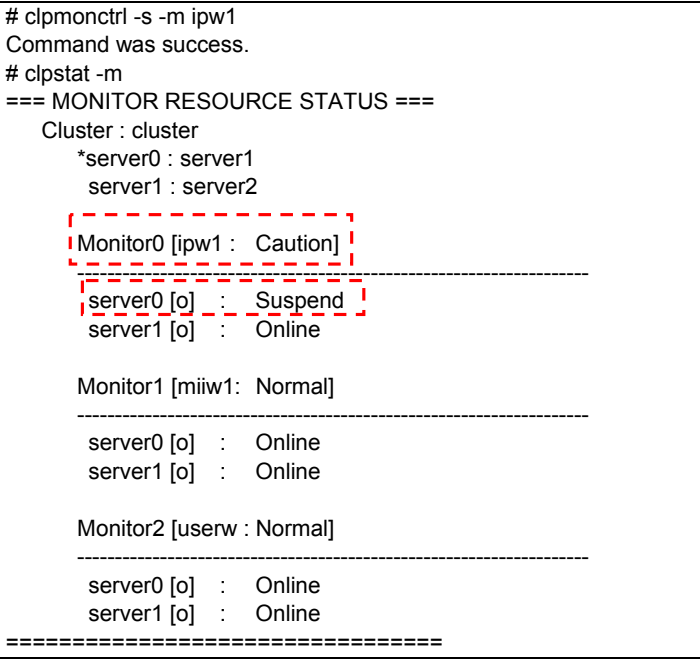

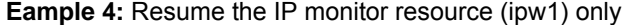

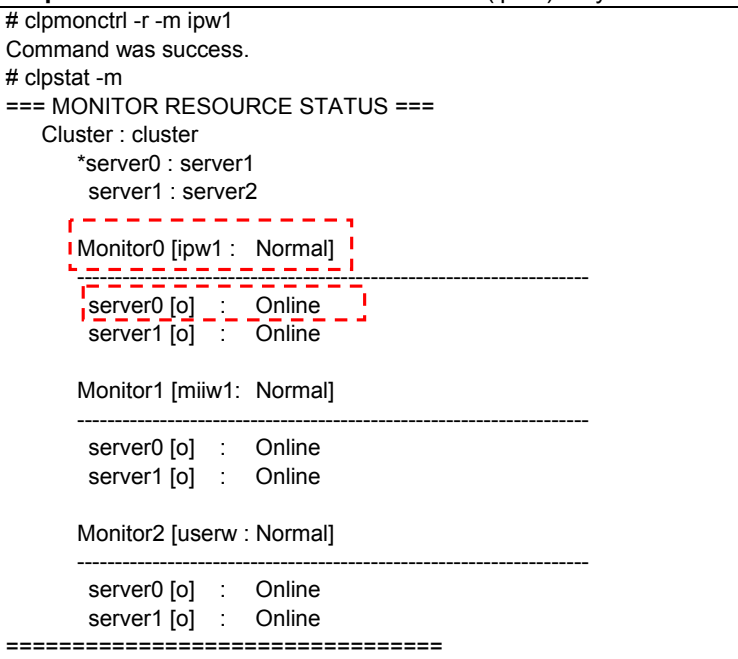

Remarks If you suspend a monitoring resource that is already suspended or resume a monitoring resource that is already resumed, this command terminates successfully without changing the status of the monitoring resource.

Notes Run this command as a root user.

Check the status of monitoring resource using a status display command or Web Manager.

Before you run this command, use the clpstat command or Web Manager to confirm that monitoring resources are in either "Online" or "Suspend" status.

In the state where activity of the exec resource is deactivated, if the PID monitor resource which had stopped is resumed, a PID monitor resource cannot detect abnormalities.

For example, the following cases correspond above.

- 1. PID monitor is suspended.
- 2. The group of target resource of PID monitor is deactivated.
- 3. PID monitor is resumed.

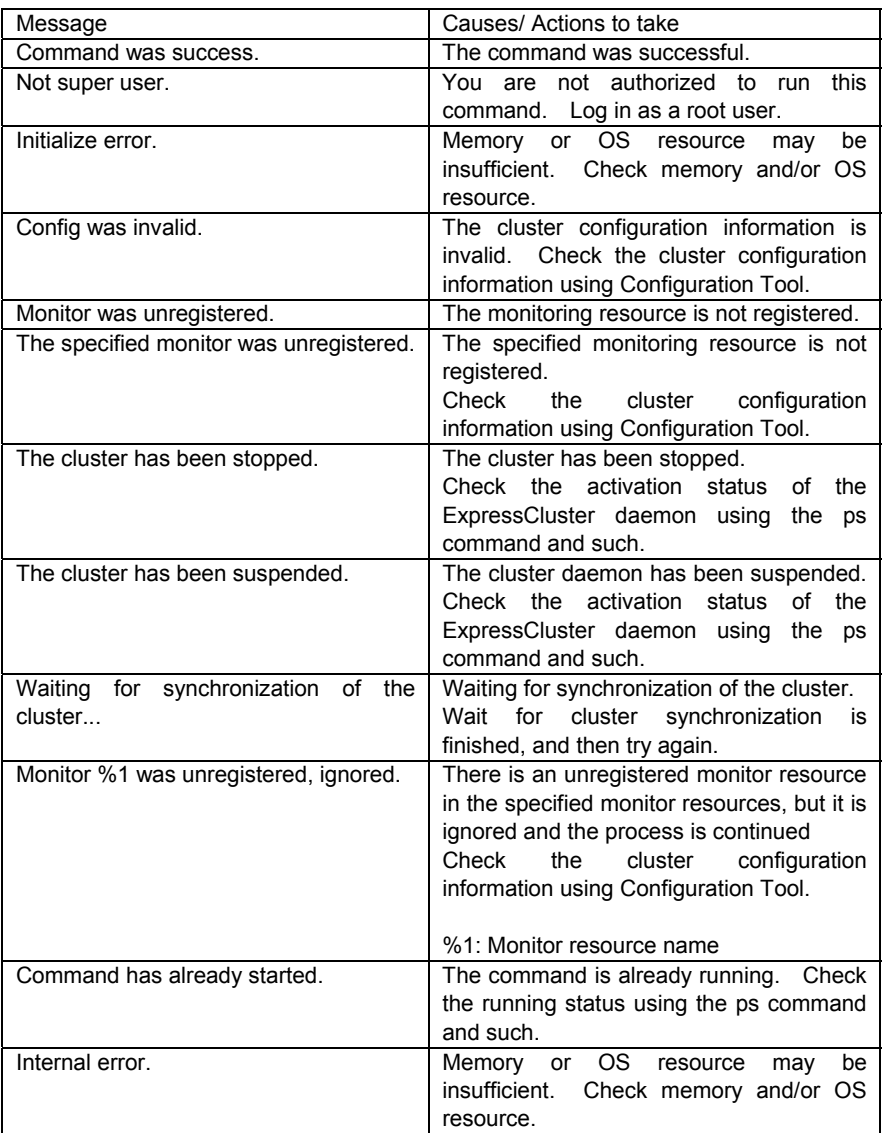

## **14 REBOOT COUNT CONTROL COMMAND**

This command runs in the following editions and versions.

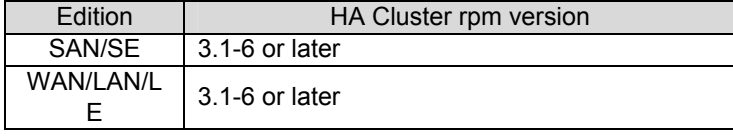

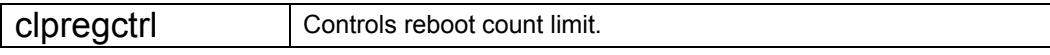

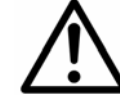

Because this command controls reboot count on a single server, it needs to be executed on all servers whose reboot count you want to control.

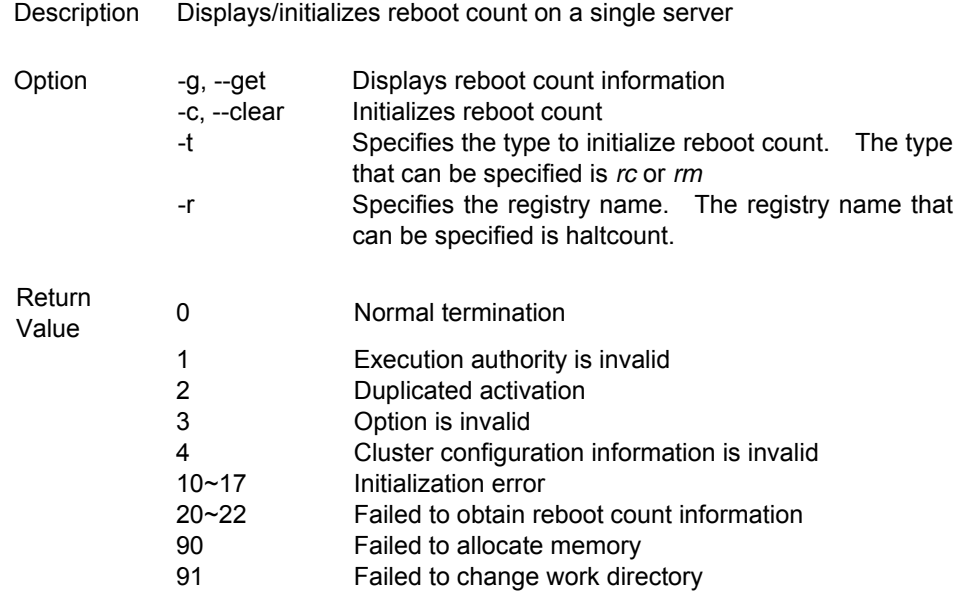

```
Example of 
Execution 
               Reboot count information display 
                 # clpregctrl -g 
                     ****************************** 
                   ------------------------- 
                      type : rc 
                      registry : haltcount 
                      comment : halt count 
                     kind : int
                     value : 0
                     default : 0
                   ------------------------- 
                       type : rm 
                       registry : haltcount 
                       comment : halt count 
                      kind : int
                     value : 3
                      default : 0
                     ****************************** 
                    success.(code:0)
```
Example 1 and 2 initialize reboot count.

Perform this command on server2 when you want to control the reboot count of server2.

**Example1: When you initialize of count reboots caused by group resource error.** 

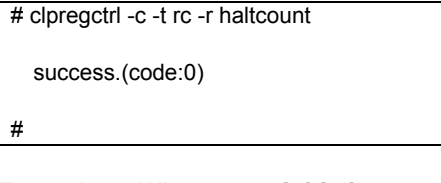

**Example2: When you initialize count of reboots caused by monitor resource error.** 

```
# clpregctrl -c -t rm -r haltcount
```
success.(code:0)

#

#

Remarks See a separate guide, "Resource Details" for reboot count limitation.

Notes Run this command as a root user.

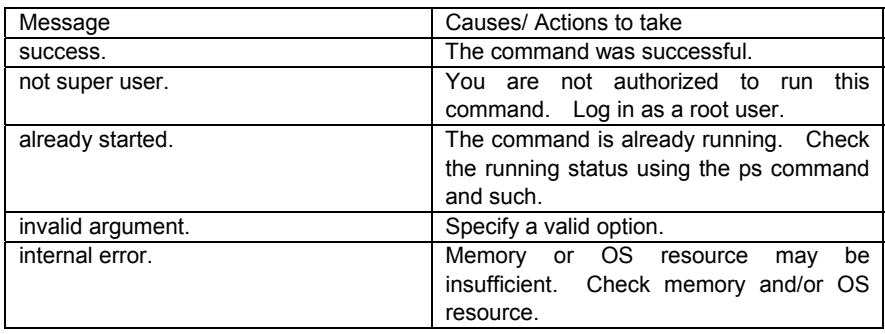